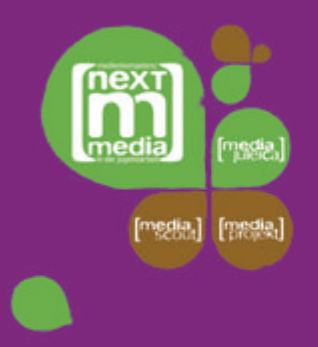

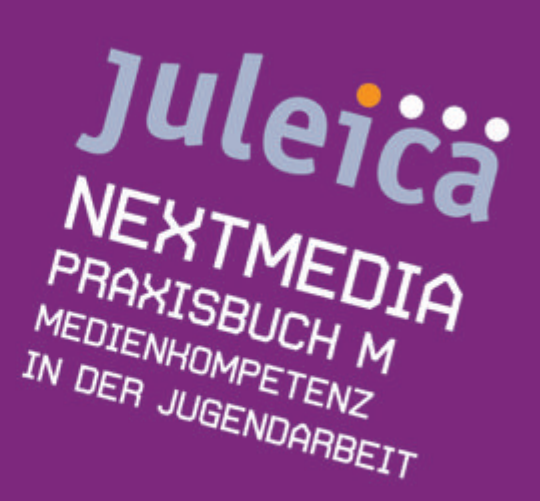

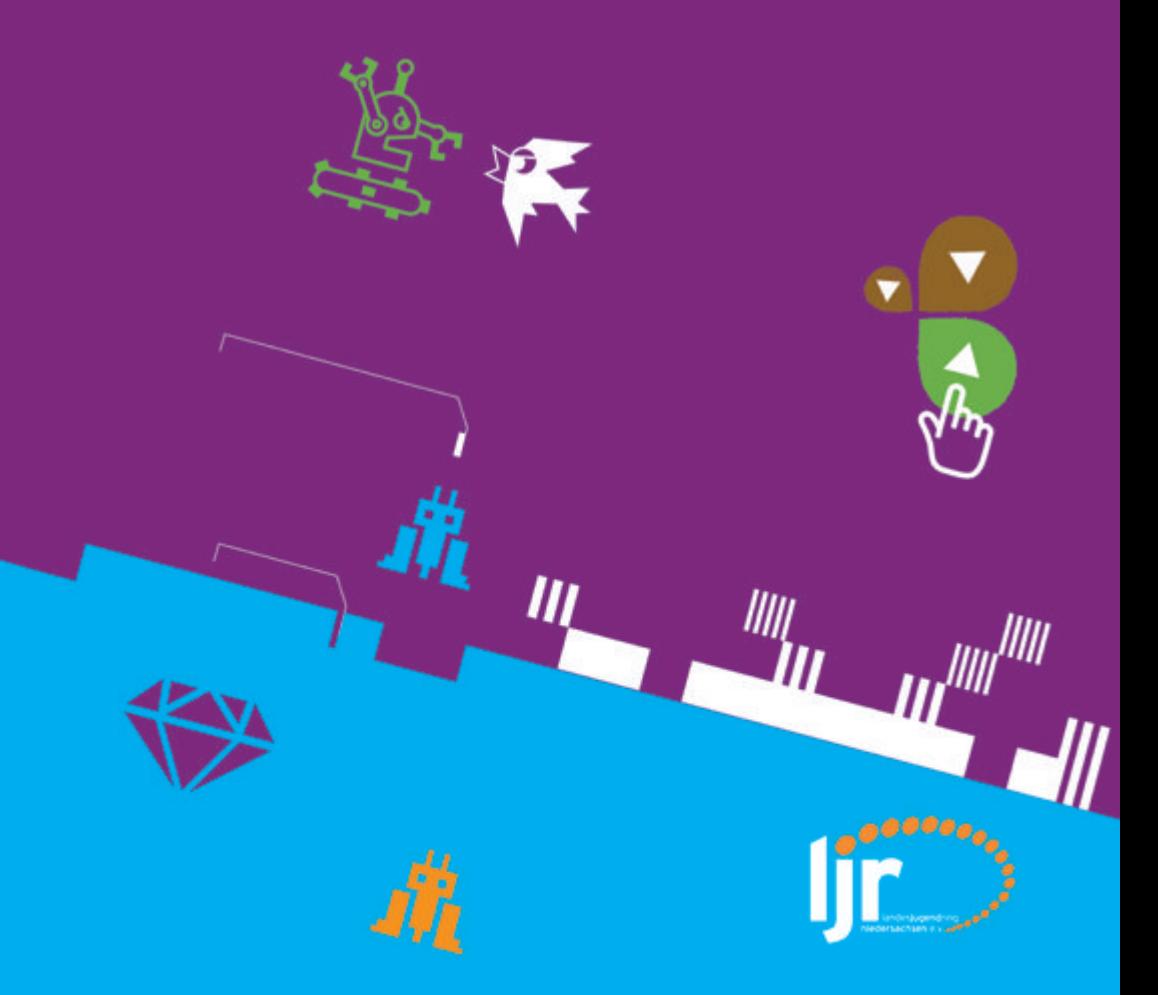

## **JULEICA**

## **PRAXISBUCH M**

#### MEDIFNHOMPFTENZ IN DER JUGENDARBEIT

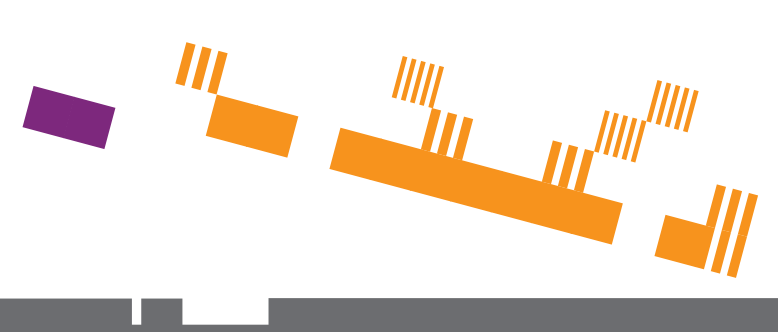

**Juleica – Praxisbuch <sup>M</sup> – Medienkompetenz in der Jugendarbeit 1 Juleica Medienkompetenz Jugendarbeit1**

eins

#### Impressum

**Herausgeber** Landesjugendring Niedersachsen e.V. Zeißstraße 13, 30519 Hannover Telefon: 0511 5194510, Fax: 0511 519451-20 E-Mail: info@ljr.de – Homepage: ljr.de

#### **Redaktion & Koordination**

Sonja Reichmann (Landesjugendring Niedersachsen e.V., Jugendserver Niedersachsen), Jens Wiemken (Medien pädagoge), Moritz Becker (smiley e.V.), Björn Bertram (Landesjugendring Niedersachsen e.V.) Lektorat: Cornelia Meyer, Ute Rogat

Das Praxisbuch M ist ein Produkt der Kooperation »neXTmedia – Medienkompetenz in der Jugendarbeit« des Landesjugendring Niedersachsen e.V. und der Niedersächsischen Landesmedienanstalt. Mehr dazu unter m neXTmedia.lir.de **f** facebook.com/mediascout

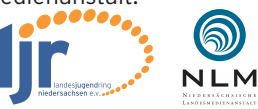

**Grafik-Design und Layout** s•form

**Druck**

BWH GmbH – Die Publishing Company Das Handbuch wurde klimaneutral hergestellt. climatepartner.de – 53326-1409-1006

**Creative Commons** Diese Broschüre steht unter einer Creative Commons Lizenz:

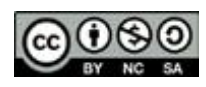

Social-Media-Icons (CC BY 3.0) by veodesign.com

2. überarbeitete Auflage: 5.000 – 10.000 Exemplare Hannover, Dezember 2014

#### **VORWORT**

Liebe Jugendleiterin, lieber Jugendleiter,

oder auch: liebe Netzkinder! Das Praxisbuch M – Medienpädagogik in der Jugendarbeit ist nun in der 2. Auflage erschienen und liefert euch in schon bewährter Form Tipps und Methoden für den Einsatz digitaler Werkzeuge! 3 Jahre nach der ersten Veröffentlichung hat sich in der digitalen Welt vieles verändert: Die mobile Datennutzung per Smartphone oder Tablet hat sich durchgesetzt, Nachrichten und Informationen erreichen dich persönlich überall. Dazugekommen ist eine Vielzahl mobiler Kommunikationsapps: von WhatsApp über Ello bis Vine und weiteren wie der Facebook App.

Wie du das alles für deine medienkompetente Jugendarbeit nutzen kannst, das will dir dieses Praxisbuch aufzeigen. Darüber hinaus ist nicht alles so »2011«, wie es aussieht… vieles ist auch nach drei Jahren relevant und ergänzt deine Digital-Native-Kompetenz!

Bist du z.B. schon mal auf die Idee gekommen, ein Computerspiel im »realen« Leben zu spielen oder eine LAN-Party im Jugendzentrum zu veranstalten? Hast du schon mal eine Online-Befragung unter den Jugendlichen deines Ortes realisiert, um zu erfahren, was sie sich von der Politik vor Ort wünschen? Möchtest du mit deiner Jugendgruppe einen eigenen Internet-Auftritt organisieren und Social-Plugins einbinden? In diesem Praxisbuch findest du sowohl Anregungen und Methoden, wie du digitale Medien in Gruppenstunden oder Seminare einbinden und damit »spielen« kannst, wie du diese gezielt für mehr Mitbestimmung im eigenen Verband oder auch gegenüber der Politik/Schule/Verwaltung einsetzen kannst als auch, wie sich deine Öffentlichkeitsarbeit online und offline optimal miteinander verbinden lässt. Und damit du und deine Jugendlichen sich gut gerüstet fühlen, wenn rechtliche Fragen auftauchen, gibt es auch ein Kapitel, das euch niedrigschwellig und unterhaltsam auf ein paar »Fallstricke« in der digitalen Welt aufmerksam macht. Denn Medienkompetenz bedeutet, neben dem Know-how auch im Auge zu behalten, dass man sich im

eins

Online- wie im Offline-Leben an bestimmte Spielregeln halten muss.

Wenn du zwar Lust auf die Möglichkeiten hast, die die digitale Welt dir für deine Jugendarbeit bietet, du dich aber noch nicht so sattelfest fühlst oder du einfach lieber erst einmal zusammen mit anderen Jugendleiter-inne-n ausprobieren willst, was wie geht, dann sind die Bausteine von »neXTmedia – Medienkompetenz in der Jugendarbeit« für dich ein heißer Tipp. Hier kannst du dich kostenlos zum mediascout schulen lassen, einen medienpraktischen Workshop für deine eigene Jugendleiter-innenausbildung buchen oder ein medienpädagogisches Schnupperangebot in eine eurer Veranstaltungen einbinden. Die Workshops sind mit Jugendverbänden erprobt und werden über die Kooperation zwischen Niedersächsischer Landesmedienanstalt und Landesjugendring Niedersachsen e.V. für alle, die sich bei anerkannten Trägern der Jugendarbeit engagieren, kostenlos angeboten.

Zum Schluss bzw. bevor du richtig in dieses Praxisbuch abtauchen kannst, wollen wir dir noch herzlich Danke sagen: für dein Interesse und die Lust, deine Jugendarbeit auf dem Laufenden zu halten und deinen Jugendlichen neue und spannende Angebote zu machen. Als eine-r von rund 23.000 Juleica-Inhaber-inne-n hast du einen großen Anteil daran, dass eine halbe Million Jugendliche in Niedersachsen gern die vielfältigen Angebote der Jugendverbände nutzt und dort außerhalb von Schule mit Spaß und ohne Druck lernen und neue Entdeckungen machen kann.

Übrigens: Für die Vielfältigkeit deiner Jugendarbeit haben wir noch mehr Praxisbücher für Jugendleiter-innen entwickelt. Schau einfach mal auf ljr.de im Shop!

Wir wünschen dir weiterhin viel Spaß und Freude an deinem Engagement in der Jugendarbeit!

landesjugendring niedersachsen e.v.

#### **INHALT**

ı

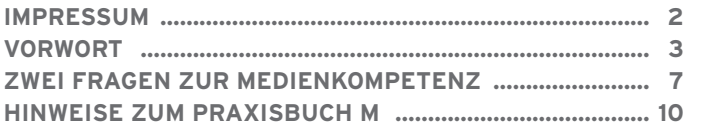

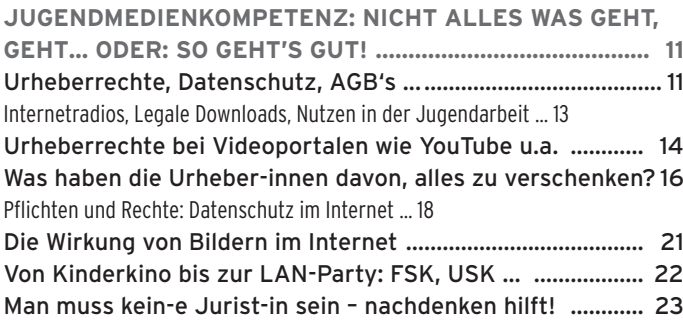

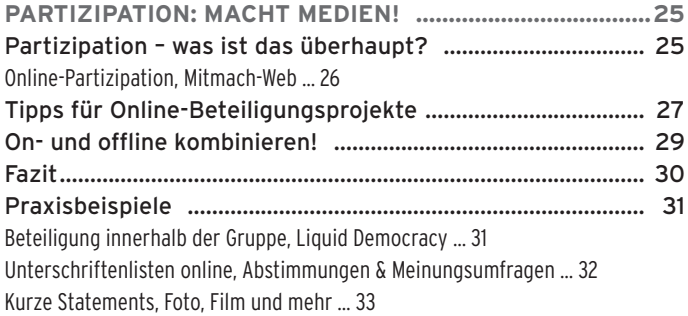

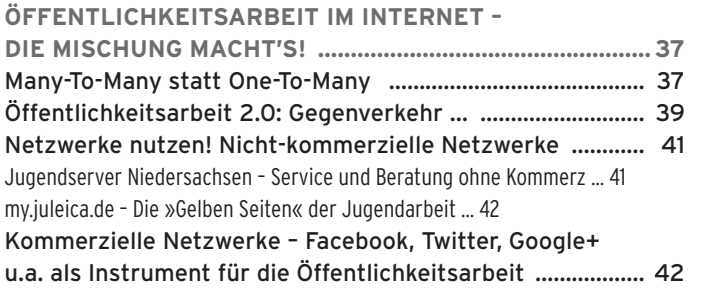

## **zwei**

**eins**

## **drei**

**vier**

eins

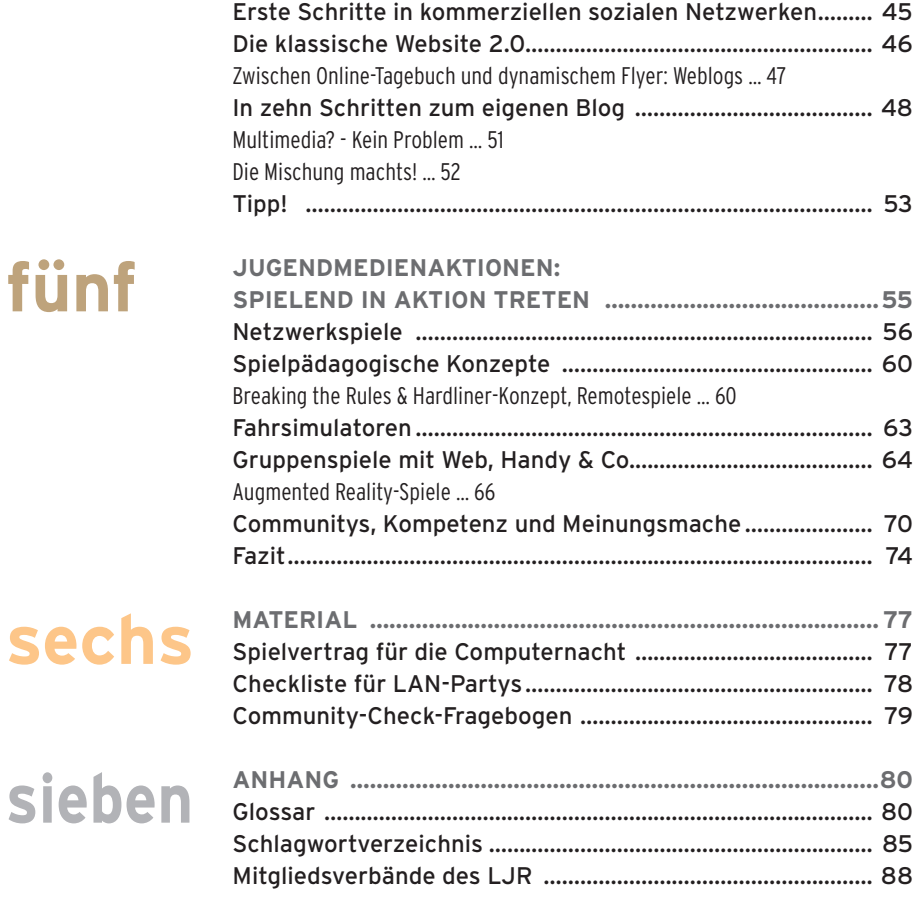

**fünf**

## zur Medienkompetenz

Digitale Medien sind die Verlängerung unserer Körperlichkeit (Sinus-Milieu-Studie), sie durchziehen unseren Alltag und werden mit mobiler Datennutzung immer allgegenwärtiger. Sie informieren uns, machen Dinge transparent, wir posten unsere Meinung und werben für unsere Vorlieben über sie.

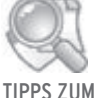

WFITERI FSFN sinus-akademie.de

#### **1. Was ist Medienkompetenz?**

**JULEI FRAGEN**<br> **JURE MEDIENKOMPETENZ**<br>
Digitale Medien sind die Verlängerung unserer Körperlichkeit<br>
Sinnus-Milleur-Sinding, sie durchziehen unseren Alling und<br>
werden mit mobiler Datemnutzing immer allgegenwärtiger. Sie Die kompetente Teilhabe an der Netzwerkgesellschaft setzt Medienkompetenz als Querschnittskompetenz in allen Bereichen voraus. Wir brauchen Meinungskompetenz und Informationskompetenz, wir brauchen Technikkompetenz und wir brauchen Bewertungskompetenz und Sozialkompetenz, um auf die Herausforderungen der digitalen Gesellschaft zu reagieren. Auch du als Jugendleiter-in kannst dazu beitragen, dass Kinder und Jugendliche medienkompenter werden: Denn in der Jugendarbeit vermitteln wir die notwendigen »Skills«, die die Basis dafür sind, dass sich Kinder und Jugendliche in der Netzwerkgesellschaft adäquat positionieren können.

Medienkompetenz kann in der Jugendarbeit auf ganz unterschiedliche Art und Weise vermittelt werden: Indem du als Jugendleiter-in den sensiblen Umgang mit persönlichen Daten auf Facebook vorlebst, indem du gemeinsam mit den Teilnehmer-inne-n der Sommerfreizeit entscheidest, welche Bilder auf eurer Webseite veröffentlicht werden, indem ihr gemeinsam internetbasierte Dienste nutzt, um euch für eure Interessen einzusetzen und eure Meinung zum Ausdruck zu bringen, aber auch, indem du technische Kompetenzen beim Umgang mit Equipment vermittelst.

Die zunehmende Verbreitung webbasierter Medien bietet neue Chancen und führt zu einem gesellschaftlichen Wandel. Diesen Wandel kannst du in der Jugendarbeit mitgestalten! Kinder und Jugendliche sind die Gestalter-innen unserer Welt. Gerade in beschleunigten Zeiten sind Ideen, Lösungen und Wege gefragt, wie wir in Zukunft leben wollen – da dürfen die

eins

Meinungen junger Menschen nicht fehlen. Das Netz erfüllt diese Bedürfnisse, die wir brauchen, um direkte Partizipation zu schaffen. Notwendig dafür sind Informationen und Transparenz – beides ist durch digitale Medien leichter zu verwirklichen als jemals zuvor.

#### **Gestaltungsideen**

Bei allen Tipps und Anregungen, die dieses Praxisbuch geben möchte, sind die Fragen nach zukünftigen Gestaltungsideen die wichtigen:

- > Wie offen und kreativ nutzen wir Neues und lassen uns auf virtuelle Umgebungen ein?
- > Wie platzieren wir Meinungen und gestalten Netzwerke?
- > Welche Rolle wird Besitz und Eigentum in Zukunft zukommen, wenn wir unsere »Werke« in der Cloud speichern?

Um gestalten zu können, müssen aber die Bedingungen stimmen. Jugendverbände sind immer die Interessenvertretung von Kindern und Jugendlichen. Sie sind Sprachrohr und bieten Erprobungsräume. Es ist ihre Aufgabe, gemeinsam Ziele zu formulieren, die Kindern und Jugendlichen Entfaltungsspielraum, Mitwirkungsflächen und Perspektiven ihrer gesellschaftlichen Teilhabe bieten, und sie entsprechend politisch einzubringen.

 Einige Verabredungen und Normen, die unser gesellschaftliches Zusammenleben über lange Zeit geprägt haben, werden durch den digitalen Wandel (wie z.B. zeit- und ortsunabhängiger Zugang, Copyrights, Privatsphäre, usw.) infrage gestellt. Die einfache Reproduzierbarkeit von digitalen Inhalten und die hierarchiefreie Verteilung von Informationen sorgen dafür, dass durch »kollektive Intelligenz« Wissen adaptiert und weiterentwickelt wird und dass sich Finanzierungsmodelle (z.B. in der Unterhaltungsindustrie) und Entscheidungsprozesse (Politik, Verwaltung) verändern. Kooperation, Vertrauen und Regeln lösen Konkurrenz, Kontrolle und Normen als Paradigma ab.

#### **2. Wir sind Medienkompetent – was nun?**

Das ist die zweite Frage, die nach der ersten folgen muss. Nimmt man beide Fragestellungen ernst, so folgt daraus, dass wir unsere analogen (Organisations)-Strukturen öffnen müssen und dem medienkompetenten Wissen Erprobungsflächen bieten müssen.

Denn für die Jugendarbeit bietet der digitale Wandel viele Chancen. Jugendgruppen und Jugendverbände können mithilfe digitaler Medien die Beteiligung von Kindern und Jugendlichen innerhalb ihrer Strukturen verbessern!

Das bedeutet, Meinungen, Diskussionen und Beschlüsse mit digitalem Zugang zu Gremien, Gruppen und Vorständen transparent und offen einzurichten und Kindern und Jugendlichen direkte Mitwirkung zu bieten. Auch hier bietet das Praxisbuch einige Tipps und Anregungen im Kapitel Partizipation.

Falls noch Zweifel bestehen – probiert die Dinge aus, diskutiert, fordert, fragt, nutzt Werkzeuge, probt Schnittstellen – viele Menschen denken zurzeit über Themen wie Partizipation, Transparenz, Engagement nach, du bist nicht allein bei der Gestaltung einer neuen Welt und liegst mit deiner Medienkompetenz voll im Trend!

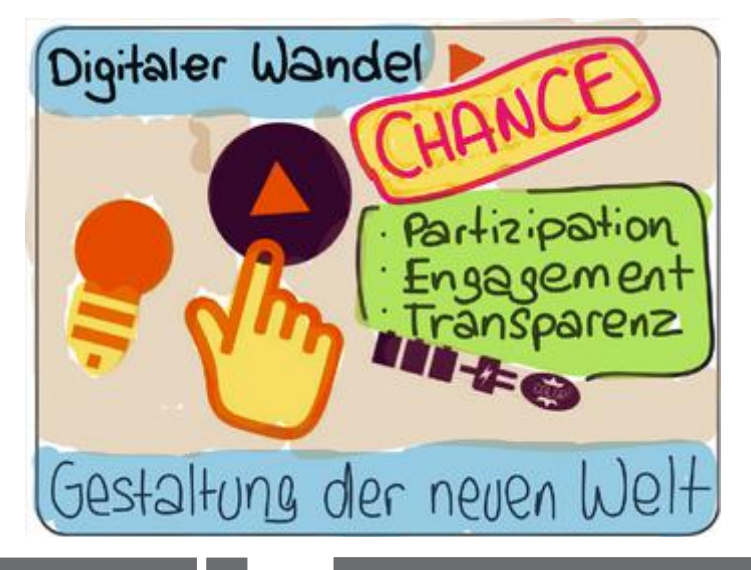

eins

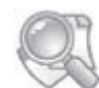

TIPPS ZUM WEITERLESEN

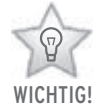

#### Hinweise zum Praxisbuch M

Weitere Informationen zu den beschriebenen Themen in den Kapiteln oder weiterführende bzw. ergänzende Inhalte findest du anhand dieses Symbols am Rand.

Besonders wichtige Stellen sind durch den Stern gekennzeichnet – dadurch findest du die wesentlichen Aussagen auf die Schnelle.

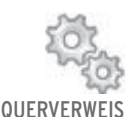

Viele Themen werden an mehreren Stellen des Buches angeschnitten, aber nur einmal ausführlich dargestellt. Der »Hyperlink«-Querverweis zeigt dir die Zusammenhänge auf.

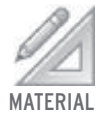

Bei diesem Material-Zeichen bekommst du Tipps, wo du weiteren Input finden kannst. Weitere Arbeitshilfen findest du auch unter neXTmedia.ljr.de

Wenn du nach der Lektüre dieses Praxisbuches mehr wissen und dich mit anderen austauschen willst, dann schau auf der Website neXTmedia.ljr.de vorbei! Du findest dort medienpraktische und -pädagogische Angebote von Medienpädagog-inn-en der multimediamobile.de, die dich kostenlos als Co-Teamer-innen in deinen Workshopeinheiten im Jugendverband, in der Jugendgruppe unterstützen. Bist du bereits ein medialer Trendsetter und hast an einem der Qualifizierungsmodule zum mediascout teilgenommen? Dann vernetze dich mit anderen! Einen Überblick über die medienpädagogisch Aktiven in der Jugendarbeit erhältst du ebenfalls auf neXTmedia.ljr.de.

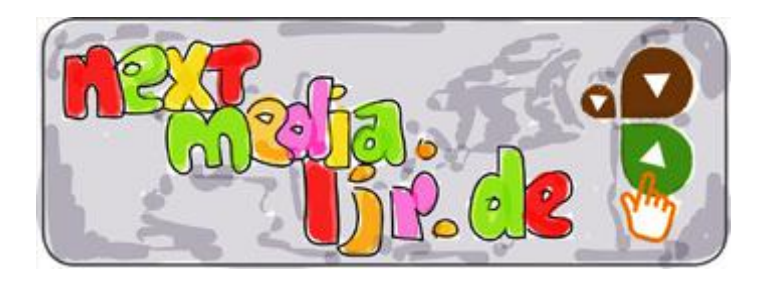

#### Jugendmedienkompetenz: Nicht alles was geht, geht… oder: So geht's gut!

Das Internet bietet die Möglichkeit, anderen unmittelbar mitzuteilen, was wir gerade erleben - und sie somit ein wenig daran teilhaben zu lassen. Eine Postkarte ist nett, aber wenig interaktiv. Soziale Netzwerke oder Blogs hingegen können genutzt werden, um tolle Erlebnisse zu beschreiben und über die Kommentarfunktion eine Meinung der Leser-innen zu erhalten.

Manchmal kann man aber den Eindruck bekommen, dass einige Internetnutzer-innen so sehr von den Möglichkeiten des www begeistert sind, dass sie es fast nur deshalb benutzen... Manche lassen anscheinend die ganze Internet-Öffentlichkeit per Twitter oder Facebook an ihrem gar nicht so spannenden Leben teilhaben. Was steckt hinter diesem Verhalten? Ist es problematisch, wenn jemand offensichtlich freiwillig auf seine Privatsphäre im Internet verzichtet? Vielleicht hast du auch schon mal Fotos von dir z.B. auf Facebook entdeckt, die du gar nicht witzig fandest? Wann schadet es anderen, wenn gemeinsame Erlebnisse bspw. in frei zugänglichen Alben sozialen Netzwerken dokumentiert werden?

Außerdem wird oft gewarnt, dass du immer gleich »mit einem Bein im Gefängnis» stehst, wenn du eine Internetseite gestalten willst. Aber gerade in der Jugendarbeit ist das Internet so wichtig und bietet so viele Möglichkeiten, dass es sich lohnt, genauer hinzuschauen.

#### **Urheberrechte, Datenschutz, AGB's und was wirklich passiert...**

»Jule ist stolz! Sie hat mit ihren drei Freundinnen zusammen in der Gruppenstunde in kurzer Zeit eine erste eigene Homepage erstellt. Viel Lob bekam die Gruppe für die schönen Farben, in der die Seite gehalten ist. Kritik gab es aber wegen der vielen Fotos, die sie verwendet haben. Um ihren Musikgeschmack zu beschreiben, haben sie einfach Fotos von Justin Biber, Miley Cyrus und Bushido verwendet, die sie über die

Google-Bilder-Suche gefunden haben. Außerdem haben sie bei Flickr schöne Fotos mit Landschaftsaufnahmen aus Südfrankreich entdeckt, wo die vier in den Sommerferien gemeinsam Urlaub gemacht haben. Jetzt behauptet Jules Vater, dass das eine Urheberrechtsverletzung wäre.«

Jules Vater hat Recht, es sei denn, die Fotos waren ausdrücklich zur Weiterverwendung freigegeben. Das Urheberrecht regelt in Deutschland den Schutz von sogenanntem geistigen Eigentum. Konkret heißt es im Urheberrechtsgesetz, dass Werke der Literatur, Wissenschaft und Kunst als geistiges Eigentum geschützt werden sollen. Das klingt erst einmal kompliziert – bedeutet aber, dass jemand, der z.B. einen Text verfasst, ein Bild gemalt, ein Foto geschossen oder ein Musikstück kreiert hat, ein Recht darauf hat, zu entscheiden, was mit diesem »Werk« geschieht. Wenn also jemand eine Musik-CD veröffentlicht und diese anschließend verkaufen will, hat er/sie ein Recht darauf, dass niemand ohne seine/ihre Zustimmung diese Musik verbreitet.

Für den privaten Gebrauch allerdings kannst du problemlos z.B. eine Musik-CD kopieren. Wenn du eine Jugendgruppe leitest, ist die Nutzung der Musik oder Filme nicht mehr privat. Hier solltest du auf Originale zurückgreifen. Sollte allerdings bewusst ein Kopierschutz umgangen werden, handelt es sich um eine illegale Kopie. Ebenfalls illegal ist eine Kopie von einer nicht rechtmäßig angelegten Kopie. Eine Urheberrechtsverletzung entsteht allerdings nicht beim Herunterladen einer offiziellen Internetseite für private Zwecke im Internet, sondern erst durch die Verbreitung. Wenn aber offensichtlich ist, dass es sich bei der Internetseite bereits um eine illegale Kopie oder Verbreitung von Bildern, Filmen oder Fotos etc. handelt, ist es nicht erlaubt. Wenn du also im Internet auf private Seiten stößt, auf denen von anderen Privatleuten MP3s heruntergeladen werden können, kannst du ziemlich sicher von einer Urheberrechtsverletzung ausgehen. Das betrifft vor allem Musiktauschbörsen. Nicht nur der Anbieter, sondern auch der- bzw. diejenige, der/die die Musik herunterlädt, begeht eine Urheberrechtsverletzung. Dabei hinterlässt du Spuren, die

dann von anderen genutzt werden können, um deine Nutzung des Filesharingdienstes zu beweisen. Über die sog. IP-Adresse kann dein Provider ausfindig gemacht werden und letztendlich auch dein Telefon- bzw. Internetanschluss. Nicht selten kommt es zu Forderungen der Rechteinhaber-innen nach Schadensersatz bei illegalen Kopien, bei denen es z.T. um übertrieben hohe Summen geht.

#### **Musik-Tankstelle Internetradios**

Handys und MP3-Player wollen mit neuer Musik gefüttert werden. Dafür verstoßen viele Menschen gegen geltendes Urheberrecht und laden sich illegal Musik aus dem Internet herunter oder überspielen Musik einfach per Bluetooth von Handy zu Handy. Besonders bei dem Download über Peer-to-Peer-Netzwerke geraten nicht nur Jugendliche in Gefahr, bei ihren Aktivitäten erwischt zu werden.

#### **Legale Downloads machen mehr Spaß**

Zur Abhilfe kannst du die Jugendlichen nur immer wieder auf die legalen Möglichkeiten hinweisen, kostenlos an viel Musik zu kommen. Wer nicht gezielt nach einem bestimmten Musikstück sucht (das auch besser im Internet für weniger als einen Euro bei verschiedenen Anbietern erstanden werden kann), befindet sich bei der Aufnahme aus einem der zigtausend Internetradio-Sendern auf der legalen Seite. Denn Aufnahmen aus dem Internetradio verstoßen nach der aktuellen Rechtslage nicht gegen bestehende Gesetze. Das Urheberrecht verbietet das Aufnehmen bzw. Speichern von Audio- und Videodaten - und dazu zählen eben auch Aufnahmen aus dem Internetradio bzw. Webradio - nur dann, wenn dabei ein Kopierschutz umgangen werden muss. Ein solcher Kopierschutz fehlt bei Sendungen im Internetradio. Solchermaßen aufgenommene Songs dürfen für den Eigenbedarf auch digital vervielfältigt und archiviert werden. Die Zahl der Kopien darf nach einem Urteil des Bundesgerichtshofes (BGH GRUR 1978, 474, 476) sieben nicht übersteigen und nur an die engsten Familienmitglieder und engsten Freunde unentgeltlich weitergegeben werden.

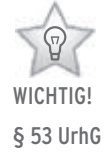

#### **Nutzen in der Jugendarbeit**

Natürlich darfst du in der Jugendarbeit keine AG oder kein Projekt anbieten, bei dem Jugendliche Musik aus dem Internetradio aufzeichnen und auf der Festplatte für andere Jugendliche zum Download belassen. Sie dürfen nur persönlich für ihren eigenen privaten Gebrauch Radiomusik aufzeichnen und hören. Du kannst allerdings in kurzen Einführungen zeigen, wie die Aufnahme aus Internetradios gelingt und was dazu zu beachten ist. Du kannst gemeinsam mit Jugendlichen auf die Suche nach tauglichen Sendern gehen, die zu 100% Musik spielen ohne irgendwelche Verkehrsfunkmeldungen oder Ansagen. Es gibt neben kostenlosen Angeboten zum Aufzeichnen auch kostenpflichtige Programme. Hier kannst du mit Jugendlichen die Vor- und Nachteile abwägen.

#### **Urheberrechte bei Videoportalen wie YouTube, VIMEO oder MyVideo**

Wenn du eine Datei bei YouTube hochladen möchtest, musst du die Rechte daran haben – das erwartet der Betreiber. Wer also eine Datei hochlädt, ohne die Urheberrechte zu besitzen, verstößt gegen das deutsche Urheberrecht und gegen die Nutzungsbestimmungen von YouTube. Bei legal eingestellten Videos handelt es sich somit wiederum um eine legale Quelle, eine Privatkopie ist also erlaubt – nach deutschem Urheberrecht zumindest. Auch das Verwenden von Programmen, die aus einem YouTube-Film ein MP3 erstellen, lässt das deutsche Gesetz zu. Der Betreiber allerdings untersagt eine solche Nutzung in den Nutzungsbedingungen. Zum Zeitpunkt der Recherchen zu diesem Buch ist allerdings kein Urteil bekannt, das Aufschluss darüber gibt, was diese Einschränkung tatsächlich vor Gericht bedeutet. Eine Kopie eines YouTubefilms entsteht nämlich schon durch das Ansehen, da immer, wenn du auf dem Bildschirm einen Film ansiehst, eine Kopie in einem Systemordner auf der Festplatte angelegt wird – ohne, dass du dies merkst. Somit würde eine Urheberrechtsverletzung allein durch das Aufrufen des Videos entstehen.

Achtung ist insbesondere bei Internetportalen geboten, die offensichtlich illegale Kopien von Kinofilmen anbieten. Hinzu

kommt, dass schon der gesunde Menschenverstand dem/der Nutzer-in sagen müsste, dass ein aktueller Kinofilm, mit dem natürlich Geld verdient werden soll, niemals kostenlos legal im Internet zu finden sein kann.

#### **Fotos von der Bildersuche**

Zurück zu unserem Beispiel: Jule und ihre Freundinnen durften die Bilder von ihren Stars für private Zwecke herunterladen. Sie hätten die Bilder ausdrucken dürfen und sich an die Wand hängen oder als Hintergrundbild am Bildschirm verwenden dürfen. In dem Moment aber, wo sie die Dateien im Internet hochladen (und das ist bei einer eigenen Homepage der Fall), müssten Jule und ihre Freundinnen ein Einverständnis der Rechteinhaber-innen besitzen – und das ist in den meisten Fällen nur schwer zu bekommen.

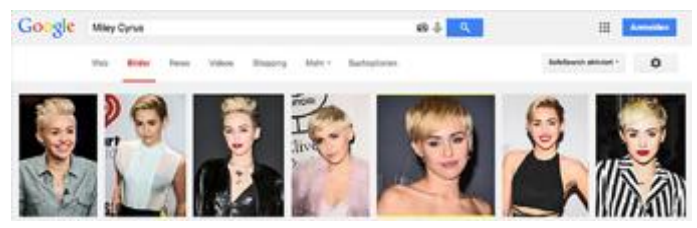

Keine geeignete Quelle für Bilder für die eigene Homepage: die Google-Bilder-Suche mit Miley Cyrus

Wenn du eine eigene Internetseite gestalten willst und auf fremde Bilder zugreifen möchtest, kannst du dich auch in verschiedenen frei zugänglichen Galerien bedienen, bei denen die Urheber-innen generell einer freien Nutzung zustimmen.

So bietet »Creative Commons« (CC) verschiedene Lizenzen an, die die Verbreitung von Fotos, Musik, Filmen oder Texten unkompliziert ermöglichen, ohne dass vollständig auf Urheberrechte verzichtet wird. Es gibt hier die Möglichkeit, dass ein Werk verwendet, verändert und verbreitet werden darf, wenn der/die eigentliche Urheber-in namentlich erwähnt wird. Als Einschränkung kann der/die Urheber-in eine Bearbeitung untersagen oder eine kommerzielle Nutzung verbieten, die private Nutzung aber uneingeschränkt zulassen.

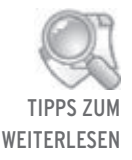

de.creative commons.org

# **creative<br>commons**

#### **Was haben die Urheber-innen davon, alles zu verschenken?**

Für jemanden, der ein schönes Foto ins Internet stellt, kann es durchaus reizvoll sein, wenn das Foto sich schnell verbreitet und so eine vielleicht angemessene Aufmerksamkeit erlangt. In den wenigsten Fällen wird tatsächlich Geld mit Urlaubsaufnahmen bei Flickr, selbstkreierten Cartoons oder Kurzgeschichten verdient. Außerdem kann es für professionelle Agenturen lohnend sein, wenn ihre Werke mit Angabe der Quelle Werbung für eben diese Agentur machen.

Es lohnt sich somit, bei der Gestaltung einer eigenen Homepage Bilder usw. mit entsprechenden Lizenzen zu suchen. Gleiches gilt, wenn du z.B. ein eigenes Hörspiel erstellen willst. Auch hierfür gibt es im Internet Quellen, bei denen du dich kostenlos bedienen darfst und die Tonschnipsel z.B. für ein Projekt mit Kindern und Jugendlichen nutzen kannst.

#### **So geht's:**

- > Kopien von legalen, d.h. nicht geschützten CDs, Fotos usw. nur für den Privatgebrauch nutzen, eine Verbreitung ist nur bei eindeutiger Kennzeichnung erlaubt.
- > nur Bilder, Töne, Musik, Filme usw., die du selber erstellt hast oder an denen du die Rechte besitzt, auf eigenen Internetseiten verwenden,
- > bei Zitaten von Texten immer die Quelle angeben, wo der Text veröffentlicht wurde
- > im Zweifelsfall Inhalte lieber entfernen, um einen Rechtsstreit oder eine Abmahnung zu vermeiden

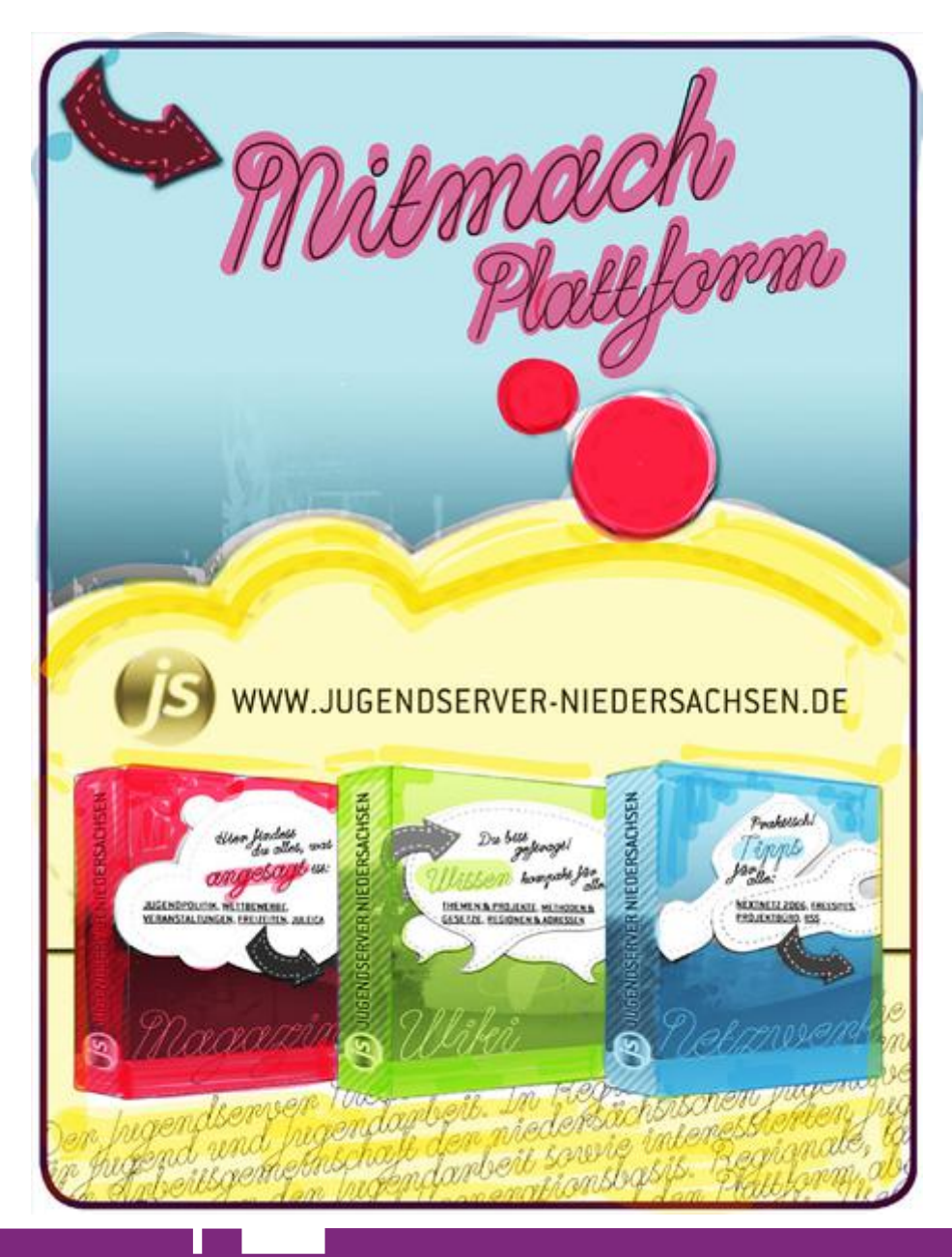

**Juleica Juleica– Praxisbuch <sup>M</sup> – Medienkompetenz Medienkompetenzin der Jugendarbeit Jugendarbeit17**

**User-innen haben nicht nur Pflichten, sondern auch Rechte: Datenschutz im Internet**

Wichtig zu wissen ist, dass ihr natürlich ebenfalls Urheberrechte genießt, wenn ihr etwas geschaffen habt. Ein Foto, selbst das Profilfoto bei Facebook, ist ein Werk, das schützenswert ist. Die wenigsten von euch werden tatsächlich eine komplett eigene Homepage erstellen wollen. Im Alltag wird es vielmehr darum gehen, welche Fotos usw. ihr bspw. bei Facebook, Google+ oder einer regionalen Community verwendet. Generell gilt alles, was über eine Homepage gesagt wurde ebenso für soziale Netzwerke. Also auch hier dürft ihr nur Bilder verwenden, an denen ihr die Rechte habt. Aber was passiert dann eigentlich mit diesen Bildern?

Wer in Deutschland eine Website betreibt, hat verschiedene Pflichten; das ist im Bundesdatenschutzgesetz und Telemediengesetz geregelt. Demnach muss ein Betreiber den/die Nutzer-in darüber unterrichten, was mit den gespeicherten Daten passiert. Vor dem Nutzen des Angebots muss der/die Nutzer-in der jeweiligen Verwendung der Daten zustimmen. Das passiert in der Regel durch das Akzeptieren der Allgemeinen Geschäftsbedingungen (AGB). Eine andere Verwendung der Daten als in den AGB beschrieben ist demnach für den Betreiber nicht zulässig. Sichert der Betreiber zu, dass hochgeladene Fotos nicht anderen Personen weitergegeben werden, als in den AGB vereinbart, dürfen die Bilder auch tatsächlich nur in dem jeweiligen Kontext auftauchen. Wenn ihr euch also mit den Geschäftsbedingungen auseinandergesetzt habt, kommt ihr zu dem Ergebnis, dass einer Veröffentlichung bestimmter Bilder nichts im Wege stehen sollte.

»Jasmin stellt die Fotos vom Gruppenausflug am letzten Samstag bei Instagram ein. Ganz besonders lustig ist das Foto von Nina, die mit einer Burgerking-Krone und einem Tischtennisball im Mund in die Kamera glotzt. Nachdem aber einige Kommentare eher beleidigend waren, hat Nina Jasmin gebeten, das Bild wieder zu löschen. Blöderweise tauchte das Foto zwei Tage später wieder auf – im Account von einem Luk, der gar nicht bei der Party dabei war!«

Nach den AGBs von Instagram hätte das Bild nach dem Löschen verschwinden müssen – ist es auch. Allerdings kann der Betreiber nichts gegen das Kopieren durch andere Benutzer-innen unternehmen. Alles, was auf dem Bildschirm zu sehen ist, kann durch eine-n Benutzer-in heruntergeladen werden, am einfachsten durch einen sog. »Screenshot« über die Drucktaste am Computer und je nach Smartphone bspw. mit Homebutton oder Powertaste. Wenn ihr also ein Foto bei Instagram einstellt, kann es jede-r, z.B. Luk, auf seinem Computer oder Smartphone speichern. Entschließt sich Jasmin, das Bild wieder zu löschen, ist es laut Nutzungsbedingungen von Instagram anschließend aus dem Internet verschwunden. Lädt Luk nun das Bild an anderer Stelle wieder ins Internet, ist es wieder vorhanden und abrufbar. Es ist offensichtlich, dass Luk dies nicht durfte. Schon allein aus Urheberrechtsgründen. Doch es gibt noch mehr Rechte, die Jasmin und Nina in diesem Falle haben.

Das Recht am eigenen Bild besagt strenggenommen, dass eine eindeutig zu erkennende Person einer Verbreitung des Bildes zustimmen muss. Als Ausnahme gelten Bilder, bei denen die Personen »Beiwerk» sind, bspw. bei Aufnahmen von Gebäuden in der Öffentlichkeit, auf denen auch andere Tourist-inn-en zu sehen sind. Dies gilt für die Verwendung von Bildern auch im eingeschränkten Bereich von sozialen Netzwerken. Nina hat in diesem Fall ein Recht darauf, dass Luk sie vor der Verbreitung des Bildes fragt. In diesem Falle hätte sie der Verbreitung sicher nicht zugestimmt. Nun ist dies bestimmt kein Grund, gleich zur Polizei zu marschieren und den Fall zur Anzeige zu bringen. Oft genügt es in diesem Fall, wenn Nina direkt (z.B. per Nachricht) Luk freundlich mit Hinweis auf das Recht am eigenen Bild darum bittet, das Bild zu löschen. Erfahrungsgemäß sind sich viele Internetnutzer-innen über die Rechte und Pflichten beim Umgang mit Bildern nicht im Klaren.

Entsprechend sensibel solltet ihr auch mit Fotos von einer Gruppenfahrt oder Ähnlichem sein. Auch wenn ihr als Jugendleiter-innen keine Bedenken bei der Verwendung von Fotos eines Ausflugs habt und die Bilder am liebsten im Internet nutzen wollt, ist es grundsätzlich empfehlenswert, wenn nicht notwendig, die Personen auf den Bildern zu fragen. Es ist nie

auszuschließen, dass ein Kind sich auf einem Foto für sein Aussehen geniert oder sich peinlich findet – auch wenn 1.000 andere das Kind als niedlich beschreiben würden.

Es gibt die Möglichkeit, bei einer Veranstaltung eine Einverständniserklärung unterschreiben zu lassen mit dem Passus »Ich bin damit einverstanden, dass Fotos, die im Rahmen der Veranstaltung gemacht werden, für die Öffentlichkeitsarbeit genutzt werden«. In dem Moment, wo die Eltern dies per Unterschrift akzeptieren, müssen die Teilnehmer-innen nicht mehr alle gefragt werden. Dennoch kann es sinnvoll sein, hier so gründlich wie möglich zu sein, um als Vorbild die Kinder und Jugendlichen für einen verantwortungsvollen Umgang mit Personenfotos zu sensibilisieren.

Trotz Einverständnis der Eltern darf in gewissen Bereichen aber ohne Einverständnis der Personen grundsätzlich noch nicht einmal fotografiert werden. Im Strafgesetzbuch heißt es in §201a, dass jemand, »der von einer anderen Person, die sich in einer Wohnung oder einem gegen Einblick besonders geschützten Raum befindet, unbefugt Bildaufnahmen herstellt oder überträgt und dadurch deren höchstpersönlichen Lebensbereich verletzt, mit Freiheitsstrafe bis zu einem Jahr oder mit Geldstrafe bestraft« wird. Für die Praxis als Jugendleiter-in können die Schlafräume in Jugendherbergen, selbstverständlich Umkleidekabinen und Duschräume, zu diesen Räumen gehören. Hier darf also grundsätzlich nicht fotografiert werden.

#### **So geht's:**

- > akzeptieren, wenn Personen nicht fotografiert werden wollen bzw. Fotos bei Bitten löschen
- > eindeutig erklären, was mit den Bildern passieren soll
- > ggf. unvorteilhaft wirkende Bilder trotz vorheriger Zustimmung nicht verwenden
- > ggf. am Ende der Maßnahme eine Fotoshow veranstalten wenn die Teilnehmer-innen dann bei einem Bild »löschen« sagen, das Bild gleich wieder löschen.

#### **Die Wirkung von Bildern im Internet**

 »Im Rahmen der Konfirmand-inn-en-Freizeit spielt die Gruppe ein lustiges Gruppenspiel. Der Diakon Thomas hat sich ein Spiel ausgedacht, bei dem sich einzelne Teilnehmer-innen auf den Schoß von anderen setzen müssen. Dabei sitzen unter Umständen auch einmal bis zu fünf Personen aufeinander – das sieht lustig aus und lädt ein, auf einem Schnappschuss festgehalten zu werden. Nach der Freizeit stellt Thomas die Bilder auf die Internetseite der Kirchengemeinde – es wurden vorher die Eltern darauf hingewiesen, dass Fotos der Fahrt veröffentlicht werden und niemand hat widersprochen. Nun sieht man auf einem Foto, wie Chantal auf dem Schoß von Benni sitzt – völlig unproblematisch eigentlich. Wäre da nicht Bennis eifersüchtige Freundin Anne und der Umstand, dass Chantal die Exfreundin von Benni ist… Anne ist sauer – und Benni versteht erst gar nicht, warum.«

Es ist wenig überraschend, dass Anne dieses Bild nicht witzig fand. Wäre es nicht Chantal gewesen, sondern irgendjemand anderes aus der Gruppe, hätte sie das Bild nicht so sehr aufgebracht. Für Thomas war das Foto unproblematisch, schließlich war nur zu sehen, wie viel Spaß die Gruppe hatte. Thomas war unter Umständen sehr stolz auf dieses Foto. Er konnte nicht unbedingt wissen, dass es eine eifersüchtige Freundin gibt. Vielleicht wusste er noch nicht mal, was zwischen Chantal und Benni los war. Doch die Wirkung von Fotos findet beim/bei der Betrachter-in statt – in diesem Falle bei Anne. Sie konnte schließlich ebenfalls nicht wissen, in welchem Zusammenhang dieses Bild entstanden ist. Für sie waren nur ihr Freund und die blöde Chantal zu sehen. Es ist nachvollziehbar, dass sie in diesem Moment einen Schreck bekommen hat.

Solche Situationen gilt es zu verhindern. Beispiele wie dieses gibt es einige. Personen, die an einem Tisch mit Malzbier sitzen, wirken wie Menschen, die Bier trinken, wenn das Etikett der Flasche nicht zu erkennen ist. Derartige Fotos rufen unter Umständen die Eltern auf den Plan, die ihre Kinder künftig nicht mehr bei »solchen Trinkern» mitschicken werden.

#### **So geht's:**

- > Fotos nicht aus dem Zusammenhang reißen
- > Gruppenmitglieder bei der Auswahl der Bilder beteiligen
- > im Zweifelsfall besser nicht veröffentlichen

#### **Von Kinderkino bis zur LAN-Party: FSK, USK und was es zu beachten gibt**

»Tim und Jannick planen als Jugendleiter eine LAN-Party im Jugendraum. Sie haben an alles gedacht: an den Schlüssel zum Sicherungskasten, an Netzwerkkabel und ordentlich Pizza im Kühlschrank. Gespielt werden soll das, was gefällt, Spiele wie Battlefield und Call of Duty bestimmt auch. Leider ist ein Großteil der Teilnehmer-innen erst 17, so dass Jannick überlegt, nur Spiele spielen zu lassen, die ab 16 freigegeben sind. Tim hat Bedenken, dass dann keiner von den Jungs kommt. Er schlägt vor, dass die Eltern eine Einverständniserklärung mitgeben sollen, weil die meisten zuhause eh die 18er Version spielen dürfen. Tim ist unsicher, ob eine solche Erklärung funktioniert.«

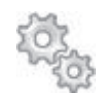

**QUERVERWEIS** 

Mehr dazu im Kapitel 5 Jugendmedienaktionen

Alle Computerspiele (genauer gesagt Unterhaltungssoftware), die in Deutschland auf CDs usw. verkauft werden, müssen von der Unterhaltungssoftware-Selbstkontrolle geprüft und in Alterseinstufungen eingeteilt werden. Die USK prüft die Spiele auf beeinträchtigende, also »jugendgefährdende» Inhalte und erteilt entsprechende Freigaben. Diese Altersfreigaben sind keine pädagogischen Altersempfehlungen, sondern beziehen sich nur auf die Gewaltdarstellung, den Drogengebrauch, die Darstellung von Sexualität und die Sprache in dem Spiel. Es gibt die Stufen »freigegeben ab 0, 6, 12, 16 und 18 Jahren«. Diese Einstufungen sind anhand der farbig gestalteten rautenförmigen Kennzeichen auf der Hülle des Spiels zu erkennen. Für den Handel ist diese Einstufung verbindlich. Es darf also kein Spiel ab 16 an einen 15-Jährigen verkauft werden. Eltern, und nur Eltern, können allerdings für ihre Kinder die Spiele kaufen, die sie für richtig halten. Das Recht, zu entscheiden, was für das eigene Kind gut oder schlecht ist,

lässt sich nicht per Einverständniserklärung von den Eltern auf andere übertragen. Jannicks Variante lässt sich deshalb so nicht umsetzen. Wenn ihr also eine Veranstaltung mit der Jugendgruppe verantwortlich plant, müsst ihr dafür sorgen, dass die Vorgaben der USK nach dem Jugendschutzgesetz tatsächlich eingehalten werden. Ähnliche Situationen kennst du sicher von der Diskussion um Rauchen oder Alkohol bei Partys im Jugendraum.

Auch bei Filmen gibt es in Deutschland eine entsprechende Regelung. In diesem Falle regelt die FSK (freiwillige Selbstkontrolle der Filmwirtschaft) das Prüfverfahren. Es gibt die gleichen Einstufungen wie bei der USK mit den gleichen Folgen. Wollt ihr also ein Kinderkino anbieten, müssen die Vorgaben der FSK bei den besuchenden Kindern eingehalten werden.

Außerdem ist bei einer Kinoveranstaltung zu beachten, dass die Filme eine Vorführlizenz brauchen, wenn die Veranstaltung öffentlich beworben wird.

Medienzentren oder Kreisbildstellen haben solche Filme, die in der Regel für die Kinder- und Jugendarbeit kostenlos ausgeliehen werden können. Oft ist es sogar möglich, hier auch einen Beamer und eine Leinwand zu bekommen.

#### **So geht's:**

- > bei der Werbung drauf achten: keine Bilder verwenden, wenn du unsicher bist, ob du die Urheberrechte verletzt
- > Filme mit Vorführlizenz zeigen
- > auf Altersvorgaben beim Einlass achten und in der Werbung auf die Freigabe hinweisen

**Man muss kein-e Jurist-in sein – nachdenken hilft!**

Stell dir vor: Du kommst in einen Supermarkt und die Marktleitung empfängt dich mit den Worten: »Heute gibt es alles umsonst bei uns, vor allem das Obst und Gemüse!» Wir würden nichts nehmen, denn: Hier stimmt was nicht! Entweder ist alles geklaut oder vergammelt - aber nehmen würden wir nichts.

Das Beispiel soll deutlich machen, dass wir über ein bestimmtes Bauchgefühl verfügen, was verdächtig ist und was nicht. Das gleiche gilt auch für das Internet: Will jemand Musik oder Filme verschenken, die anderswo viel Geld kosten, heißt es wachsam sein - wie bei dem Supermarktbeispiel.

In Bezug auf die Verwendung von Fotos von anderen sollte man sich in die Rolle der Personen auf dem Foto hineinversetzen: Könnte es etwas geben, was die Person stören könnte? Im Zweifelsfall lieber ein Bild zu wenig verwenden als eins zu viel.

Du musst dir also keine grauen Haare wachsen lassen und deine Aktivitäten im Internet aus Angst vor Fallen oder Klagen radikal herunterschrauben - das wäre auch sehr schade, denn es würde dich in deinen Kontakten und Interessen doch ziemlich einschränken. Im Zweifelsfall frag einfach nach bei Institutionen oder Initiativen, die sich der Förderung der Medienkompetenz verschrieben haben, wie z.B. smiley e.V., der EU-Initiative Klicksafe – oder lass dich gleich zum Trendsetter mediascout über die Kooperation neXTmedia qualifizieren.

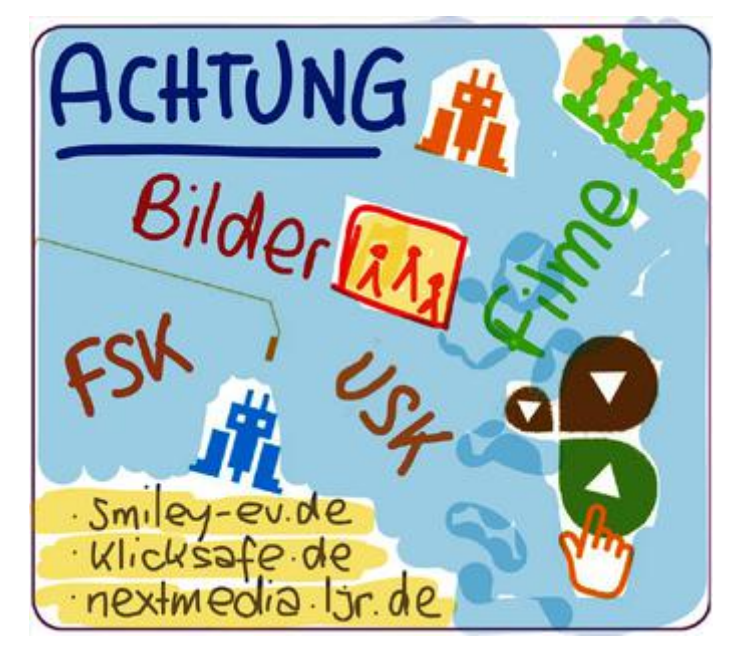

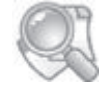

TIPPS ZUM WEITERLESEN

smiley-ev.de klicksafe.de neXTmedia.ljr.de

#### Partizipation: Macht Medien!

Medien – egal ob neue oder alte, ob auf Papier, im Fernsehen oder im Internet – sind vor allem auch eines: ein wichtiger Meinungsträger. Medien beeinflussen die öffentliche Meinung, und Politik und Wirtschaft nutzen die Medien, um eigene Themen und Meinungen zu platzieren und für sich zu werben. Und sicherlich nutzt auch ihr Medien, um für eure Veranstaltungen zu werben oder über neue Projekte zu informieren.

Doch Medien sind auch für die Jugendarbeit mehr als nur eine Werbeplattform: Sie dienen auch dazu, die Anliegen der Kinder und Jugendlichen in die Gesellschaft zu tragen und für die Belange junger Menschen zu kämpfen: Eine Unterschriftenund Plakataktion zum Erhalt des Jugendzentrums, eine Demo gegen Mittelkürzungen oder auch die Pressemitteilung des Jugendrings zur Neugestaltung des Spielplatzes – überall dort spielen Medien eine wichtige Rolle.

Durch die technischen Möglichkeiten im Internet gibt es für Jugendgruppen inzwischen viele neue Möglichkeiten, wie die Anliegen von Kindern und Jugendlichen in die Öffentlichkeit eingebracht werden können und vor allem, wie Kinder und Jugendliche selber ihre Meinung äußern und ihre Ideen einbringen können.

Welche Macht dabei Kampagnen entfalten können, die mithilfe von digitalen Medien umgesetzt und beworben wurden, konnte man seit 2009 überall auf der Welt beobachten: Bei den Demonstrationen für mehr Demokratie im Iran war Twitter ein wichtiges Kommunikationsmedium und Meinungsmacher, bei der Revolution in Ägypten organisierte sich der Protest über Facebook, und auch die Bürgerbewegung gegen den Bahnhofsneubau in Stuttgart (S21) organisierte den Protest vor allem online.

#### **Partizipation – was ist das überhaupt?**

»Partizipation« – Was heißt das noch mal genau? Partizipation ist der Fachbegriff für Beteiligung: Es geht also darum, dass Kinder und Jugendliche an Entscheidungen beteiligt werden sollen.

drei

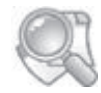

TIPPS ZUM WEITERI FSEN

Mehr zur Öffentlichkeitsarbeit auch im Juleica-Handbuch

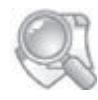

Kinderrechte auf kinderpolitik.de Partizipation und Demokratie dbjr.de TIPPS ZUM WEITERLESEN

Innerhalb der Jugendgruppen und Jugendverbände ist diese Beteiligung Standard: Die Gruppenmitglieder entscheiden gemeinsam über das Programm und die Aktionen der Gruppe, auf Freizeiten können die Teilnehmer-innen mitentscheiden, was gemacht werden soll, und auch der Verband selbst sorgt mit seinen demokratischen Strukturen (z.B. Vorstände auf der Orts- und Landesebene) dafür, dass die jugendlichen Mitglieder selber über die Entwicklung des Verbandes entscheiden können.

Doch Beteiligung darf und soll nicht an den Grenzen der Jugendarbeit enden: Kinder und Jugendliche sind Expertinn-en für ihre eigene Lebenswelt und sollten deshalb auch bei politischen Entscheidungen, die sie betreffen, einbezogen werden – das kann der Spielplatz-Neubau ebenso sein, wie die Renovierung der Schule oder der öffentliche Personennahverkehr. Jugendverbände, Jugendgruppen und Jugendringe haben hier auch eine »Anwalts-Funktion« für die Interessen der Kinder und Jugendlichen: Nirgendwo sonst sind so viele Kinder und Jugendliche in demokratischen Strukturen zusammengeschlossen – deshalb können und sollten Jugendverbände und Jugendringe dieses jugendpolitische Mandat ernst nehmen und sich für die Belange der jungen Menschen einsetzen.

Partizipation kann dabei mit den verschiedensten Methoden umgesetzt werden. Zum Beispiel dadurch, dass ein-e Vertreterin des Jugendrings im Jugendhilfe-Ausschuss mitentscheiden darf, durch eine Protestaktion oder auch durch eine Zukunftswerkstatt zur Gestaltung eines neuen Jugendtreffs.

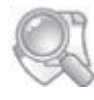

» Guidelines für gelingende ePartizipation Jugendlicher ijab.de TIPPS ZUM **WEITERLESEN** 

**Online-Partizipation: Damit Jugend nicht im »Off« landet** Insofern ist Partizipation »ein alter Hut«, doch durch die verschiedenen Anwendungen und die Kommunikationsmöglichkeiten im Internet gibt es nun digitale Methoden, wie Kinder und Jugendliche beteiligt werden können, wie sie ihre Meinung zum Ausdruck bringen können und wie z.B. Politiker-innen auf Kinder und Jugendliche zugehen können, um deren Meinung einzuholen.

#### **Das Mitmach-Web**

War es in den Anfangsjahren des Internets nur für »Technik-Freaks« möglich, selber Inhalte (und z.B. auch Meinungen) auf einer Webseite zu veröffentlichen, so hat sich dies durch den technischen Fortschritt stark verändert. Nicht umsonst spricht man beim Web 2.0 vom sogenannten »Mitmach-Web«: Zum einen ist es einfacher geworden, selber eine eigene Webseite zu gestalten, zum anderen binden immer mehr Webseiten interaktive Elemente ein, die es den Besucher-inne-n der Webseite ermöglichen, sich einzubringen.

Auch die Kommentierung eines Artikels, das Verfassen eines eigenen Beitrags, das Hochladen eines Videos auf eine Videoplattform, ein Post auf Google+ oder das Klicken des »Gefällt mir«-Buttons bei Facebook kann eine Form der Beteiligung und der Meinungsäußerung sein.

Die meisten Jugendlichen sind täglich im Internet und sind solche Formen der Beteiligung gewohnt. Deshalb könnt ihr solche Online-Beteiligungsformen auch in der Jugendarbeit nutzen, um für eine breite Unterstützung eines Projekts zu werben, Kinder und Jugendliche an der Entwicklung einer Aktion der Jugendgruppe aktiv zu beteiligen oder auf Missstände hinzuweisen. Einige bereits erprobte Beispiele für Online-Partizipation stellen wir dir am Ende des Kapitels vor.

#### **Tipps für Online-Beteiligungsprojekte**

Zunächst jedoch wollen wir dir ein paar Tipps mit auf den Weg geben, die du bei allen Online-Beteiligungsprojekten berücksichtigen solltest.

#### **Wer soll sich beteiligen können?**

Online-Beteiligung kann ganz verschiedene Zielgruppen und Inhalte haben: Wie bereits beschrieben, beginnt die Beteiligung innerhalb der eigenen Jugendgruppe – also bei einem überschaubaren Teilnehmer-innenkreis, den du kennst – und endet bei Projekten, die sich an alle Jugendlichen in einer Stadt oder in einem Landkreis richten.

Das hat auch Einfluss auf die Wahl der Methode: Während du die Mitglieder deiner Jugendgruppe auch mal per E-Mail,

drei

Instant-Messenger oder einem Mitglieder-Bereich auf eurer Jugendgruppen-Webseite einbinden kannst, sind bei einem größeren Adressat-inn-enkreis andere technische Lösungen notwendig, die sicherstellen, dass alle »betroffenen« Jugendlichen auch die Möglichkeit haben, sich einzubringen.

Außerdem musst du das Alter und die Fähigkeiten der Zielgruppe im Blick haben: Wenn du z.B. jüngere Kinder oder Jugendliche ansprechen willst, die noch Schwierigkeiten haben, sich schriftlich zu äußern, musst du eine Methode wählen, die möglichst ohne Schreiben auskommt. Auch das Mindestalter bei einigen Communitites kann ein wichtiges Kriterium sein.

#### **Worum geht's?**

Entscheidend für die richtige Wahl der Methode ist natürlich auch das Thema: Wenn du nur ein Meinungsbild bekommen willst (z.B.: Sollen wir einen Ausflug in den Freizeitpark oder in den Zoo machen?) dann genügt eine kleine Abstimmung, wenn es aber zum Beispiel darum geht, Vorschläge für die Gestaltung eines Spielplatzes zu sammeln, ist eine Beteiligungsmethode gefragt, die Freiraum für kreative Vorschläge lässt.

**Wie stark sollen sich Jugendliche beteiligen?** Wie bereits deutlich geworden ist, gibt es verschiedene Stufen der Beteiligung. Eine ganz einfache, kurze und »niedrigschwellige« Form der Beteiligung ist z.B. eine Unterschriftensammlung: Hier machen die Unterzeichner-innen durch ihre »Online-Unterschrift« deutlich, dass sie eine bestimmte Forderung unterstützen.

Wenn es aber darum geht, dass Jugendliche gemeinsam ihre Vorstellungen und Ideen zu einem bestimmten Projekt (z.B. der Neugestaltung einer Skater-Anlage) entwickeln, dann ist sehr viel mehr Interaktivität gefragt – und sicherlich gibt es hier auch Grenzen für Online-Beteiligung, so dass bei einer aktiveren Beteiligung auch Offline-Methoden gewählt werden sollten.

#### **WICHTIG: Gut informieren!**

Damit sich Kinder und Jugendliche selber eine Meinung bilden können, ist es wichtig, dass du ihnen dafür auch die notwendigen Informationen zur Verfügung stellst. Jedes Beteiligungsprojekt sollte deshalb auch die notwendigen Hintergrundinfos liefern.

#### **On- und offline kombinieren!**

Grundsätzlich solltest du bei der Planung eines Beteiligungsprojektes online und offline immer zusammendenken. Auch wenn die Beteiligung »nur« online möglich ist, so ist es meistens sinnvoll, das Projekt auch offline zu bewerben – durch Presseartikel, Flyer oder Plakate. Und manchmal ist es auch sinnvoll, ein Offline-Beteiligungsprojekt durch ein »Online-Modul« zu ergänzen, um so weitere Jugendliche einzubinden.

#### **Erreiche ich alle Zielgruppen?**

Insbesondere dann, wenn du mit dem Beteiligungsprojekt ein politisches Ziel erreichen willst (z.B: »Keine Stellenstreichung im Jugendzentrum!«), ist es wichtig, dass du mit dem Projekt nicht nur die Jugendlichen erreichst, sondern auch die Politiker-innen, die für diese Entscheidung verantwortlich sind. Wenn ihr also eine Gruppe oder Seite in einem digitalen sozialen Netzwerk gründet, in der sich der Protest formiert, dann könnt ihr sicherlich darüber viele Jugendliche erreichen – nur leider bekommen davon Politiker-innen und die breite Öffentlichkeit oftmals nichts mit. Notwendig ist es dann also, Zwischenstände und die Ergebnisse einer solchen »digitalen Unterschriftensammlung« auch auf anderen Wegen zu publizieren.

Bei den Projektbeispielen findet ihr aber auch Ideen, wie es gelingen kann, dass Jugendliche und Politiker-innen online gemeinsam diskutieren und an einem Projekt mitwirken.

#### **Beteiligung – ernst nehmen!**

Und schließlich noch ein Hinweis, der für Online-Beteiligung ebenso gilt wie im Offline: Beteiligungsprojekte sollten nur

drei

dann begonnen werden, wenn du auch bereit bist, die Ergebnisse ernst zu nehmen und in die Praxis umzusetzen. Denn wenn man Kinder und Jugendliche motiviert, sich selber einzusetzen und die Zukunft mitzugestalten, dann müssen die Ergebnisse später auch gewürdigt werden. Dazu gehört auch, dass die Vorschläge, die umsetzbar sind, umgesetzt werden und dass die Jugendlichen ein Feedback bekommen, warum einige Dinge auch nicht umgesetzt werden können.

#### **Fazit**

Für die Beteiligung von Kindern und Jugendlichen bietet das Internet viele Möglichkeiten. Noch nie war es so einfach, Jugendliche nach ihrer Meinung zu fragen und kurzfristig eine Antwort zu bekommen. Diese Chance sollten auch Jugendgruppen nutzen. Gelegenheiten dafür gibt es viele. Wichtig ist aber, dass ihr die Ergebnisse auch ernst nehmt.

Wenn ihr Jugendliche und Politiker-innen via Internet »an einen Tisch« holen und eine Diskussion auf Augenhöhe ermöglichen wollt, dann bieten Social-Media-Tools einen wichtigen Heimvorteil für Jugendliche: Viele Politiker-innen sind es (noch) nicht gewohnt, über Facebook oder andere Communitys zu diskutieren, eine Chance, die ihr nutzen könnt, um Jugendlichen eine gewichtigere Stimme zu geben.

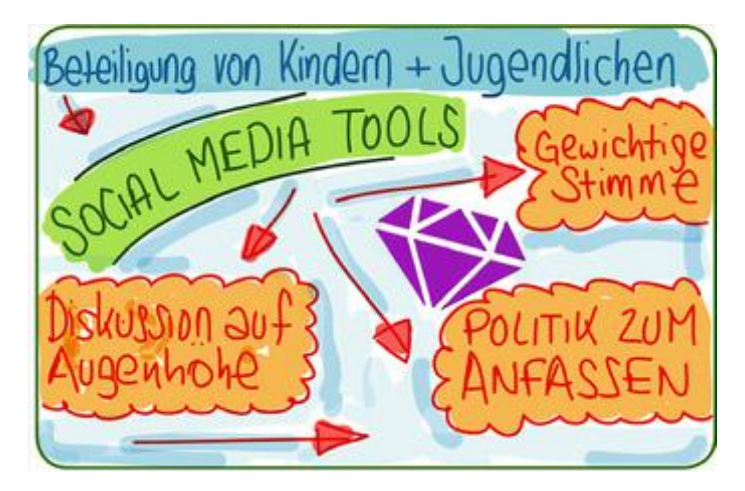

#### **Praxisbeispiele**

#### **Beteiligung innerhalb der Gruppe**

Sei es die Terminfindung für die nächste Wochenend-Aktion, die Auswahl des Films für den anstehenden DVD-Abend oder auch die Neugestaltung des Gruppenraums: Je mehr ihr die Mitglieder eurer Jugendgruppe in die Gestaltung des Gruppenlebens einbindet, umso stärker identifizieren sie sich mit der Gruppe und umso lieber nehmen sie an den Aktionen teil.

Für die gruppeninterne Beteiligung empfehlen wir euch my.juleica.de. Wenn ihr in dieser Online-Community für die Jugendarbeit für eure Gruppe ein Profil anlegt, stehen euch in dem geschützten Raum dieser Gruppe zahlreiche Beteiligungsmodule zur Verfügung. Im Forum der Gruppe könnt ihr nicht nur munter diskutieren, sondern auch mithilfe von Umfragen schnell ein Stimmungsbild in der Gruppe erzeugen. Ein Terminabstimmungs-Tool bietet euch die Möglichkeit, dass alle Gruppenmitglieder zwischen verschiedenen Termin-Optionen die auswählen können, die ihnen am besten passt. Außerdem hat jedes Mitglied eurer Jugendgruppe die Möglichkeit, Bilder und Berichte hochzuladen, die dann ebenfalls in der Gruppe diskutiert und bewertet werden können. Die Angebote können zudem in eure Webseite eingebunden werden.

Auch andere Communitys (Facebook, Google+) bieten viele der beschriebenen Funktionen, jedoch ohne die besonderen Tools für die Jugendarbeit (Checkliste zur Maßnahmenplanung, Spieledatenbank,...). Wenn ihr diese nicht nutzen wollt, können auch diese Communitys für euch interessant sein. Zudem habt ihr die Möglichkeit, euch einzelne Tools ganz nach eurem Bedarf im Internet zusammenzusuchen. Auch viele dieser kleinen Online-Werkzeuge bieten die Möglichkeit, sie in eure eigene Webseite einzubinden. Suche im Internet einfach mal nach Webseiten-Tools – da findest du bestimmt eine Menge.

#### **Liquid Democracy**

Ihr kennt es wahrscheinlich von euren Vollversammlungen oder anderen Sitzungen: Wenn man in einer Organisation (z.B. einer Jugendgruppe) einen Beschluss fassen will, dann geht

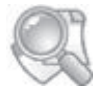

TIPPS ZUM WEITERLESEN

#### my.juleica.de

Medienpädagogische Community der **Jugendarbeit** 

drei

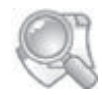

TIPPS ZUM WFITERI ESEN

Digitale Beteiligungsplattformen liqd.net ypart.eu adhocracy.de offenekommune.de Digitaler Beteiligungsprozess tool.ichmachepolitik.de es häufig um einzelne Formulierungen, die geändert werden sollen. Oder jemand bringt einen zusätzlichen Aspekt mit ein, der dann schnell noch reinformuliert werden muss. Der Verein Liquid Democracy e.V. hat mit ypart.eu eine digitale Beteiligungsplattform speziell für Jugendliche aufgebaut, mit der das online funktioniert. So kann sich jedes Gruppenmitglied von zu Hause einloggen, die Vorschläge kommentieren, neue Formulierungen vorschlagen und auch für oder gegen die einzelnen Änderungsanträge und den gesamten Antrag stimmen.

#### **ePartool**

Als Open Souce Software stellt der Deutsche Bundesjugendring eine Anwendung zur Verfügung, die als Konsultationswerkzeug den Beteiligungsprozess digital unterstützt und vollständig abbildet.

#### **Unterschriftenlisten online**

Unterschriftenlisten sind die wohl beliebteste Form, um Unterstützung oder Missfallen für ein bestimmtes Vorhaben zum Ausdruck zu bringen. Statt stundenlang bei Regen in der Fußgängerzone zu stehen und unzählige Leute anzusprechen, ob sie nicht unterschreiben wollen, könnt ihr auch eine virtuelle Unterschriftenliste starten. Doch auch online ist es wichtig, Leute anzusprechen und dazu zu bewegen, euer Vorhaben zu unterstützen: Das kann z.B. dadurch passieren, dass ihr Freundinnen und Freunde per E-Mail, in Communitys oder per Instant Messanger anschreibt. Ihr könnt aber auch durch Flyer und Plakate im »Offline« auf die Aktion hinweisen.

Eine Möglichkeit, selber kostenlos eine Online-Unterschriftensammlung zu starten, ist petitiononline.de. Hier kannst du einfach den Titel der Petition und den Text eingeben und schon kann es losgehen! Außerdem gibt es auch für Wordpress ein Plugin »Petition«, mit dem du eine Online-Unterschriftensammlung verwirklichen kannst.

Ebenfalls immer beliebter wird es, auf Facebook eine Seite einzurichten, die sich mit dem Anliegen beschäftigt. Die Unterschrift wird hier durch einen Klick auf den »Gefällt mir«-Button ersetzt. Der Vorteil davon ist, dass das Klicken des

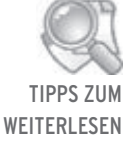

Hier kannst du eine Online-Unterschriftensammlung starten: petitiononline.de openpetition.de »Gefällt mir«-Buttons auch gleich in den Aktivitäts-Profilen der Unterstützer-innen erscheint; der Nachteil ist, dass diese Form der Beteiligung voraussetzt, dass die/der Unterstützer-in einen Facebook-Account hat. Die Verknüpfung der eigenen Webseite mit Social-Media-Angeboten über sogenannte »Social Plugins« unterstützt die Verbreitung der Kampagne zusätzlich und verbessert den Informationsfluss. So ermöglichen es die Plugins z.B., dass die Unterstützer-innen direkt auf der Webseite gezeigt und Kommentare eingebunden werden können.

#### **Abstimmungen & Meinungsumfragen**

Die bislang größte Online-Befragung von Jugendlichen aus Niedersachsen fand 2011 statt: Etwa 5.000 Jugendliche haben damals die Lebensqualität ihrer Stadt bewertet und nicht mit Lob und Kritik gespart. Damit mussten sich dann im Rahmen der neXTvote-Kampagne des Landesjugendrings Niedersachsen zur Kommunalwahl die Parteien auseinandersetzen – und so wurden die Forderungen der Jugendlichen an die Kommunalpolitik in vielen Veranstaltungen heiß diskutiert.

Auch für Aktionen vor Ort kann eine solche Meinungsumfrage hilfreich sein. Denn sie bietet euch in der Diskussion mit der lokalen Politik einen starken Rückhalt, und ihr könnt deutlich machen, dass ihr mit euren Forderungen die Ansichten vieler Jugendlicher vertretet. Aber auch für die Planung von großen öffentlichen Events könnt ihr eine Abstimmung nutzen, um die (möglichen) Teilnehmer-innen in die Planung einzubeziehen: Warum nicht die Jugendlichen befragen, welche Band sie auf eurem nächsten Festival live erleben wollen? Im Internet gibt es viele kostenlose Tools, die es euch ermöglichen, eine Umfrage auf eurer Webseite einzubinden.

#### **Kurze Statements statt langer Texte**

Was wünschst du dir in deiner Stadt? In deiner Schule? Welche Frage möchtest du der Bürgermeisterin stellen? – Manchmal gibt es Fragen, auf die Jugendliche nur kurze Antworten geben sollen. Dann ist es wichtig, dass die Jugendlichen ihre Meinung möglichst barrierefrei und unkompliziert äußern können. Wenn man sich extra für eine solche Beteiligungsform umständlich

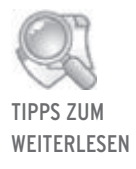

#### neXTvote.de Beteiligungskampagne zu Wahlen in Niedersachsen

drei

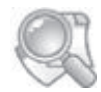

TIPPS ZUM WFITERI ESEN

Sammle Statements und lass andere darüber abstimmen: tricider.com polleverywhere.com ask.fm

registrieren oder gar einer Community beitreten muss, wird kaum jemand eine Antwort absetzen.

Eine mögliche Option ist die Seite Tricider: Hier habt ihr die Möglichkeit, kostenlos eine eigene Frage zu formulieren und eine Abstimmung darüber zu machen.

#### **Foto, Film und mehr**

Bereits lange bevor Video- und Bilderplattformen ihren Siegeszug durch das Internet angetreten haben, waren Fotos und Videos ein beliebtes Medium für die Beteiligung von Kindern und Jugendlichen: Selber einmal Kamerafrau sein zu dürfen oder mit der Kamera als Detektiv durch den Ort zu gehen, macht Spaß und führt zugleich zu einer intensiven Auseinandersetzung mit der eigenen Lebenswelt. Zugleich entstehen am Ende des Beteiligungsprojektes gut vorzeigbare Dokumentationen, die z.B. als Grundlage für eine Diskussion mit Politiker-inne-n dienen können.

Beispiele für solche Projekte gibt es viele: Jugendliche, die in einer Woche einen Videoclip über ihr Dorf drehen und damit zeigen, was ihnen gefällt und was sie sich für ihr Dorf wünschen; Kinder, die mit Fotoapparaten einen Spielplatz unter die Lupe nehmen und Schäden dokumentieren; Jugendliche, die sich mit einem Thema – zum Beispiel dem Bau einer Ortsumgehung – auseinandersetzen und dazu O-Töne und Fakten in einem Video dokumentieren. Dies alles sind Beispiele für Partizipationsprojekte, bei denen Medien eine große Rolle spielen.

Durch die Einbeziehung von Online-Tools in solche Projekte werden diese Beteiligungsformen nun noch interaktiver und bieten mehr Kindern und Jugendlichen die Möglichkeit, ihre Meinung zu sagen. Der Jugendverband »SJD-Die Falken« z.B. hat die Ergebnisse seines Beteiligungsprojektes »Spielplatz-Test« mit vielen Fotos und Podcasts auf seiner Webseite veröffentlicht. Der Fachbereich Jugend (J@M) der Stadt Meppen macht mit ihrer Initiative »Mach den Mund auf!« eine Facebook-Kampagne für Jugendbeteiligung. Ihr könnt aber auch auf einer Videoplattform wie z.B. YouTube einen Videowettbewerb starten, bei dem Jugendliche kurze eigene Video-Clips hochladen sollen, oder ihr könnt Kinder und Jugendliche auffordern, Fotos zu einem bestimmten Thema – z.B. was ihnen im Ort nicht gefällt – auf flickr zu veröffentlichen. Speziell für Video-Clips, die mit einem Handy gedreht wurden, gibt es noch zwei weitere Seiten, auf denen ihr die Clips veröffentlichen könnt: mobileclipfestival.de und handystreifen.de sind speziell für medienpädagogische Projekte gedacht.

Nicht nur an Jugendliche richtet sich ein Projekt der Stadt Frankfurt/Main: Auf einer Landkarte können dort alle Bürgerinnen online Fähnchen platzieren und dadurch auf Orte hinweisen, die ihnen wichtig sind oder die verändert werden sollten.

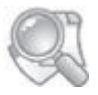

TIPPS ZUM WEITERLESEN

Medienpädagogische Projekte mit dem Handy, Smartphone, Tablet: mobileclipfestival.de handystreifen.de

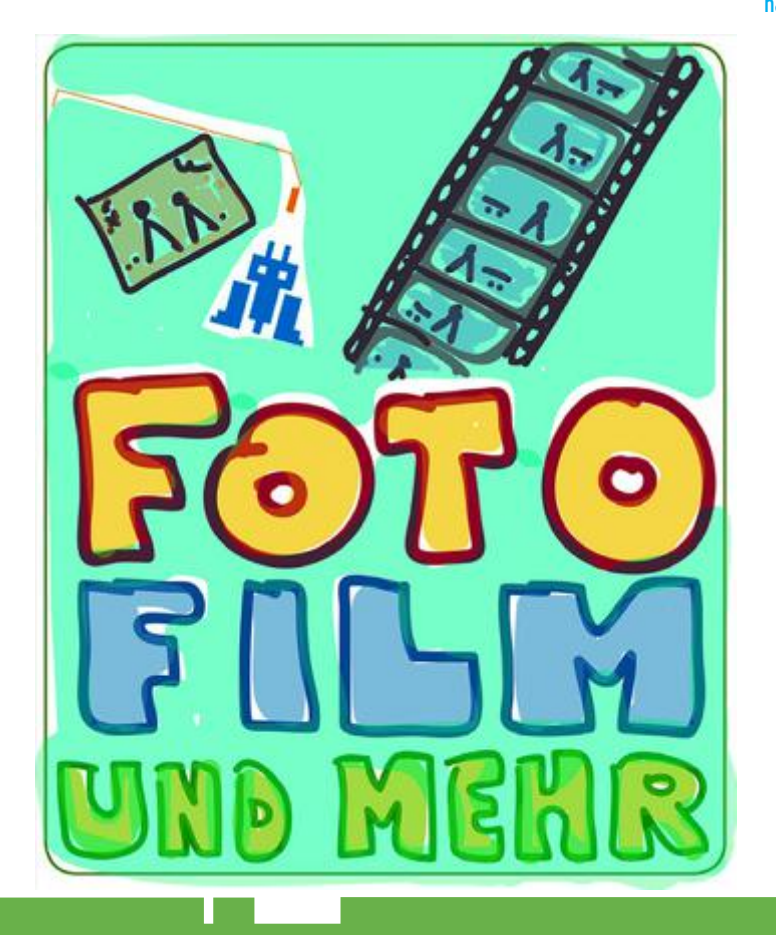

drei
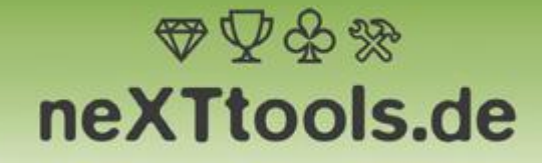

Ideen, die die Welt verändern! Juleica-Methoden-Ausbildungsdatenbank

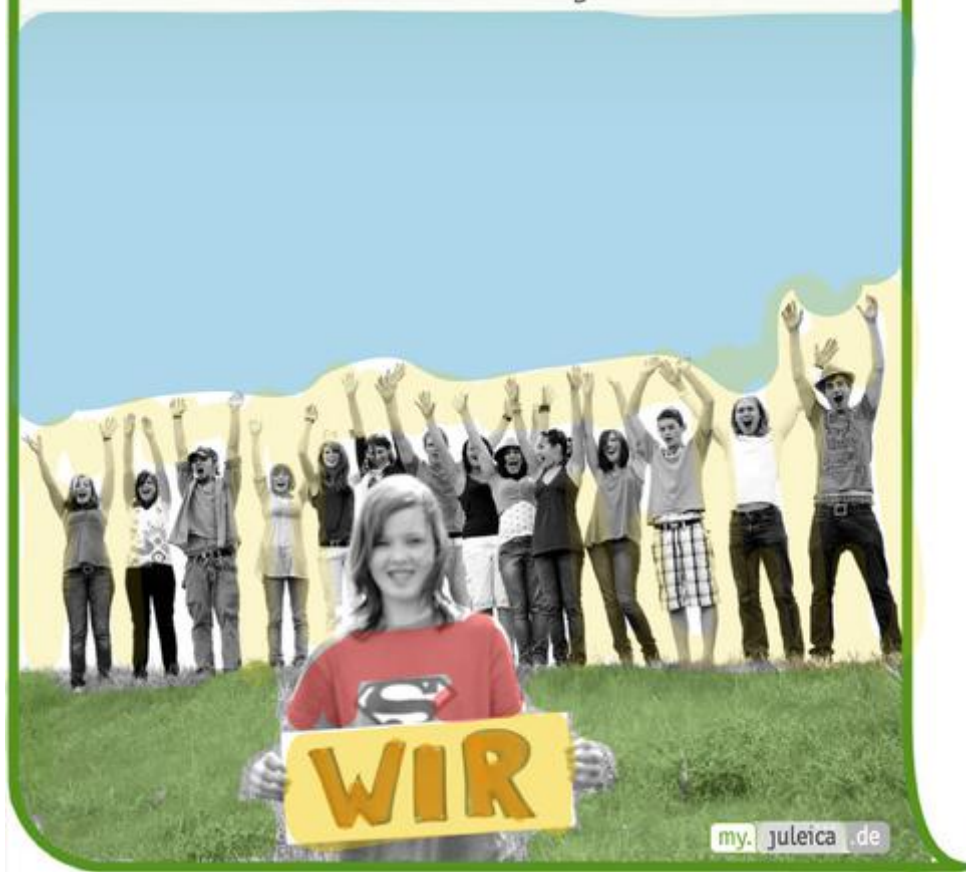

# Öffentlichkeitsarbeit im Internet – die Mischung macht's!

Öffentlichkeitsarbeit kann vieles bewirken – sie informiert andere über deine Aktivitäten und Aktionen, sie macht neugierig und ruft interessierte Fragen zu deiner Tätigkeit im Jugendverband hervor; im besten Fall überzeugt sie andere von deiner Arbeit und gewinnt neue Mitglieder.

Darüber hinaus übernimmt sie eine Erinnerungsfunktion (Aufruf zum nächsten Termin) und dokumentiert gleichzeitig mit Pressespiegel oder Teilnehmer-innenberichten über vergangene Aktionen.

Digitale Öffentlichkeitsarbeit hat in den vergangenen Jahren immer mehr an Bedeutung gewonnen. Bislang kann sie aber Plakate, Pressemitteilungen, Flyer und andere »Offline«- Öffentlichkeitsarbeit nicht ersetzen – die zielgruppenspezifische Mischung macht's!

# **Many-To-Many statt One-To-Many**

Mit Öffentlichkeitsarbeit kannst du unterschiedliche Zielgruppen ansprechen und so vielfältige Ziele erreichen. Deshalb ist es wichtig, die Informationen möglichst weit zu streuen und verschiedene Verteilerkanäle dafür zu nutzen. Denn es ist neben der Aktivierung deiner Jugendlichen ebenso wichtig

- Eltern zu überzeugen, dass ihr Kind in deiner Jugendgruppe gut aufgehoben ist,
- andere Träger für eine Kooperation zu gewinnen,
- die Politik von der Notwendigkeit weiterer Förderung zu überzeugen und
- jugendpolitisch zu wirken, also Aufmerksamkeit bei den gewählten Vertreter-inne-n vor Ort zu erzeugen, damit Jugendarbeit in ihrem politischen Bewusstsein bleibt!

Dabei ist es hilfreich, neben den eigenen Verteilern auch die deiner Kooperationspartner-innen für deine Zielgruppenansprache zu nutzen. Besonders empfehlen wollen wir dir hier die

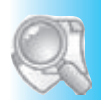

TIPPS ZUM WEITERLESEN

Mehr dazu im Juleica-Handbuch Kapitel Öffentlichkeitsarbeit

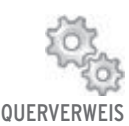

Mehr dazu im Kapitel 3 Partizipation

digitalen Plattformen für Kommunikation und Austausch, auf denen sich Jugendliche vernetzen!

Vorab aber noch einen Hinweis: Jugendarbeit versteht sich immer als Raumausstatter, die Inhalte werden von den Kindern und Jugendlichen gemeinsam entwickelt und gemacht! Das gilt auch für die Präsenz von Jugendarbeit im Internet! Nutze daher die Ressourcen in deiner Gruppe!

Verstanden sich traditionelle Medien häufig als Kontrollinstanzen, so kommt es heute mehr denn je darauf an, Kontrolle loszulassen und Inhalte aufmerksam wahrzunehmen, denn viele tragen etwas zu den digitalen Wissenspools bei und Jugendarbeit nimmt daran teil. Das gilt auch für das Öffentlichkeitsarbeitskonzept in der Jugendarbeit. Überlege mit deiner Gruppe ein Konzept, richtet eine geeignete digitale Struktur ein und pflegt die Inhalte gemeinschaftlich. Übergib die Verantwortung der Gemeinschaft - das ist das Wesen des Netzes und eine wichtige Prämisse der Jugendarbeit. So findet Beteiligung in der Jugendarbeit statt! Mit Redaktionsprofilen und User-innen-Accounts ist das einfach möglich! In der digitalen Übersetzung heißt das: Kommentiert euch, seid erkennbar, sagt eure Meinung! Seid Many-To-Many!

Social Media wird in erster Linie von uns gemacht. Denn wir füllen mit unserer Anwesenheit die Plattformen, geben die Inhalte und entscheiden somit auch darüber, welche Anwendungen sich durchsetzen. So gesehen sind Menschen plötzlich sehr entscheidend für die Art und Weise, wie wir digital kommunizieren. Das heißt, die Machtverhältnisse kehren sich um, von wenigen Entscheider-inne-n zu der Vielfalt der Masse. Nutzt das! Wir sind das Netz! Beispielsweise ist die Diskussion über das Ein-Personen-Profil in einigen sozialen Netzwerken relativiert worden: So ist der persönliche Standard bei Facebook das Profil, die Facebook-Page erweitern den Radius und können als Organisations-, Marken-, Künstler-, Unternehmens- oder Aktionsseiten genutzt werden. Jede-r Nutzer-in mit Facebook-Profil kann als Admin einer Page eingetragen werden (so werden Informationen losgelassen) und wahlweise als Profil (Person) oder Page (im Namen der Organisation) in Facebook agieren. Mit dieser Unterscheidung fällt es leichter, privat und

beruflich, privat und ehrenamtlich zu unterscheiden. Google+ verfügt über ähnliche Funktionen.

# **Öffentlichkeitsarbeit 2.0: Gegenverkehr statt EinbahnstraSSe**

2004 ist Facebook als digitales soziales Netzwerk an den Start gegangen, 2014 nutzten es vermutlich fast 1,3 Milliarden Menschen weltweit. 2006 folgte der Microblogging-Dienst Twitter, der mit 230.000.000 User-inne-n nach 7 Jahren und Integration in Smartphone-Technologie eine große Bedeutung im schnellen Imformationsumlauf innehat. WhatsApp erreichte schließlich in 5 Jahren 600.000.000 Mitglieder und gilt als schnellstwachsender Internetdienst für den Versand von Text-, Bild-, Ton- und Videonachrichten aller Zeiten.

In den digitalen sozialen Netzwerken veröffentlichen Menschen Meinungen und ihre Interessen, sie sprechen miteinander, hören zu und bewerten Meinungen. Nahezu alle Jugendlichen haben einen Online-Zugang und sie sind größtenteils in Communitys vernetzt. Jugendliche, die aktiv in deiner Gruppe sind, nutzen wie du vielleicht auch ganz selbstverständlich weitere soziale Netzwerke, haben eigene Freundschaftskreise und -listen und können Informationen und Meinungen vervielfältigen. Eure Gruppenaktivitäten und Aktionen können sich also ganz einfach und schnell weiter verbreiten! Dabei ist es wichtig, dass »freigelassene« Infos zuordbar sind. Daher nutze Codes, um deine Beiträge zu markieren! Das kann über eine eigene Website oder der Facebook-Page passieren, zu der alle Jugendliche Zugriff haben und posten können: Ein Badges markiert das Profilfoto im Netzwerk, der Hashtag, wie #jugendgruppe oder #osterfreizeit kennzeichnet und sortiert die Einträge bei Twitter.

Für das Publizieren im Netz benötigen wir eine Sensibilisierung für Daten und Verabredungen. Nebenbei wird Informations- und Meinungskompetenz durch Kommunikationskompetenz ergänzt. Die klassische Einbahnstraße wird im Gegenverkehr der Meinungen abgelöst. Es ist wichtig, im Gespräch zu bleiben, Antworten zu geben und Fragen zu stellen. Denn wo Kommunikation stattfindet, werden manch-

vier

mal auch schwierige Fragen gestellt. Indem du aktiv an dieser Diskussion teilnimmst, hörst du oftmals Neues und kannst es weiterentwickeln. Im besten Fall werden deine Ideen weitergesagt und weitergedacht! Indem du deine Inhalte in sozialen Netzwerken teilst, erlaubst du ihnen auch, durch andere zu wachsen, sie werden durch neue Gedanken bereichert und vielleicht auch weitererzählt. Dein Inhalt wird durch deine Leser-innen zielgruppengerecht aufbereitet – keine klassische Pressearbeit kann das in dieser Vielfältigkeit leisten. Digitale sozialen Medien verändern unsere Kommunikation!

Es gilt, alte, klassische Methoden der Printwerbung mit neuen Methoden der Online-Kommunikation zu verbinden! So erreichst du auch die Offliner-innen mit deinen Netzaktivitäten! Aber da die Strukturen der Informationsweitergabe grundsätzlich verschieden sind, ist es auch notwendig, Haltungen gemeinsam zu entwickeln. Das klassische Push-Prinzip von Sender-in und Empfänger-in in der analogen Öffentlichkeit löst sich auf, selbstredend wird der/die Empfänger-in in den digitalen Medien eigenständig zum Sender bzw. zur Senderin. Diesen Kreislauf kannst du für deine Jugendarbeit nutzen!

Verabredungen sind ein wichtige Grundlage, um diesen Kreislauf zu gestalten. Welche Fotos dürfen veröffentlicht werden? Welche Hinweise zur Veröffentlichung benutzen wir? Welche Ziele verfolgen wir an der Basis? Wie reagieren wir im Team? Diskussionen, Social-Media-Guidelines und Rollenverteilungen helfen, diese Verabredungen zu manifestieren.

Informationen sind veränderbar. Mach sie dazu Informationen und lade alle zum Gespräch darüber ein. Beachte: Relevante Inhalte erzeugen größere Resonanz!

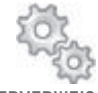

**QUERVERWEIS** 

Mehr dazu im Kapitel 2 Jugendmedienkompetenz

## **Dafür beachte Folgendes:**

- Das Internet hat Szenen. Es bietet verschiedenen Zielgruppen sehr differenzierte Angebote. Mach dir klar, wen du bzw. deine Gruppe ansprechen willst/wollt und bereite/t die Informationen dementsprechend auf.
- Das Internet ist nicht hierarchisch. Gib deine Inhalte ab an andere, lass Veränderungen zu, mach deine Nachrichten partizipativ!

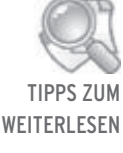

Social-Media-Guidelines der Ev. Jugend www.ejh.de/arbeitshilfen-materialien

- Das Internet ist orts- und zeitunabhängig.
- Das Internet bietet eine Menge kostenloser Informationen. Du kannst dieses Prinzip unterstützen, indem du anderen ebenfalls dein Wissen zur Verfügung stellst! Teile deine Informationen mit anderen! Nutze Techniken, die besonders stark verzweigen und vernetzen. Hilfestellungen und Lizenzverträge, die das Teilen und Weitergeben regeln, bieten dir z.B. die Creative Commons.

Welche Plattformen bieten sich nun an?

**Netzwerke nutzen! Nicht-kommerzielle Netzwerke Jugendserver Niedersachsen: Informations-, Kommunikations- und Kooperationsnetzwerk - Service und Beratung ohne Kommerz**

Auf www.jugendserver-niedersachsen.de findest du auf drei Ebenen Informationen rund um Jugendarbeit: im MAGAZIN aktuelle Hinweise, News und Veranstaltungen, im WIKI Adressen, Gesetze und Themen der Jugendarbeit und im NETZ-WERK Tipps und Tools für Kooperation und Vernetzung. Der Jugendserver Niedersachsen wird über den Landesjugendring Niedersachsen betrieben, schließt ausdrücklich die kommerzielle Nutzung aus und wird monatlich von über 150.000 Besucher-inne-n aufgerufen. Und so kannst du das Angebot mitgestalten bzw. die Funktionen nutzen:

#### **Redaktionelle Mitarbeit**

Um den Jugendserver für deine Information und Kommunikation zu nutzen musst du ein-e Websitebenutzer-in werden. Melde dich also auf dem Jugendserver Niedersachsen an. Du erhältst automatisch ein eigenes Redaktionsbüro. Über dieses kannst du Artikel, Veranstaltungen und Adressen im MAGAZIN veröffentlichen sowie im WIKI zu den Themen »Jugendarbeit in Niedersachsen« mitarbeiten.

## **Eine eigene Website oder Weblog betreiben**

Manche Verbände bieten ihren Untergliederungen eigenständige Websites für ihre Inhalte an. Für den Fall, dass dein Verband so etwas nicht vorhält, du dich noch zu unsicher fühlst, ein eigenes System zu installieren oder du deine Inhalte nicht

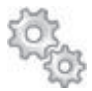

**QUERVERWEIS** 

Mehr dazu im Kapitel 2 Öffentlichkeitsarbeit

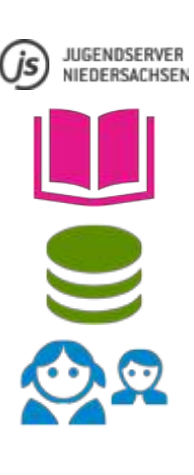

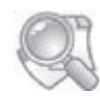

TIPPS ZUM WEITERI FSEN

jugendserverniedersachsen.de

my.juleica.de

my. Juleica de

auf einen fremden Server hosten möchtest (z.B. wordpress. com), dann kannst du über den Jugendserver Niedersachsen deine Inhalte verbreiten. Als Jugendgruppe oder Jugendverband kannst du eine Typo3-Website vorinstalliert bekommen. Typo3 ist ein umfangreiches Redaktionssystem (CMS), welches dir vielfältige technische Funktionen bietet. Oder du interessierst dich für das vorinstallierte Weblog-System Wordpress? Für die Administration beider Systeme und das redaktionelle Arbeiten bietet dir der Landesjugendring Niedersachsen Schulungs-Workshops an.

Die Website-Lösungen des Jugendserver Niedersachsen sind für Aktive in der Jugendarbeit kostenlos. Einzige Voraussetzung: Du engagierst dich für einen anerkannten Träger der Jugendarbeit.

**my.juleica.de: Die »Gelben Seiten« der Jugendarbeit** Die medienpädagogische Community my.juleica.de ist auch so etwas wie die »Gelben Seiten« der Jugendarbeit: Jugendgruppen können sich hier präsentieren, intern vernetzen und auf regionalen Übersichtsseiten gemeinsam mit anderen aktiven Jugendgruppen erscheinen. Mithilfe von News könnt ihr von euren Aktionen berichten, kommende Veranstaltungen im Terminkalender veröffentlichen und über den Newsletter Interessierte über eure Aktionen informieren. Die Juleica-Methoden-Datenbank hält zahlreiche Ideen für die Gestaltung von Gruppenstunden, Projekttreffen und Veranstaltungen bereit! Heute schon die Welt verbessert? Dann schaut gleich mal auf neXTtools.de und findet neue Ideen und Impulse zum Spielen, Qualifizieren, Verbessern und Machen in der Jugendarbeit!

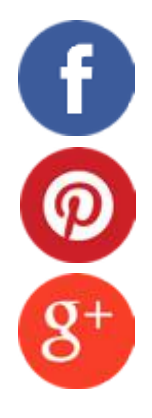

# **Kommerzielle Netzwerke – Facebook, Pinterest, Google+ als Instrument für die Öffentlichkeitsarbeit**

Eine Reihe weiterer kommerzieller sozialer Netzwerke bietet ebenfalls einen Mehrwert in der internen Kommunikation und unterstützt dich gleichzeitig in deiner Reichweite als Jugendgruppenleiter-in bzw. in deinen verbandlichen Funktionen (Öffentlichkeitsarbeit). Denn soziale Netzwerke öffnen sich

zunehmend nach außen, beispielhaft sei hier Facebook erwähnt: Über Facebook Social Plugins (Like-Box, Facebook-Api usw.) werden Kontaktfäden zwischen den Mitgliedern, ihren Informationen und Vorlieben gesponnen. Die Werbewirtschaft nutzt soziale Netzwerke zunehmend, um aktiv in den Dialog mit ihren Kund-inn-en zu treten – die Strategie lautet: Identifikation, Diskussion, Teilhabe. Der Kunde/die Kundin wird zum aktiven Potenzial einer Marke, denn Social Media befähigt ihn bzw. sie, lebhafte Aktionen und Auseinandersetzungen zu gestalten.

Auch für die Jugendarbeit bietet sich ein interessantes Aktionsfeld. Das Grundprinzip von sozialen Netzwerken baut auf soziale Beziehungen. Facebook bringt es mit seinem Like-Button (»Gefällt mir«) auf den Punkt: Soziale Netzwerke bündeln Interessen und bauen lose Gemeinschaften auf. Damit schaffen sie eine ansprechbare Zielgruppe für Informationen. Denn was dem einen oder der anderen gefällt, gefällt wahrscheinlich auch seinen bzw. ihren Freundinnen und/oder Freunden. Positive Assoziationen (»Das, was du magst, ist cool, also mag ich es auch«) unter »Freund-inn-en« bringen die richtigen Informationen schnell über die Freundschaftsliste an weitere Personen. Damit potenzieren sich deine Informationen schneller, als du denkst: Angenommen, du planst z.B. mit deiner Jugendgruppe ein Festival gegen rechts. Den Flyer, den ihr im Ort verteilen wollt, ladet ihr auch als Bild bei Facebook hoch. Eure 82 Facebook-Freunde können das Bild dann sehen, 30 von ihnen klicken auf den »Gefällt mir«-Button, so dass also die Kontakte dieser 30 Kontakte auf deren Startseite von Facebook das Foto sehen. Daraufhin klicken erneut diverse Leute auf »Gefällt mir«, und Schritt für Schritt wächst der Personenkreis derer, die von dieser Veranstaltung erfahren. Der Vorteil gegenüber jeder Kampagne im Papierform: Die Kosten sind sehr überschaubar und der Mehrwert ist beachtlich.

Dieser Effekt der schnellen Verbreitung von jugendgerecht aufbereiteten Informationen gilt natürlich auch für die anderen sozialen Netzwerke. Und mal ehrlich - wer ist heute nicht in einer angemeldet?

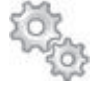

Mehr dazu im Glossar/Friendcasting **OUERVERWEIS** 

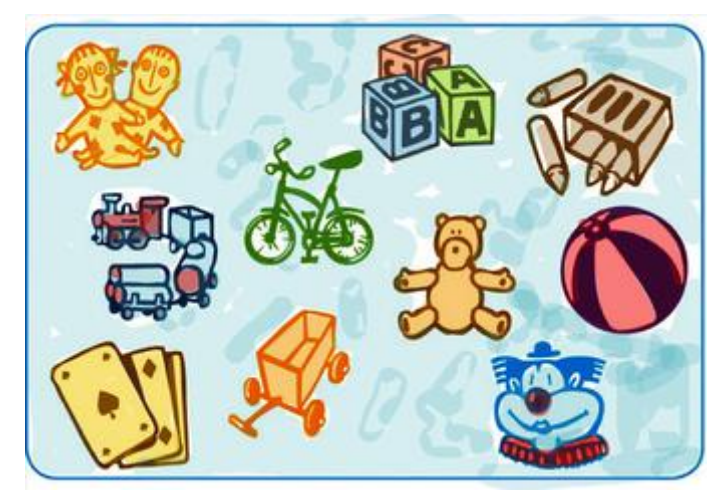

Top 10 der weltweiten Social Networks: Facebook, Tumblr, Pinterest, Twitter, StumbleUpon, reddit, YouTube, VKontakte, Google+, Linkedin, Instagram, Snapchat, Vine…)

trello.com rememberthemilk. com wunderlist.com tumblr.com wpde.org

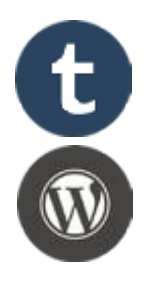

Zu beurteilen, welche Nutzung die richtige ist, ist nicht möglich – und auch gar nicht sinnvoll! Im Gegenteil, es kommt darauf an, die Zielgruppe wirklich zu treffen und dem Thema entsprechende Tools zu nutzen. Ihr wollt eine Veranstaltung planen? Dann ist vielleicht trello.com für das Projektmanagement richtig. Ihr wollt Übersicht bei der Planung eures Festivalprogramms? Dann könnte Remember The Milk oder Wunderlist gut sein. Die Werbung und Dokumentation soll diesmal online passieren? Dann ist vielleicht tumblr.com oder eine Wordpress-Installation die richtige Wahl… natürlich responsive, optimiert für die Ansicht auf Smartphones!

 Auch auf Facebook können Veranstaltungen geplant und beworben werden. Aber Achtung: Ihr müsst sehr genau darauf achten, wer mitlesen kann. Denn nichts ist schlimmer, als wenn eine Party für einen kleinen geladenen Kreis plötzlich zum Publikumsmagneten Nr. 1 wird – weil sie auf der Pinnwand als öffentliches Ereignis gestreamt wurde, alle die Planung verfolgen konnten und sich spontan entschließen, zur Party kommen!

**Erste Schritte für die Öffentlichkeitsarbeit in kommerziellen sozialen Netzwerken:** Eine Jugendgruppe oder ein Jugendverband ist keine private Einzelperson, sondern bündelt das Engagement Vieler. Viele Anbieter bieten daher alternative Formen zu den persönlichen Profil-Accounts.

#### **facebook.com**

Das zz. größte soziale Netzwerk bietet gleich auf der Startseite die Möglichkeit, eine Facebook-Page für eine Organisation, Künstler-innen, Marke o.Ä. zu erstellen. Zur Administration einer Seite (Page) können verschiedene Facebook-Profile verknüpft werden, die Accounts bleiben aber voneinander getrennt. So kann zum Beispiel Privates und Berufliches bzw. Ehrenamtliches und Verbandliches getrennt bleiben. Eine Facebook-Page (Organisation) kann Fans haben, ein Facebook-Profil (persönliches Profil) vernetzt sich mit Freund-inn-e-n. Über den »Gefällt-mir«-Button kann eine Page abonniert (geliked) werden: Dann wirst du zu einem »Fan«. Freundschaften sind dagegen nur zwischen Profilen möglich. Dieser Unterschied schützt die User-innen vor der Bekanntgabe zu vieler privater Informationen. Wenn ihr also als Jugendeinrichtung Präsenz bei Facebook zeigen wollt, richtet eine Page (Seite) ein. Dann geht ihr mit gutem Beispiel voran, denn Einrichtungen, die sich nur mit einem Facebook-Profil präsentieren, setzen sich eher dem Verdacht aus, in die Daten der Person schauen zu wollen, die sich mit ihnen »befreundet«. Ähnliche Funktionen bietet auch Google+.

#### **twitter.com**

Twitter ist ein Microblogging-Dienst, über den vorwiegend Informationen und Links schnell veröffentlicht werden können. Durch das Anmelden bei Twitter und dem »Folgen« (abonnieren der Timeline) verschiedener Accounts wird der Nachrichtenstrom selektiert und auf ein subjektiv relevantes Thema begrenzt. Das Anmelden bei Twitter differenziert nicht zwischen Organisation, Unternehmen oder Einzelperson - lediglich im Account-Namen sollte eine Identifizierung möglich sein.

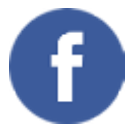

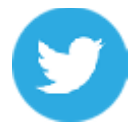

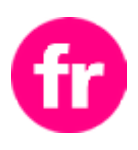

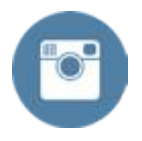

Durch die Einbindung von Twitter auf Smartphones ist der Webdienst immer mit dabei.

## **Google**

Google Inc. hält neben der gleichnamigen Suchmaschine eine weitere Anzahl von Internetdiensten bereit, die Vernetzung und Austausch bieten und die über einen Google-ID personalisiert nutzbar sind: YouTube für den Upload eigener Videos, Google Maps für die Bereitstellung eigener Landkarten mit persönlichen Ortsinformationen, Google Drive bietet mit 15 GB pro Nutzer-in kostenlosen Online-Speicherplatz für Dokumente, Tabellen, Bilder, Präsentationen sowie mit Gmail und Kalender weitere Tools für Zusammenarbeit und Kommunikation. Über das soziale Netzwerk Google+ können Kontakte organisiert und Seiten angelegt werden. Darüber hinaus bietet Google Softwarelösungen wie Google Earth, den Internetbrowser Chrome und mit Android ein Betriebssystem für Smartphones und Tablets, deren Apps im Google-Play-Store bezogen werden können. **Flickr**

Die Fotocommunity von YAHOO bietet pro Nutzer-in 1 TB Speicherplatz für den Upload von Fotos und Videos, die mit anderen geteilt, kommentiert und auf der eigenen Website eingebettet werden können.

## **Instagram**

Mit der Foto-und Video-Sharing-App Instagram werden täglich 20 Millionen Bilder hochgeladen und mit Filtereffekten zwischen anderen User-inne-n geteilt. Über Webprofile können die eigenen Medien auch öffentlich präsentiert werden.

# **Die klassische Website 2.0**

Weit über die Möglichkeiten von sozialen Netzwerken hinaus, bei denen Information über die Vernetzung der Nutzer-in erfolgt, kann nach wie vor eine klassische Homepage mit www-Adresse ein sehr effektives Mittel der Öffentlichkeitsarbeit sein.

Vor einigen Jahren brauchtest du noch grundlegende HTML (Hypertext Markup Language)-Kenntnisse, um eine Website aufzubauen. Heute stellen unzählige Open-Source-Projekte ihren Code für Content Management Systeme (CMS) zum

Download bereit. Ein Content Management System baut das technische Gerüst einer Website auf, trennt Layout und Inhalt und bietet i.d.R. verschiedene Redaktionsrollen an, die das Publizieren im Team ohne technische Kenntnisse möglich machen. Für die Installation komplexer Content-Management-Systeme wie z.B. Typo3 sind Programmierkenntnisse (PHP, Javascript, HTML) von Vorteil. Vielerorts werden aber auch weniger komplexe Systeme wie Joomla oder Drupal von Jugendverbänden und Jugendgruppen genutzt. Die jeweiligen Anforderungen für die Installation eines CMS sind in den Spezifikationen auf deren Downloadseiten aufgeführt. In der Regel benötigt man ein Hostingpaket mit FTP-Zugang, Datenbankanbindung und der Scriptsprache PHP.

Eine einfachere bis sehr leichte Variante ist die Installation/ das Betreiben geeigneter Weblog-Software. Auch hier sind Redaktionsrollen und das Einbinden verschiedener Erweiterungen möglich. Neben wordpress.org (s.u.) und blogger.com sind vorinstallierte Systeme wie tumblr.com, flavors.me zu nennen.

**Zwischen Online-Tagebuch und dynamischem Flyer: Weblogs** Für die unkomplizierte Wartung eurer Internetseite (nichts ist überflüssiger als eine veraltete Homepage) eignen sich »Blogs« (bzw. Weblogs). Hier können alle Inhalte unabhängig von teurer und umständlicher Software ins Internet gestellt werden. Für die Installation von einfachen Systemen wie Wordpress oder Blogger, Mini-CMS genannt, sind keine besonderen Kenntnisse notwendig. Bei speziellen Anpassungen zum Beispiel von Funktionserweiterungen (Unterschriftenlisten, Flickr-Import usw.) oder individueller Layoutanpassung sind erweiterte Kenntnisse aber hilfreich.

Typisch ist, dass bereits auf der Startseite eines solchen Blogs die aktuellsten Beiträge zu finden sind. Der/die Besucherin hat in der Regel die Möglichkeit, Kommentare zu hinterlassen und ggf. mit anderen Leser-inne-n zu diskutieren. Der/ die Anbieter-in kann so einen Eindruck gewinnen, wer zu den Besucher-inne-n gehört und wie die jeweiligen Inhalte bzw. Informationen bewertet werden.

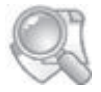

TIPPS ZUM WEITERI ESEN

typo3.org joomla.de drupal.org wordpress.org plone.org u.a.

vier

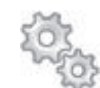

**QUERVERWEIS** Beispiel für eine-Weblog-Kampagne: xmachen.de

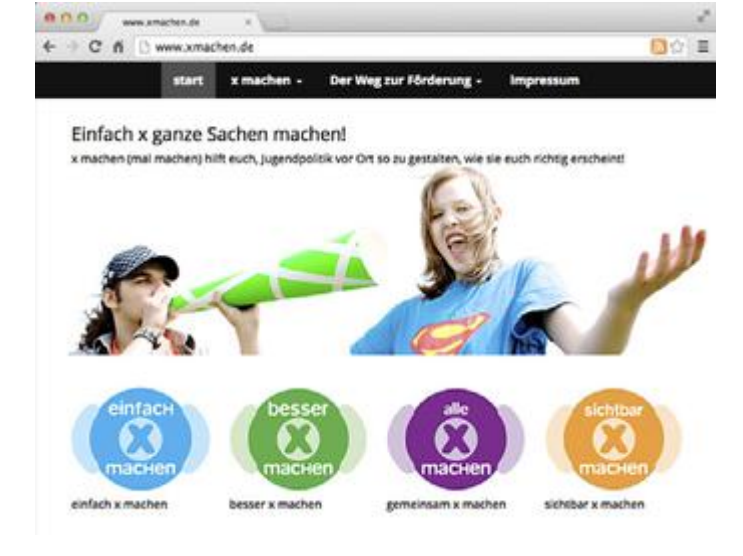

# **In zehn Schritten zum eigenen Blog**

## **Schritt 1: »Technik« beschaffen**

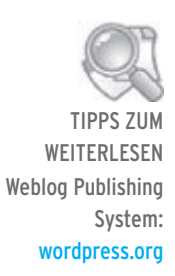

 Es gibt unterschiedliche Möglichkeiten, wie du einen solchen Blog einrichten kannst. Software, die dann auf einem Server im Internet installiert werden muss, steht oftmals kostenlos im Internet zur Verfügung. Eine sehr verbreitete Variante stellt »Wordpress« dar. Wordpress kann als vollständiges Softwarepaket kostenlos heruntergeladen und dann bei einem php- und mysql-fähigen Server installiert werden - dies ist die Variante für Fortgeschrittene.

Einfacher geht es mit der bereits vollständig installierten Variante mit Server. Diese Variante stellt Wordpress direkt unter https://de.wordpress.com/ zur Verfügung.

Wordpress eignet sich umso mehr als kostengünstige Lösung, weil jede-r auf der Seite wordpress.com einen Blog mit drei GB Speicher umsonst bekommt. Weitere Vorteile: werbefrei und automatische Updates und damit das Schließen von etwaigen Sicherheitslücken.

#### **Schritt 2: Vernünftiger Name**

Wenn ihr bereits über eine eigene Domain verfügt (jugendarbeit-beispielort.de) und ihr euch für die installierte Variante entscheidet, braucht ihr euch hierbei keine Gedanken zu machen. Sonst lautet die Adresse wordpress.com/deinname. Dieser Name kann später nicht mehr verändert werden. Es kann allerdings von einer einfachen Domain (jugendarbeit-beispielort.de) auf den Blog verlinkt werden, so dass die Wordpress-Adresse nicht mehr offensichtlich in Erscheinung tritt. Dies ist aber nur bedingt empfehlenswert, weil die Google-Treffer bspw. den Namen des Blogs zeigen.

#### **Schritt 3: Registrieren**

Generell solltet ihr für eine Registrierung unter wordpress. com einen Namen und ein Passwort verwenden, die ausschließlich bei dieser Anwendung benutzt werden. Es empfiehlt sich außerdem, eine eigene E-Mail-Adresse nur für diese Verwendung anzulegen.

Nachdem du auf wordpress.com den Blog angemeldet hast, müssen sich die Jugendlichen nun ebenfalls dort registrieren, damit du diese als Mitautor-inn-en auf dem Blog anmelden kannst. Rechte von Autor-inn-en oder Redakteur-inn-en sind für den Anfang reichen für die weiteren Mitarbeiter-innen aus. Die Administrationsrolle behältst du, damit nichts Wesentliches an dem Blog von deinen Mitredakteur-inn-en verändert werden kann. Tipp: Du kannst dir Einführungskurse ersparen, denn auf YouTube gibt es deutschsprachige Tutorials zu Wordpress. Einfach mal in die Suchmaske von YouTube »Wordpress« und »Tutorials« eingeben.

#### **Schritt 4: Wordpress erforschen**

Grundsätzlich benötigt ihr Zeit, um die Funktionen von Wordpress zu erforschen – diese hier vollständig zu erwähnen, würde den Rahmen sprengen. Ein großer Vorteil einer so verbreiteten Blogsoftware wie Wordpress ist, dass in unzähligen Foren und Boards Hilfestellungen zum Umgang angeboten werden.

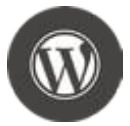

vier

## **Schritt 5: Design**

Das Design kann schnell anhand von sog. Templates (fertige Vorlagen für Websites) verändert werden. Erfahrene Nutzer-innen können hier selber Designs erstellen, für den Anfang solltet ihr ein passendes, möglichst schlichtes Design wählen, das zwar vermutlich nicht dem Corporate Design der Öffentlichkeitsarbeit in der Einrichtung entsprechen wird, aber trotzdem ansprechend aussieht. Langfristig lässt sich Wordpress fast allen Designvorgaben anpassen.

### **Schritt 6: Pflichtangaben**

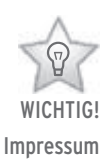

Nach deutschem Presserecht benötigt ein Internetauftritt ein Impressum. Hier muss eine konkrete Person mit aktueller Erreichbarkeit angegeben werden, die faktisch für alle Inhalte haftbar gemacht werden kann. Im Internet findest du sog. »Impressum-Generatoren«, die hier Tipps und Hilfestellungen anbieten. Einfach als Suchbegriff eingeben.

## **Schritt 7: Erste Angaben**

Allgemeine Informationen zu dem Angebot der Einrichtung, Telefonzeiten usw. können als »statische Seiten« angelegt werden, so dass Wordpress prinzipiell alle Funktionen einer regulären Internetpräsenz erfüllen kann. Diese Überlegungen entfallen natürlich, wenn ihr Wordpress lediglich als Ergänzung zu einer ohnehin bestehenden Seite verwenden wollt.

## **Schritt 8: Mitstreiter-innen gewinnen und Absprachen treffen**

Es bietet sich an, dass verschiedene Personen an einem Blog arbeiten. Auf diese Weise kann eher gewährleistet werden, dass aktuelle und somit interessante Inhalte erzeugt und verbreitet werden. Dies erfordert Absprachen untereinander. Es entsteht so etwas wie eine Redaktion.

# **Schritt 9: Content generieren oder auf deutsch: Rein mit den Infos!**

Ein Blog lebt von neuen Infos. Die Möglichkeit, den Blog als RSS-Feed abonnieren zu lassen, so dass die Abonnent-inn-en immer eine Mitteilung bekommen, wenn sich etwas verändert hat, kann Besucher-innen binden. Jede neue Meldung kann also zu neuen Besucher-inne-n führen.

## **Schritt 10: Den Blog auf dem aktuellen Stand halten**

Nichts ist peinlicher als eine schlecht gepflegte Internetseite. Dies gilt besonders für Blogs, da hier eine Aktualität besonders erwartet wird. Ankündigungen für Veranstaltungen, die lange zurückliegen, müsst ihr nicht löschen, unter Umständen kann gerade ein Archiv von Veranstaltungen viele Google-Treffer erzeugen. Prinzipiell müsst ihr euch darüber im Klaren sein, dass ein Blog Arbeit macht. Es müssen darüber hinaus Kommentare der Besucher-innen gelesen und ggf. editiert bzw. gelöscht werden.

## **Multimedia? - Kein Problem**

Das Einbinden von Grafiken und Videos von YouTube gelingt leicht. Ein kleiner Zusatz für Fotoserien auf Flickr, der in der Navigatonsleiste erscheint, peppt die Seite ebenfalls auf. Eigene Audiodateien lassen sich leider erst mit einem kostenpflichtigen Update direkt in den Blog hochladen. Indem du die Dateien allerdings auf einem kostenlosen Webspace ablegst, wobei hier egal ist, ob dieser auch Werbung zeigt, erlaubt die Einbindung der direkten URL auf die Datei, z.B. http://meinspace.de/unterverzeichnis/name.mp3 in den Tag [audio] das Abspielen der Audiodateien direkt im Wordpress-Blog für deine Besucher-innen.

## **Was auf die Ohren: Podcasts**

Eine ideale Methode ist es, Kinder und Jugendliche an entsprechenden Online-Angeboten zu beteiligen. Zum einen lernen sie, wie man das Internet kreativ gestaltet, zum anderen können sie quasi »live« erleben, was es bedeutet, Verantwortung im Internet zu übernehmen. Oftmals wollen Jugendliche »was Tolles im Internet machen« und haben keine andere Idee, als sich selbst auf bunten Internetseiten darzustellen. Eine Nutzung als Selbstzweck ist oft frustrierend für die jeweiligen Jugendlichen, weil kaum jemand im Internet Notiz von ihrem

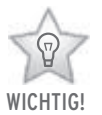

Schreibe in die HTML-Ansicht des Wordpress-Editors: [audio] http://meinspace.de/unterverzeichnis/name.mp3 [/audio]

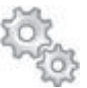

Mehr dazu im Kapitel 3 Partizipation **QUERVERWEIS** 

Tun nimmt. Beteiligt man sie an »sinnvollen« Projekten, können so zwei Fliegen mit einer Klappe geschlagen werden.

audacity.de TIPPS ZUM WEITERLESEN

 »Radiomachen« gilt seit Jahren als ein attraktives Modell, sich in der Welt Gehör zu verschaffen. Der Traum vom eigenen Piratensender hat sich heute ausgeträumt – zu einfach ist es, »Radio« im Internet zu gestalten. »Podcasts« nennen sich mehr oder weniger kurze Audiobeiträge, bei denen Benutzerinnen keine schriftlichen Reportagen erstellen, sondern nach den Regeln des Radios Reportagen erstellen, die dann von Besucher-inne-n im Abonnement heruntergeladen werden können. Darüber hinaus bietet es sich an, diese kleinen Radiogeschichten im Rahmen von anderen Internetangeboten zu verlinken. Kostenlose Audio-Bearbeitungs-Programme wie »Audacity« sind auch ohne größere Vorkenntnisse zu bedienen, theoretisch können Podcasts sogar mit dem Handy erstellt werden. Als genereller Standard gilt es, das Ergebnis als MP3 ins Netz zu stellen.

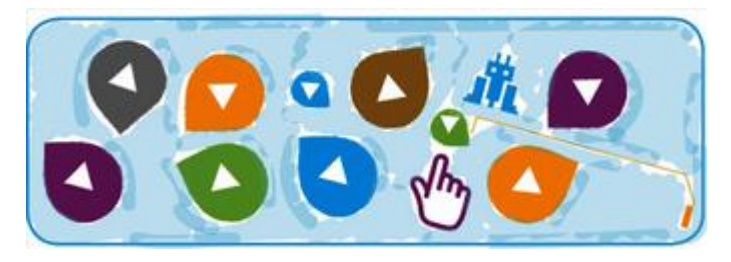

# **Die Mischung machts!** Eine Skizze für deine Öffentlichkeitsarbeit könnte so aussehen:

#### **Informationskanäle**

#### Homepage

Website im eigenem Hosting (HTML, CMS oder WPS) oder als Weiterleitung auf verbandliche Ressourcen bzw. Jugendserver Niedersachsen (vorinstalliertes CMS Typo3 oder WPS Wordpress). Bereitstellung eigener Inhalte auf externen Angeboten wie Tumblr, Blogger usw.

#### **Netzwerkkanäle**

Microblogging-Dienst: Twitter. Veröffentlichen von Tweets und/ oder dem automatisierten Import der Facebook-Timeline. Soziale Netzwerke: Facebook, Instagram, Snapchat, Whats-App…

#### **Produktionskanäle**

Gemeinschaftliches Bearbeiten von Dokumenten, Nachrichten, Kalendereinträgen (Google Drive, Etherpad, Dropbox, iCloud, Owncloud u.a.) Präsentationen (Prezi, Slides, PowToon u.a.) Mindmaps (Mindmeister, XMind u.a.) Umfragen (SoSci Survey, SurveyMonkey u.a.)

#### **Distributionskanäle**

Themen- und Veranstaltungsmanagement auf Camper, dem Barcamp-Tool. Wissensmanagement im Wiki. Präsentationen auf slideshare.net oder scribt.com, Medien auf youtube.com, vimeo.com oder flickr.com

## **Tipp!**

Verknüpfe deine digitalen Kanäle untereinander, z.B. in deiner E-Mail-Signatur, in Linklisten, in deinen Netzwerkprofilen, auf deiner Website. Achte darauf, das du Offline und Online gut zusammenbringst, das gilt für Menschen wie für Medien – in Pressemitteilungen, Flyern, Programmheften u.a. – denn erst die richtige Mischung machts!

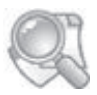

TIPPS ZUM WEITERI ESEN

dropbox.com owncloud.org slides.com prezi.com powtoon.com mindmeister.com xmind.net soscisurvey.de surveymonkey.com

barcamptools.eu slideshare.net u.a.

vier

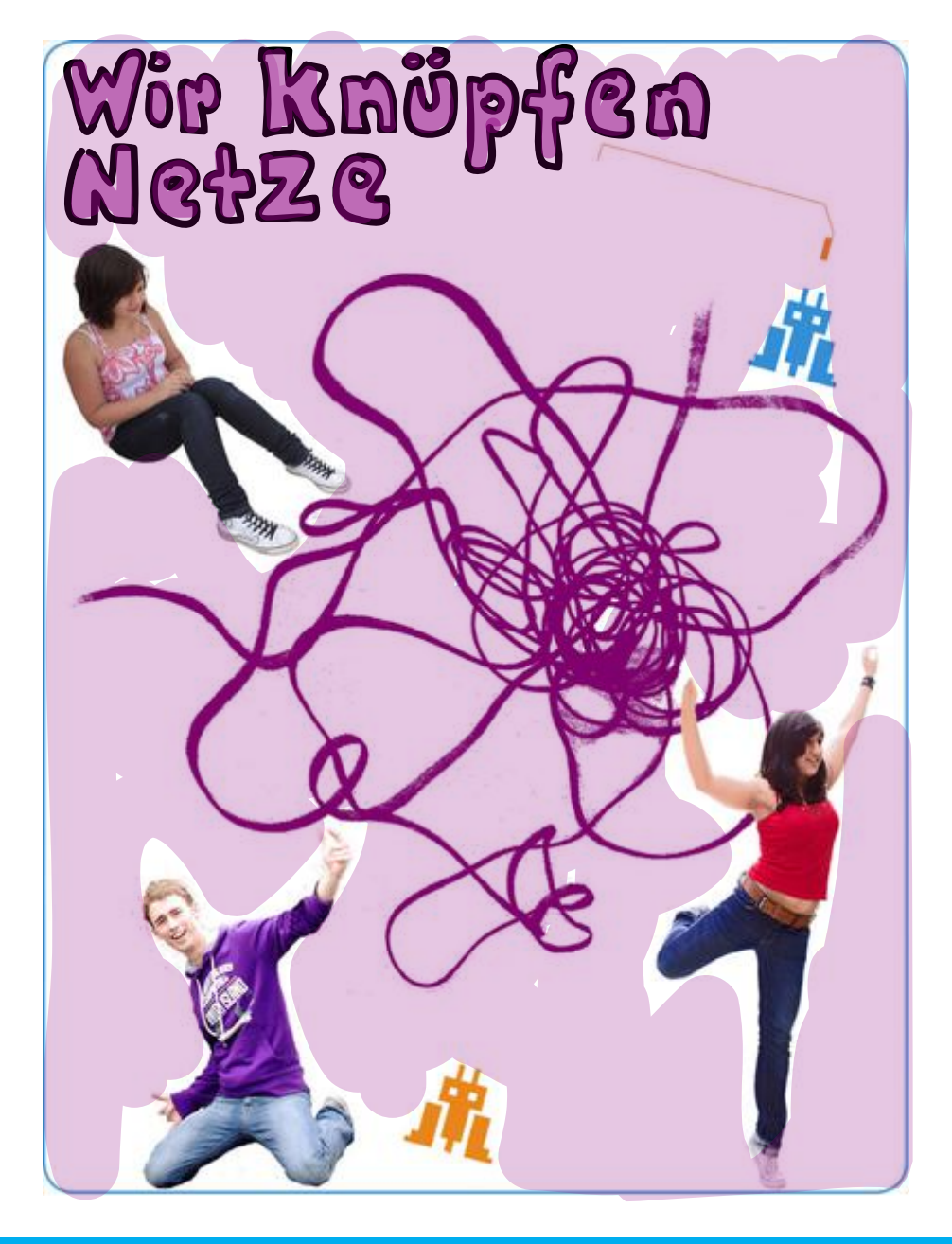

# Jugendmedienaktionen: Spielend in Aktion treten

Medien gehören einfach zu unserem Alltag. Die aktuellen Medien sind digital und heißen Computerspiele, Internet und Handy – und sie bieten viele Möglichkeiten für den Einsatz in der Jugendarbeit. Wie diese Medien spielerisch von dir genutzt werden können, dazu findest du in diesem Kapitel einige Ideen.

Die Inhalte und die grundlegenden Spielprinzipien der Computerspiele haben sich in den letzten Jahren kaum verändert, die Performance ist allerdings deutlich besser geworden und außerdem hast du heute öfter die Möglichkeit, gegen andere oder mit anderen im Internet zu spielen.

Auch Fachleute wissen, dass Jugendliche das Internet als riesigen Kommunikations- und Informationsraum nutzen. Die Idee z.B., die von allen genutzten »Suchmaschinen und Wissensmaschinen« spielerisch zu verwenden, mutet zwar zunächst fremd an, sorgt aber schon beim Ausprobieren für spannende Spielrunden. Das Handy mit seinen vielfachen Möglichkeiten ist das zentrale Jugendmedium, das zugleich andere Medien bündelt und kombiniert. Du kannst es auch prima in der Jugendarbeit einsetzen.

Der Einsatz dieser Medien bietet dir die Möglichkeit, Angebote nah an den Bedürfnissen und Interessen der Jugendlichen zu gestalten und so nach dem alten, aber immer noch bewährten Grundsatz »Jugendliche da abholen, wo sie sich befinden« zu arbeiten. Bei allen in diesem Kapitel aufgenommenen Projekten winkt nicht der pädagogische Zeigefinger, und es weht nicht die Flagge des Jugendschutzes. Es handelt sich um lustmachende Methoden, wie sich Kinder und Jugendliche mit ihren Medien auseinandersetzen können, du dabei ihre Kompetenzen nutzt und sie nicht bevormundest. Vergiss bei deiner Arbeit mit Medien nie, dass es nicht nur um Medien geht, sondern vor allem um die Mediennutzer-innen.

Alle folgenden Medienaktionen sprechen beide Geschlechter an, selbst der Gewaltspiel-betonte Hardliner-Ansatz wurde schon mit Mädchen durchgeführt.

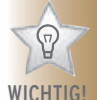

**Bedürfnisorientierte** Medienarbeit

## **Netzwerkspiele**

#### **LAN-Party**

Die Jugendarbeit entdeckte LAN-Partys (LAN steht für Local Area Network, dt. lokal vernetzte Rechner) schon vor Jahren und LAN-Party-Fans die Jugendzentren. Denn anstatt im engen Keller oder dem heimischen Wohnzimmer lässt sich eine LAN mit mehreren Leuten viel besser in den Räumen von Jugendzentren, Sporthallen, Besprechungsräumen, Tagungshäusern usw. veranstalten. Gefühlter Nachteil für Jugendliche: Sie dürfen hier nicht die Spiele spielen, die sie vielleicht zu Hause spielen.

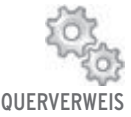

Mehr dazu im Kapitel 2 Jugendmedienkompetenz

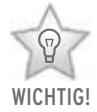

Das Jugendschutzgesetz achten!

**Wichtiger als die USK ist das Spiel** Im öffentlichen Raum gelten die USK-Altersfreigaben (USK steht für Unterhaltungssoftware Selbstkontrolle).

Die Kriterien dafür richten sich nach Erkenntnissen von Entwicklungspsycholog-inn-en. Es ist auch ihnen klar, dass es nicht den/die Norm-12-Jährigen gibt und dass jedes Kind anders ist, aber es sind zumindest Richtlinien, nach denen beurteilt werden kann. Du findest es bestimmt auch sinnvoll, wenn es Sechsjährigen nicht erlaubt ist, WorldWar2-Shooter oder Zombie-Metzeleien mit allen grafischen Ausschmückungen zu spielen. Die USK vergibt diese Alterssiegel gemäß dem Jugendschutzgesetz (JuSchG), das für alle öffentlichen Veranstaltungen verbindlich ist.

Das Jugendschutzgesetz endet an der Haustür der Eltern. Sie haben das so genannte Erziehungsprivileg, das heißt, Eltern entscheiden letztlich, was für ihr Kind gut ist und was nicht. So passiert es eben sehr oft, zu oft in den Augen von Medienpädagog-inn-en, dass zu Hause Spiele gespielt werden, die erst für spätere Altersstufen freigegeben worden sind.

Da du dich bei einer LAN-Party aber an das JuSchG halten musst, kann es sein, dass sich ältere Jugendliche beschweren, dass sie einige Spiele nicht starten dürfen, so lange Jüngere anwesend sind. Lass dich dadurch nicht entmutigen, denn die Erfahrung lehrt, dass Jugendliche zwischen 12 und 15 Jahren sich sehr freuen, wenn du so etwas organisierst. Zum einen

fehlt ihnen teilweise die Fähigkeit, selber eine LAN in der Größe zu organisieren, und zum anderen haben sie nicht die Beziehungen, um Räume zu beschaffen, die groß genug sind. Wichtig ist ihnen vor allem das vernetzte und gemeinsame Spielen über eine Nacht, von der Abenddämmerung bis zum Morgengrauen, vielleicht sogar mit einer kleinen kulinarischen Einlage gegen 2:00 Uhr.

So eine Nacht kann lang werden, aber kaum einer mag sich hinlegen und etwas schlafen. Ein paar Wettbewerbe über einen Beamer oder kleine Turniere halten wach. Sorge in einem solchen Fall für Urkunden oder Preise.

#### **Motto-LAN**

Motto-LANs versprechen ein besonderes Event für Spielerinnen, wie z.B. eine Nacht nur mit Autorennspielen, nur mit Echtzeitstrategietiteln wie Starcraft 1 oder Warcraft 3 oder nur mit deren Fun-Maps, die von User-inne-n mit dem mitgelieferten Editor erstellt worden sind und im Internet zum kostenlosen Download bereitstehen (z.B. auf www.epicwar.com/ maps). Seit August 2010 gehört das online kostenlos spielbare Minecraft zum festen Repertoire von Spieler-inne-n. Falls du eine Motto-LAN planst, dir aber die Spiellizenzen fehlen – das Projekt »Hauptsache Action« der Landesstelle Jugendschutz e.V. in Niedersachsen verleiht Lizenzen von Age of Empires 2, Warcraft 3 und Minecraft gegen eine Portopauschale. Schau einfach mal auf die Seite der Landesstelle Jugendschutz unter "Hauptsache Action".

Eine LAN nur mit Freeware-Spielen hat das besondere Flair, dass die Jugendlichen diese Spiele zu Hause auch kostenlos herunterladen und spielen können.

Google mal unter »Freeware-Spiele«. Sei aber vorsichtig und prüfe die Angebote, denn es gibt einige schwarze Schafe, die Abzocker-Fallen um solche eigentlich kostenlosen Angebote aufbauen. Seriöse Quellen sind die Internetauftritte von Computermagazinen wie chip.de oder die Seite heise.de. Du findest hier im Downloadbereich unter Spiele sehr viele geeignete Spiele. Es fehlen allerdings Angaben zu Altersfreigaben, weil die USK keine Freeware-Spiele prüft. Schaue deshalb ggf.

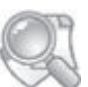

Warcraft 3: spieleratgeber-nrw.de Starcraft 1: spielbar.de Landesstelle Jugendschutz, Hauptsache Aktion: jugendschutzniedersachsen.de TIPPS ZUM WEITERI ESEN

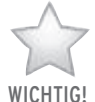

Umsonst und drinnen spielen.

fünf

vorher mit jemanden, der Ahnung von Computerspielen hat, ob ihr diese Spiele zusammen einstufen könnt, denn viele Freeware-Spiele orientieren sich an berühmten Vollpreisspielen. Deren Alterseinstufung findest du auf der Internetseite Zavatar.de, der Datenbank für Unterhaltungssoftware. Geeignete Spiele wären hier z.B.: Teeworlds (Vorlage: Worms, Freigabe ab 6 Jahren), Tron (Vorlage: Snake, Altersfreigabe ab 0 Jahren), BlobbyVolley (fast alle Sportspiele erhielten eine Freigabe ab 0 Jahren), Free-Civ (Vorlage: Civilization 2, Altersfreigabe ab 6 Jahren), Trackmania Nations Forever (Altersfreigabe des Vollpreisspieles ab 0 Jahren) oder Scorched 3D (Vorlage: Ballerburg, Altersfreigabe ab 6 Jahren).

Besonders Jungen spielen gern Ego-Shooter im Netzwerk. Ego-Shooter kannst du daran erkennen, dass Spieler-innen das Geschehen aus der Perspektive des Helden erleben und lediglich die Waffenhand des Helden zu sehen ist.

Es gibt zwar auch Freeware-Ego-Shooter wie Crossfire, World of Padman, Urban Terror, Warsow, Nexuiz oder Alien Arena. Du darfst aber lediglich World of Padman auf einer LAN einsetzen, da dieser netzwerkfähige Shooter in der Version 1.5 von der USK ab 12 Jahren freigegeben worden ist. Setze andere Ego-Shooter nicht auf einer LAN ein, es sei denn, du siehst ein Mindestalter für die Aktion vor. Diese Spiele sind zwar nicht von der USK geprüft worden, würden aber eine Freigabe ab 16, wenn nicht erst ab 18 Jahren erhalten, wenn sie auf einem Datenträger verkauft werden würden.

Was du brauchst: Erst einmal einen großen Raum oder ein großes Zelt, in den bzw. das bequem viele Leute passen. Toilettenanlagen sollten nicht fehlen. Ihr solltet mindestens eine Nacht durchspielen, denke also daran, wie du durch die Lage des Raumes mögliche Ruhestörungen vermeiden kannst. Ausreichend Tische und Stühle sollten vorhanden sein. Kraftstrom sollte in dem Veranstaltungsraum schon vorhanden sein, du brauchst dann noch einen Verteiler für den Kraftstrom. Solche Verteiler kannst du oft auch ausleihen, erkundige dich mal in dem Computerladen deiner Wahl. Spreche unbedingt ein absolutes Wasserkocher-Verbot aus, denn allein das Verbot ist

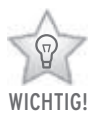

Vorsicht bei Ego-Shootern!

schon Kult und gehört einfach gesagt. So manche LAN erlebte einen katastrophalen Kurzschluss, weil ein Nerd mit einem Wasserkocher Tee oder Kaffee am Platz zubereiten wollte. Diese Geräte ziehen auf einmal unheimlich viel Strom.

Du brauchst einen Netzwerk-Router mit 16 oder 24 Ports oder mehrere, die du dann zusammensteckst (der Insider sagt dazu »kaskadieren«). Du musst für jede-n Besucher-in einen Anschluss freihalten. Von der Software-Seite her musst du überlegen, mit welcher Netzwerkadresse ihr auf eurer LAN arbeiten wollt. Eingebürgert hat sich der Netzbereich 192.168.0.x. In dem Netz 192.168.0 stehen 255 verschiedene Adressen für Rechner zur Verfügung. Die Endadressen 1 bis 10, also 192.168.0.1 bis 192.168.0.10, sollten für Server und deinen Rechner freigehalten werden. Ein verlässliches Orga-Team brauchst du erfahrungsgemäß ab einer Größe von 40 Teilnehmer-inne-n. 20 Teilnehmer-innen sollten es aber schon sein, um eine Gruppendynamik aufkommen zu lassen. Es sollte auch ohne Orga-Team zumindest eine Person Ahnung von Netzwerkeinstellungen auf Computern haben.

In einem Brief oder einer Mail für die Teilnehmer-innen kannst du mitteilen, was sie mitbringen sollen. Die Teilnehmerinnen sollten neben dem PC, der vorher zu Hause auf Viren überprüft worden sein sollte, eine Dreiersteckdose für Strom und ein Netzwerkkabel in ausreichender Länge – 10 m reichen meistens aus – mitbringen. Du solltest klare Regeln erstellen und verkünden. So manche LAN artet zu einer Tauschorgie aus, auf der Filme, Musik und Spiele im Netzwerk kursieren. Teile deinen Teilnehmer-inne-n mit, dass so etwas nicht geduldet wird und mit Ausschluss aus dem lokalen Netz gerechnet werden muss. Lege diese Regeln am besten in einem Vertrag fest, der bei der Anmeldung unterschrieben werden soll. Auf diesem Blatt finden die Teilnehmer-innen dann auch ihre TCP/ IP-Adresse, die sie auf dem Rechner eingeben müssen, um ins Netz zu kommen. Hole auch die Einverständniserklärung der Erziehungsberechtigen ein! Kopiervorlagen findest du im Handbuch »LAN-Party an Schulen« auf lehrer-online.de.

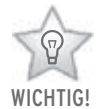

Ein Orga-Team hilft.

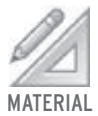

Anhang: Spielvertrag, Checkliste

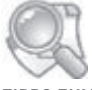

TIPPS ZUM WEITERLESEN lehrer-online.de

#### **JottZett-eSports**

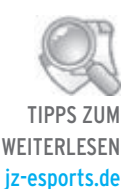

Seit September 2011 gibt es einen eSports-Wettbewerb, an dem sich nur Jugendzentren in Niedersachsen beteiligen können und gegeneinander antreten. Der Wettbewerb will Computerspiele in Jugendzentren »installieren«. Der eSports-Wettkampf gegen andere Jugendzentren soll den gleichen Stellenwert erhalten wie das Billard- oder Fußballturnier. Damit wirklich jedes Jugendzentrum mitmachen kann, wurden Spiele ausgesucht, die auf jedem Rechner mit Internetanschluss gespielt werden können. Jugendliche können hier aber nicht gleich loslegen. Nur ein-e Mitarbeiter-in oder ein-e Ehrenamtliche-r können das Jugendzentrum anmelden. Du musst also eine Patenschaft für die Spieler-innen in deinem Jugendzentrum übernehmen und sie unterstützen. Am Ende der Saison gibt es einen Pokal und eine Computernacht gespendet.

Auf dem Weg zum Sieg müssen nicht nur spielerische Hürden genommen werden. Es geht neben der Auseinandersetzung mit Computerspielen auch um solche Dinge wie Datenschutz (Welche Daten geben wir von uns preis bei der Anmeldung?) und um das Recht am eigene Bild (Wie viel soll von dir zu sehen sein?). Denn einige Spiele werden offline gespielt und um den Punktestand zu beweisen, gilt es, ein Foto von den Spieler-inne-n und dem Ergebnis anzufertigen. Dies wird ins Internet gestellt.

## **Spielpädagogische Konzepte**

**Breaking the Rules & Hardliner-Konzept** Die Breaking the Rules-Methode versucht, die Faszination von Kindern und Jugendlichen an Computerspielen zu nutzen. Wenn du nach dieser Idee arbeitest, kannst du Gesprächsanlässe über das Spielverhalten der Teilnehmer-innen nutzen und vielleicht sogar eine Reflexion über eingefahrene Spielgewohnheiten bieten. Durch die Breaking the Rules-Methode kannst du ganze Gruppen in ein Spiel einbinden, ohne eine solche umfangreiche Technik aufzufahren, wie sie bei den LANs notwendig ist. Breaking the Rules verbindet Spiel, Erlebnis, Teamwork und Computerspiele.

**Wer hört schon auf die Bewahrpädagog-inn-en?** Die »Killerspiel«-Diskussion und die öffentliche Debatte über »Computerspiel-Sucht«, gemeint ist exzessives Computerspiel bis zur Abhängigkeit, haben dich vielleicht entmutigt, in dem Bereich mal mit Kindern und Jugendlichen ein Projekt durchzuführen. Vielleicht befürchtest du auch sogenannte Bewahrpädagog-inn-en, die Kinder und Jugendliche vor den »bösen« Medien schützen wollen (aber sich im Endeffekt nur selber vor einer Auseinandersetzung mit aktuellen Medien »bewahren« wollen), auf den Plan zu rufen. Leider bleiben bei so viel Ängsten aber die Kids auf der Strecke. Sie spielen nämlich weiterhin Computerspiele und keiner spielt mit, spricht mit ihnen drüber oder nutzt die Chancen, die in der Faszination von Kindern und Jugendlichen für ihre Computerspiele stecken.

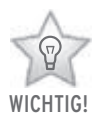

Statt Bewahrpädagogik eine handlungsorientierte Medienpädagogik

#### **Mach dein eigenes Ding**

In den 90er Jahren wurde in der außerschulischen Jugendarbeit der Breaking the Rules-Ansatz als eine Alternative zu den bewahrpädagogischen Bestrebungen in der Jugendarbeit entwickelt. Schon der Name alleine ist Programm: Der Breaking the Rules-Ansatz bricht die Bewahrpädagogik auf und beachtet nicht die Vorurteile, dass Computerspiele eh nur auf vorgegebenen Algorithmen aufbauen und nur von Programmierer-inne-n verändert werden können. Durch das Einbringen von Spiel- und Erlebnis-Pädagogik kannst du die Spiele »aus dem Bildschirm herausholen«, elektronische Spiele zu realen Spielen umbauen und spannende Gruppenerlebnisse bieten. Und dies sogar, ohne eine Zeile Programmcode einzutippen und fast immer unter der Mithilfe und -gestaltung von Jugendlichen.

#### **Breaking the Rules: Remotespiele**

Diese Spiele eignen sich als Gruppenspiele drinnen oder draußen. Dabei gehen die so genannten Remotespiele (dt. Fernsteuerungsspiele) von den alten Arcade-Spielen aus. Arcade-Spiele sind Spiele, die keine große Geschichte haben. Zumeist geht es, wie bei Pacman, darum, eine Figur durch ein Labyrinth oder über und durch Hindernisse zu steuern. Der/die Spieler-in muss dazu die Figur mittels Pfeiltasten, Joystick oder

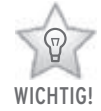

Medienpädagogik kann auch Erlebnispädagogik sein

fünf

Controller steuern. Diese Spiele findest du auf Spieleseiten im Internet (spielaffe.de oder jetztspielen.de). Durch das Kappen der Auge-Hand-Verbindung werden Computerspieler-innen beträchtlich behindert. Einfaches Verbinden der Augen mit einem Dreieckstuch reicht als Handycap. Nun muss ein anderer das Sehen übernehmen und dem »Blinden« an der Tastatur sagen, welche Taste er drücken muss, um Pacman zu retten. Gutes Teamwork mit genauen Ansagen und schnellem Umsetzen führt hier zu hohen Punkteständen.

#### **Spiele »wirklich« spielen**

Das ganze Spiel lässt sich aus dem Monitor herausholen und als Geländespiel umsetzen. Hier steht dem »erblindeten« Pacman auch ein Steuer-Mann bzw. eine Steuer-Frau zur Verfügung, aber nicht direkt daneben, sondern über die Verbindung mit Walkie-Talkies. Der Aufbau eines Spiellabyrinths erfordert eine gute Planung. (Tipp: Labyrinthe müssen immer von innen nach außen aufgebaut werden!) Erprobtes und günstiges Material für ein Pacman-Labyrinth sind Besenstiele und Verkehrsband. Das Labyrinth sollte von den Jugendlichen geplant werden. (Für den Nachbau des Original-Pacman-Labyrinthes brauchst du ca. 120 Besenstiele und viel Verkehrsband. Billiger und lustiger ist es, eigene Labyrinthe von den Jugendlichen für 30 Besenstiele entwickeln zu lassen.) Die Power-Points und die Kirsche, die im Pacman-Spiel sporadisch erscheint und welche Pacman essen muss, um Zusatzpunkte zu erhalten, werden von Jugendlichen gespielt, die ein akustisches Feedback geben müssen, damit die blinden Spielfiguren wissen, dass Pacman nun Zusatzpunkte bekommen kann und sie sich dementsprechend organisieren können.

Was du brauchst: Dreieckstücher, Computer oder Konsole mit Arcade-Spiel, Besenstiele, Verkehrsband, Walkie Talkies und ein Gelände, auf dem ihr zusammen ein Labyrinth aufbauen könnt.

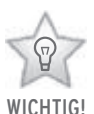

Hardliner eignet sich auch für Mädchen

## **Hardliner-Konzept: Gewaltspiele**

Beim Hardliner-Ansatz geht es um die Umsetzung von Gewaltspielen in die materielle Realität und die Nutzung der Faszination von Jungen für Computerspiele mit Gewaltinhalten. Es war in der Pädagogik lange Jahre verpönt, mit Jungen Gewalt zu spielen, aber die Jungenarbeit hat in den letzten Jahren Gewalt- und Kampfspiele entdeckt, um mit Jungen in Kontakt zu kommen und sie an ihre Grenzen zu bringen, so dass sie ihre Coolness-Panzer fallen lassen und plötzlich offen für intensive, authentische Gespräche sind.

#### **Regeln und Teamer-innen**

Ein solches Konzept erfordert konzentrierte Arbeit und offene Gesprächsrunden. Du musst dazu mit der Gruppe möglichst schnell klare Regeln für die Arbeit miteinander entwickeln, um schnell inhaltlich arbeiten zu können. Du solltest mit mehreren Teamer-inne-n arbeiten. Ein guter Schlüssel ist: 2 Teamer-innen für bis zu 12 Spieler-innen, bis 18 Spieler-innen 3 Teamer-innen, bis 24 Spieler-innen 4 Teamer-innen usw. Du solltest schon viel Erfahrung in der Arbeit mit Jugendlichen haben und Gesprächsrunden sicher führen können, am besten ist es, ein solches Projekt gemeinsam mit einem bzw. einer begleitenden Medien- oder Erlebnispädagogen/-in durchzuführen.

## **Fahrsimulatoren**

#### **Twogether Challenge Cup**

Auch hier geht es um das Herauslösen eines Computerspiels aus dem bisher bekannten Setting. Dies gelingt durch den Bau eines Fahrsimulators, der aus einem Haufen Holz, ein paar Autoteilen und einer Playstation 1 oder 2 besteht. Durch die Verlagerung des Bildes vom Monitor mittels Beamer auf eine Großbildleinwand brauchen die Konsolen-Fahrer-innen eine-n Beifahrer-in. Diese-r gibt, wie bei einer echten Rallye, Anweisungen, denn, wenn du am Steuer sitzt, kannst du die ganzen Informationen auf einer Großbildleinwand nicht mehr überschauen. Es gibt einige Rallye-Spiele für die Playstation 1, die sich dafür bestens eignen, wie z.B. Colin McRae Rallye. In V-Rally fahren sogar zwei Spieler-innen auf einem Splitscreen gegeneinander, Grund genug für zwei Simulatoren.

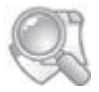

TIPPS ZUM WEITERLESEN

Weitere Informationen zur Spiel-Theorie und -Praxis (Spielvertrag u.Ä.) des Hardliner-Ansatzes findest du auf byte42.de unter »Hardliner«

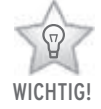

Rennfeeling trotz Spielkonsole

#### **Woher nehmen, wenn nicht ...?**

Die Simulatoren können kostenfrei von smiley e.V. ausgeliehen werden. Oder ihr baut euch selber einen. Die Fahrsimulatoren von smiley e.V. bestehen aus Armaturenbrettern und Sitzen ausrangierter Pkws (vielleicht hilft der örtliche Autoverwerter aus). Bei den Holzarbeiten darfst du dich nicht wundern, wenn da Jugendliche mithelfen, die zum ersten Mal in ihrem Leben eine Bohrmaschine in der Hand halten, deshalb wäre die Einbindung einer Fachkraft, die sich mit der Bearbeitung von Holz auskennt, sinnvoll. Während der Bastelei, aber auch dem Einsatz der Simulatoren in einem Turnier ergeben sich reizvolle Gesprächssituationen über Spielgewohnheiten und -verhalten der Teilnehmer-innen. Zudem erfährt die ausgediente Playstation 1 durch den Einsatz im Simulator eine enorme Aufwertung.

Was du brauchst: Die Adresse von smiley e.V., denn die verleihen einen solchen Fahrsimulator. Oder baut euch selber einen aus Holz, ein paar Autoteilen, einer Playstation 1 oder 2, einem Lenkrad als Controller und einem Beamer.

#### **Gruppenspiele mit Web, Handy & Co.**

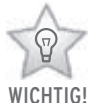

Spiel mit dem Web 2.0

Ziele: sich spielerisch mit Such- und Wissens-Maschinen auseinandersetzen und diese auch mal zu hinterfragen. Es geht aber auch um Sinn und Unsinn von Information.

 Google späht auch dich aus. Google weiß alles über uns und arbeitet mit der CIA zusammen. Wikipedia ist unseriös, weil sie leicht manipulierbar ist. Solche Horrormeldungen prägen die Berichterstattung in den herkömmlichen analogen Medien. Dass sich mit dem Web 2.0, speziell Google und Wikipedia, auch spannende Spielgelegenheiten gestalten lassen, mag für die Jugendarbeit vielleicht neben allen Aufklärungsgedanken interessanter als oben genannte Szenarien sein.

Laut verschiedener Studien kann man bei Jugendlichen ab 14 Jahren von einer Vollabdeckung mit Handys ausgehen. Digi-Cams mit 3,2 Megapixeln, Videokamera-Funktionen, Bluetooth usw. gehören bei den aktuellen Handys schon zur Standardausstattung. Günstige Tarife für mobiles Internet erlauben es, dass Jugendliche mit Smartphones fast überall ins Internet gehen können. Solch ein multimediales »Schweizer Taschenmesser«

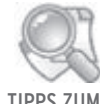

smiley-ev.de TIPPS ZUM **WEITERLESEN** 

bietet viele Möglichkeiten für Projekt- und Spielideen.

Die folgenden Projektideen sollten natürlich nicht nur als lustiges Spiel verpuffen, sondern können immer wieder auch zum Anlass genommen werden, sich mit Jugendlichen über Google, Wikipedia und Überwachungsmöglichkeiten des Anbieters durch ein Internet-Handy auseinanderzusetzen. Warum nicht selber mal ein lokales »Street View« machen? Dazu braucht es ja nicht gleich ein Auto mit Street View-Cam. Da reicht vielleicht auch eine Video- oder Handykamera.

#### **Googlefight**

Auf der Seite Googlefight.com gilt es, zwei Begriffe gegeneinander antreten zu lassen. Dazu musst du auf jeder Seite einen Begriff eingeben und dann die Suche starten. Nach wenigen Sekunden verrät Google, welcher Begriff die meisten Suchtreffer hat und damit wer gewonnen hat. Klassiker auf Googlefight sind solche Gegensätze wie: God vs. Satan, George W. Bush vs. Bin Laden, McDonald's vs. Burger King, America vs. Iraq, Bill Gates (der Vater von Windows) vs. Linus Torvalds (der Vater des Open Source Betriebssystems Linux) oder Gates (als Synonym für Windows-PC) gegen Jobs (für Apple-Computer). Auf der Seite finden sich in der Rubrik »Fight of the Month« ständig aktuelle Beispiele. Beispiele für sogenannte Funny Fights sind: Me vs. Myself oder Alpha vs. Beta. Dieses Spiel lässt sich natürlich auch mit zwei sich gegenüberstehenden Rechnern in Mannschaften spielen.

#### **Varianten**

Der TV-Moderator und Showstar Stefan Raab entwickelte die durch die TV-Show »Schlag den Raab« bekannt gewordene Variante, dass ein Teilbegriff vorgegeben wird und durch einen anderen ergänzt werden muss. Z.B. wird das Wort »Reifen« vorgegeben, welches dann mit »Reifenpanne« oder »Reifenwechsel« gespielt wird. Auch hier gewinnt das Wort mit den meisten Treffern.

Bei Google-Whacking, auch bekannt unter »Knack den Google«, geht es darum, mit zwei kombinierten Wörtern nur ganz wenige, am besten nur ein Google-Suchergebnis zu erhal-

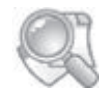

TIPPS ZUM WEITERLESEN

Auf Wikipedia Game (wikipediagame.org) und auf cs.mcgill. ca/~rwest/wikispeedia lassen sich Wiki-Races nicht nur lösen, sondern auch erstellen. Für das Lösen gibt es Punkte, und für gute Rätsel vergeben andere Spieler-innen Punkte.

ten. Diese Wörter müssen im Duden oder im Lexikon vorhanden sein, haben allerdings nichts miteinander zu tun.

#### **Wikirace**

In dem Spiel rund um die Wikipedia soll mit möglichst wenig Klicks von einem Begriff bzw. einer Seite in der Online-Enzyklopädie zu einem vorher festgelegten Begriff oder vorher festgelegter Seite gesprungen werden. Es dürfen nur die Hyperlinks in den Artikeln benutzt werden. Hier gibt es mehrere Beispiele, z.B. den »Added Six Clicks to Jesus game mode«, bei dem du von einem zufällig ausgewähltem Artikel »Zufallsseite« oder dem »Artikel des Tages« mit maximal sechs Klicks zu dem Begriff oder Wort Jesus springen musst. Diese Herausforderung kann von zwei oder mehreren Gruppen nacheinander an einem Rechner durchgeführt werden.

Eine andere Variante ist ein Rennen zwischen zwei Gruppen oder Spieler-inne-n an zwei Computern gegeneinander. Startund Endziel müssen bei beiden Gruppen gleich sein, z.B. Start: Roger Federer und Ende: Internet. Die Gruppe, die zuerst bei dem Endbegriff ist, hat gewonnen. Eine Lösung bei diesem Beispiel wäre: Roger Federer, Schweiz, Europa, Nordamerika, Vereinigte Staaten, Kultur der Vereinigten Staaten, Internet.

Wichtig ist es, vorher Regeln festzulegen wie: Die Wikiseite editieren und den Begriff einfügen, Klick auf »Jahr«, auf den Zurück-Knopf des Browsers, auf »Alle Seiten« und auf »Suche« sind verboten. Der Verzicht auf geographische Orte könnte das Rennen verlängern.

## **Augmented Reality-Spiele**

Ziele: sich dem Einzug der Virtualität in die Realität nähern, diese spielerisch zu nutzen und diese Spiele als Gesprächsanlässe über Wirklichkeit und Nicht-Wirklichkeit nutzen

Wenn reale Welt mit virtueller absichtlich verschmelzen, spricht man von Augmented Reality (kurz: AR, dt. erweiterte Realität). Diese Technik verbindet das reale Leben mit Online-Inhalten und verwandelt so reale Orte in Erlebnisplätze, die für Leute ohne Handy verschlossen bleiben. Dabei zeigt der Blick durch die Handykamera die normale Umgebung, und das

AR-Programm baut beispielsweise virtuelle Gestalten ein. Dies gelingt durch die Kombination von GPS-Satellitennavigation und ein Programm wie Google Maps. Durch AR entsteht einen neue Sorte von Outdoor-Games, bei denen teilweise ein Handy reicht, damit eine ganze Jugendgruppe in Bewegung gerät.

Was du brauchst: Für AR-Spiele ist ein Smartphone unerlässlich. GPS und Internetzugang sind unabdingbar. Die Handys sollten ein Betriebssystem besitzen, das das Laden von Apps erlaubt. Mit Betriebssystemen der iPhones und von Android-Google-Handys geht dies. Bei Handys mit Symbian oder Bada solltest du vorher recherchiert haben. Aber schaue genau hin, einige Apps sind kostenpflichtig, andere gratis, nerven dann aber vielleicht mit zu viel Werbeeinblendungen.

#### **Zombie Run!**

Bei dem Spiel bestimmt die Freeware für Handys mit dem Android-Betriebssystem die Position via GPS und zeigt diese auf Google Maps an. Die Spieler-innen legen dann auf der Karte einen Zielort an. Nun erscheinen auf dem Handy-Display viele grüne Zombie-Symbole, die sich auf euch zubewegen. Bei Sichtkontakt färbt sich der grüne Zombie rot und nähert sich rasch. Die Gruppe muss das Ziel erreichen, ohne in Berührung mit den virtuellen Zombies zu kommen. Das bringt realen Horror auf das Handy. Zombie-Anzahl und -Geschwindigkeit können über das Menü eingestellt werden.

#### **GPS Mission Pro**

Du trittst als Weltraumpilot-in gegen unzählige andere Spielende an und sammelst unter anderem wertvolle Ressourcen. GPS-Daten führen dich in diesem Spiel mit dem Handy zu bestimmten Orten, wie etwa dem Brandenburger Tor in Berlin oder dem Kölner Dom. Dort angelangt, werden Gegenstände auf dem Display sichtbar. Diese werden auf dein Raumschiff im Orbit »gebeamt« und bleiben so im Spiel. Im Gegensatz zum GeoCaching werden keine realen Gegenstände verwendet, sondern virtuelle. Von daher gibt es hier auch keine vermüllten Schatzkisten, wie einige Geocaching-Schatzsucher-innen enttäuscht berichteten.

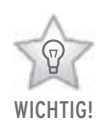

Gratis ist nicht immer besser

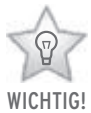

Als Gruppenspiel 100% Spaßgarantie

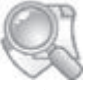

TIPPS ZUM WEITERLESEN

civictripod.com/ games/gps-mission

fünf

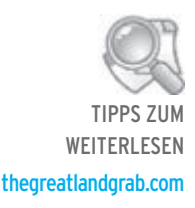

#### **The Great Landgrab**

Das Spiel nutzt als Spieloberfläche Google Maps. In diesem Handyspiel, welches ein eingeschaltetes GPS voraussetzt, geht es um den Kauf von Ländern. Dazu legt das Programm über Google Maps ein Raster an. Jedes Rechteck ist ein Land, das gekauft werden kann. Pro Stunde des eigenen Besitzes erhalten Spieler-innen 10% des virtuellen Kaufpreises wieder.

#### **GPS Mission**

Ziel einer Mission bei GPS Mission (nicht GPS Mission Pro) ist es, anderen einen interessanten Ort oder eine interessante Stadt vorzustellen. Koordinaten und Fotos führen Teilnehmerinnen quer durch den jeweiligen Ort. GPS Mission bietet so eine »geführte« Tour. Das Finden und Einsammeln von versteckten virtuellen Münzen an den Orten dient als Spielanreiz. Die Anzahl der gesammelten Münzen steht für das Ranking der User-innen. Die Registrierung auf der Seite gpsmission.com gewährt euch Zugang zu den Datensätzen. Vielleicht gibt es dort sogar Missionen für deinen Ort bzw. euer Ferienziel. Und wenn noch nicht, dann erstelle mit Teilnehmer-inne-n mit dem Mission Designer eine eigene Mission, die dann andere erfüllen können.

#### **Gbanga**

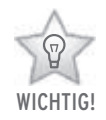

Spielvorteile erkaufen? Diskutiert darüber, was das für das Spiel bedeutet.

Hier kannst du mithilfe deines Handys virtuelle-r Besitzer-in deines Lieblingslokals werden. Die Eroberungen in dem Mafia-Spiel werden mit befreundeten Spieler-inne-n gegen rivalisierende Clans, im Gbanga-Slang Famiglias genannt, verteidigt. Auch dieses Spiel teilt Gebiete in Zellen ein. In diesen Zellen können virtuelle Gegenstände gesammelt werden. Aber Vorsicht: Aufheben will überlegt sein. Denn, wer ein Objekt aufnimmt, wandert automatisch in den lokalen Mafia-Clan und bekommt einen Boss. Ein Wechsel des Clans ist möglich. Das Spiel erhielt mehrere Preise und sieht sich als Pionier bei ortsgebundenen elektronischen Spielen an. Leider bietet Gbanga kostenpflichtige Zusatzfunktionen, die über sogenannte Micropayments innerhalb des Spiels abgewickelt werden.

Eine schöne Gelegenheit, sich einmal über die Kosten- und Bezahlstruktur von kostenlosen Spielen Gedanken zu machen... Gbanga gibt es für iPhones, Android- und Nokia-Ovi-Handys.

#### **Actionbound**

Für die interaktive Stadtrallye mit Smartphones erstellst du auf actionbound.de mit dem Creator einen sogenannten "Bound". Quizfragen mit Multiple Choice, Foto-Rätsel, Mini-Spiele, QR-Codes und GPS-Koordinaten können für den eigenen Bound gemixt werden. Dann stellst du ihn zum Download bereit. Mit der App wandert der Bound auf die Smartphones. Dabei kann auch offline ein Bound abgearbeitet werden. Sind nicht genug Geräte für alle da, spielst du einfach mit Gruppen. Dabei benutzen mehrere Spieler-innen zusammen ein Smartphone und spielen als Gruppe um eine gute Platzierung. Idealerweise besteht eine Gruppe aus drei bis sechs Personen. Tipp: Schau mal auf actionbound.de/bounds, ob es nicht vielleicht schon einen Bound für deinen Ort gibt.

#### **FastFoot-Challenge**

Dies ist ebenfalls ein Multiplayer GPS Action-Game und schon recht ausgereift. Dafür ist es leider kostenpflichtig. Zwei bis sieben Spieler-innen gehen in einem bis zu fünf Kilometer großen Areal auf die Jagd. Ein-e Spieler-in ist »X«, die anderen sind »Runner«. Die Runner müssen versuchen, bis auf 30m an X heranzukommen, um ihn zu fangen. X seinerseits versucht dies natürlich zu verhindern. Während X die Positionen der Runner laufend auf sein Radar bekommt, wird seine Position nur alle sechs Minuten an die Runner übertragen. Die Handys der Spieler-innen dienen dabei als Radar, geortet werden sie mittels GPS. Sie bewegen sich zu Fuß in bekannten wie unbekannten Gebieten. Beliebige Stadt-, Park- und Waldareale bieten unendliche Handlungsmöglichkeiten und immer neue Spielsituationen. FastFoot-Challenge zeichnet eine mobile Community, ein Radar zum Finden von Mitspieler-inne-n, Live-Übertragung der Spiele und Replays auf Google Earth, Sprachkommunikation und ein Tutorial aus.

TIPPS ZUM WEITERLESEN

actionbound.de

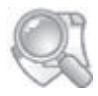

TIPPS ZUM WEITERI ESEN

Auftrag Berlin – eine Handy-Stadtrallye: metaversa.de Mediale Pfade – Medien, Pädagogik,

Outdoor medialepfade.de

fünf

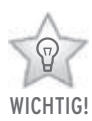

#### AGBs lesen lernen

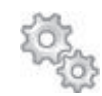

Mehr dazu im **QUERVERWEIS** 

Kapitel 2 Jugendmedienkompetenz

## **Communitys, Kompetenz und Meinungsmache**

## **Community-Check**

Ziel des Community-Checks ist es, Jugendliche ab 10 Jahren auf ihre Kompetenzen in digitalen sozialen Online-Netzwerken wie z.B. Facebook vorzubereiten.

Jugendliche halten sich beim Anmelden im Internet nicht lange mit dem Lesen oder sogar dem Anschauen der Verhaltensregeln auf. Das Angebot verpflichtet Jugendliche, sich im Rahmen des Angebotes mit solchen Regeln oder den AGBs auseinanderzusetzen. Kleinere Inputs sind erlaubt. Nimm dafür zur Anschauung dein eigenes Profil aus einer Community oder richte dir ein anonymisiertes Profil ein. Privatsphäre, Internet-Freundschaften, Identitätsdiebstahl und Fake-Profile können hier wichtige Themen für Jugendliche sein, die du ansprechen solltest. Auf alle Fälle solltest du in einem solchen Rahmen das Recht am eigenen Bild und Cybermobbing ansprechen.

#### **Eigenes Foto oder nur eine Kopie?**

Kunsturheberrecht und das Recht am eigenen Bild kannst du mit einer praktischen Übung verbinden. Es gibt viele Alben, gerade von jüngeren Nutzer-inne-n, die mit unerlaubt kopierten Bildern aus dem Internet gefüllt sind. Google macht es ja auch über die Bildersuche so einfach. Dann heißt es, die Jugendlichen in Kleingruppen mit Digital-Kameras loszuschicken. Sie sollen innerhalb eines vorher abgesprochenen Zeitraums Bilder für ihr fiktives Album erstellen. Die Bilder werden anschließend von ihnen mit kostenlosen Bildbearbeitungsprogrammen wie Irfan View bearbeitet. Veränderung der Werte bei Farben, Helligkeit und Kontrasten, Bearbeitung mit Bildeffekten und klug gewählte Bildausschnitte erlauben spannende Verfremdungen, die für Freund-inn-e-n spannende Bilder produzieren, für den Rest der Welt aber uninteressant sind. Ein wichtiger Tipp bei der Bildbearbeitung: Obwohl die Jugendlichen Zugriff zu allen Bildern haben, sollten sie nur ihr eigenes bearbeiten. Die Erfahrung lehrt, dass sie das eigene Bild nicht verschandeln, sondern ernsthaft bearbeiten und gute Ergebnisse erzielen.

## **Cybermobbing**

Ein wichtiger Punkt ist das Thema Cybermobbing. Dazu lohnt es sich, den Film »Let's fight together« gemeinsam an einem Rechner oder über Beamer anzuschauen (Der Film liegt auf klicksafe.de vor und in einer schlechteren Qualität auf You-Tube). Der toll gemachte englischsprachige Film ist viel näher an der Lebenswelt der Jugendlichen als bisherige deutsche Clips zum Thema. Keine Sorge wegen der »fremden« Sprache, nur ein paar Sätze werden auf Englisch gesprochen, dann verwandelt sich das Ganze in einen Musikclip. Es gibt aber auch eine Version mit deutschen Untertiteln. Bei der anschließenden Diskussion solltest du tunlichst darauf aufpassen, beim Film zu bleiben. Natürlich melden sich ab und an Jugendliche, die eigene Cybermobbing-Erlebnisse hatten.

#### **Ich werde cybergemobbt**

Höre dir diese Fälle ruhig und ohne Kommentare an. Mehr kannst du in dieser Situation nicht tun, zudem bist du kein-e Therapeut-in. Schaue lieber mit den Teilnehmer-inne-n in die Foren im Internet, in denen sich Jugendliche über Cybermobbing unterhalten (z.B. den Blog bei schueler-mobbing.de, das Erzählforum auf mobbing-schluss-damit.de). Eine weitere spannende Adresse in Niedersachsen ist juuuport.de. Hier diskutieren Jugendliche über Cybermobbing und andere blöde Sachen im Netz, die ihnen widerfahren sind. Hilfe gibt es von ausgebildeten Jugendlichen.

Es gibt für Jüngere auch den Film »Netzangriff«, der auch auf YouTube angeschaut werden kann. Der Film erweitert die Methode Community-Check mit dem Thema Cybermobbing. Allerdings läuft er 45 Minuten und dauert damit ziemlich lang. Schau ihn dir an und entscheide selbst, ob du ihn integrieren willst. Für Ältere empfehlenswert: Der Film »Gemeinsam allein«, der auf Vimeo vorliegt. Hier spielen nur Mädchen die Hauptrolle. Es wird zwar nicht direkt cybergemobbt, aber die ersten Schritte sind schon getan. Szenen mit dem Handy sind erstellt, ein Opfer wird ausgemacht und gedemütigt. Das Erschreckende an dem Film ist der Schluss, in dem eine Täterin ganz normal danach zu Hause sitzt und Hausaufgaben macht. Im Hintergrund mäht Papa den Rasen.

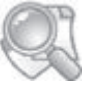

TIPPS ZUM WEITERI ESEN

»Gemeinsam allein« auf vimeo. com/4900786
#### **Check Yourself**

Im Anschluss an den Theorie- und Praxisteil kommt dann die Prüfung.

Was du brauchst: mindestens einen Rechner für je zwei Jugendliche mit Internetverbindung und installiertem kostenlos downloadbarem Bildbearbeitungsprogramm (z.B. Irfan View), damit die Jugendlichen das Erprobte zu Hause nutzen können, einen USB-Stick, um Fotos auf die Rechner zu verteilen oder ein freigegebenes Netzlaufwerk, von dem die Jugendlichen die Fotos auf ihre Rechner laden können, und zwei bis vier Digital-Kameras.

#### **PPT-Karaoke**

Was du brauchst: einen Rechner mit Internetzugang, einen Beamer und eine Projektionsfläche.

Powerpoint regiert die Welt der Wissensgesellschaft. Es gibt kaum einen Vortrag ohne Powerpoint-Folien-Unterstützung. Schon in der Schule steht nach dem Schreiben, Lesen und Rechnen-Lernen Powerpoint an.

#### **Warum PPT-Karaoke toll ist**

**WICHTIG!** 

Taugt auch als Partyspiel

Bei Powerpoint-Karaoke handelt es sich um einen Ableger des klassischen Karaoke. Hier singen die Teilnehmer-innen keine Liedtexte nach, sondern halten aus dem Stegreif einen Vortrag zu ihnen vorher nicht bekannten und zufällig ausgewählten Folien. Das Internet ist voll von Powerpoint-Vorträgen die sich zweckentfremden lassen. Powerpoint-Karaoke kann dazu dienen, Präsentieren zu üben, Spontanität zu trainieren, eignet sich als Improvisionstheater oder garantiert einfach einen lustigen Nachmittag oder Abend.

#### **Auf die Plätze, fertig, Vortrag**

Powerpoint-Karaoke funktioniert ganz einfach: Mutige Kandidat-inn-en stellen sich vor eine Leinwand und referieren zu Vortrags-Folien, die sie vorher noch nie gesehen haben. Neben Spontanität zählt hier vor allem Flexibilität, um nicht den Faden zu verlieren. Zuvor werden gemeinsam die Spielregeln festgelegt. Es wird nach »ppt« gegoogelt und anschließend sucht das

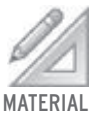

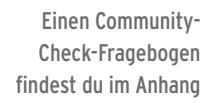

Publikum eine Powerpoint-Slideshow aus. Der Vortrag dauert maximal fünf Minuten. Kandidat-inn-en können einen Joker bekommen, der es erlaubt, eine Folie auszulassen (»next slide, please.«). Abschließend können Punkte verteilt werden für beispielsweise kreative Folien-Interpretation oder Überheblichkeit in der Darstellung.

**Übernahme – Meinungsmache in Chats, Foren oder Gruppen**

Was du brauchst: einen Computerraum mit mehreren Rechnern, die alle Internetzugang haben und vor jedem Computer ein oder zwei Teilnehmer-innen. Du musst vorher auf einem Forum oder in einer Community-Gruppe so viele Fake-Adressen einrichten, wie Rechner im Raum sind. Dies musst du vorab erledigen, weil beispielsweise Chaträume wie knuddels.de nur ein paar Anmeldungen pro IP-Adresse am Tag erlauben. Diese Fake-Adressen und -Profile kannst du danach wieder löschen, am besten auch mit den Teilnehmer-inne-n gemeinsam. Dies wäre eine beispielhafte ökologische Aktion gegen Datenleichen und Datenmüll im Internet. Die Lösch-Option findest du meistens unter deinen Profil- oder Account-Einstellungen.

#### **Virales Marketing**

ist eine weitere Marketingmethode im Internet, bei der ihr möglichst schnell, wie ein Virus eben, Infos über ein neues Produkt oder ein besonderes Event über die sozialen Netzwerke etc. weitergebt. Hinter dieser »Informationsepidemie« kann eine gezielte Werbekampagne stecken, die in einer Kommunikation unter den User-inne-n ihren kommerziellen Charakter verliert. Um so etwas oder auch allgemein Manipulation von Meinungen im Internet zu verdeutlichen, eignet sich die Idee der Übernahme. Überlege dir dazu ein Thema und ein Rollenspiel, das du mit den Teilnehmer-inne-n ausarbeitest. Ein Drehbuch für die ersten zehn Minuten wäre nicht schlecht. Mögliche Beispiele: die Sichtung von Außerirdischen in Brasilien, ein entgeltliches Belohnungssystem für Ehrenamtliche in der Jugendarbeit, ein unglaublich tolles neues Produkt oder andere Themen. Nun geht ihr als Gruppe in den Chat, ins Forum oder in die Gruppen. Einige Teilnehmer-innen schreiben, dass die Meldung stimmt,

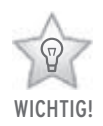

Einfach mit Copy&Paste mitprotokollieren und danach diskutieren.

andere sind zunächst skeptisch, lassen sich dann aber überzeugen. Spannend ist hier zu schauen, wie die anderen Chat-, Foren- oder Gruppenteilnehmer-innen reagieren. Lassen sie sich auch überzeugen? Wie verhält sich der/die Moderator-in?

#### **Fazit**

Mit Internet und Handy zu arbeiten, fällt heute leicht, weil es nur noch wenige Jugendliche gibt, die »off« sind. Du brauchst keine großen Einführungsveranstaltungen über erste Schritte zur Benutzung durchzuführen. Dein Gang zur Kreismedienstelle entfällt, da die meisten Handys Kameras eingebaut haben. Die Bildqualität lässt zwar noch ab und an etwas zu wünschen übrig, aber als ein witziges Spielergebnis geht es schon heute durch. Der spielerische Ansatz in Aktionen macht grundsätzlich nicht nur mehr Spaß, sondern setzt sich bewusst von den Lehrmethoden ab, wie sie Schule anbietet. Warum sollte Lernen mit Medien nicht auch mal Spaß machen?

Wenn Medienlernen ohne Bevormundung und erhobenen Zeigefinger stattfindet und eben Spaß macht, erreichst du mit solchen Aktionen auch neue Zielgruppen. Gamer-innen, die vorher noch nie was mit Jugendarbeit anfangen konnten, besetzen z.B. für eine Mini-LAN eine Nacht lang ein Jugendzentrum, einen Projekt- oder Gruppenraum. Vielleicht schauen sie irgendwann auch mal ohne Netzwerkkabel und Computer vorbei?

Die genannten Beispiele sind alle erprobt und funktionieren. Lass dich aber nicht davon abbringen, dir selbst für eure Gruppe was zu überlegen. Es ist viel möglich, um mit Medien in der Jugendarbeit einen spannenden und lustigen Nachmittag, Abend oder Tag zu gestalten. Du musst nur am Ball bleiben. Klar, ist es nett, mit einer alten Videokamera einen Film zu drehen. Durch die aber immer schneller arbeitenden Smartphones entstehen hier völlig neue Möglichkeiten. In ein paar Jahren werden die grauen Desktop-PC verschwunden sein, weil die Jugendlichen ihren Computer immer mit sich herumtragen. Ohne Bindung an stationäres Gerät gleicht sich Arbeit mit Medien den schon lange geltenden Bedürfnissen einer Jugendarbeit an, die spontan handeln muss und auf Augenhöhe agiert!

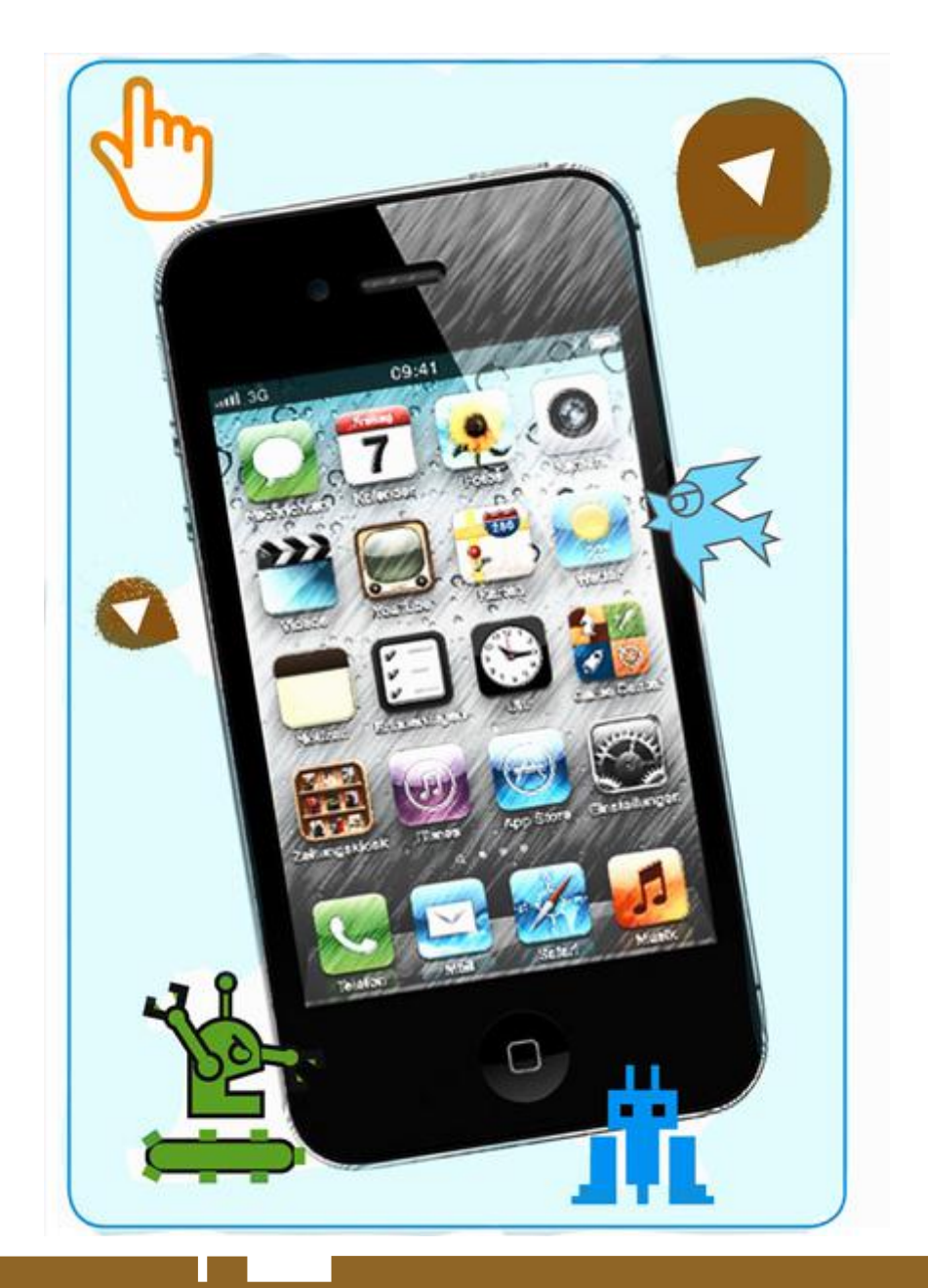

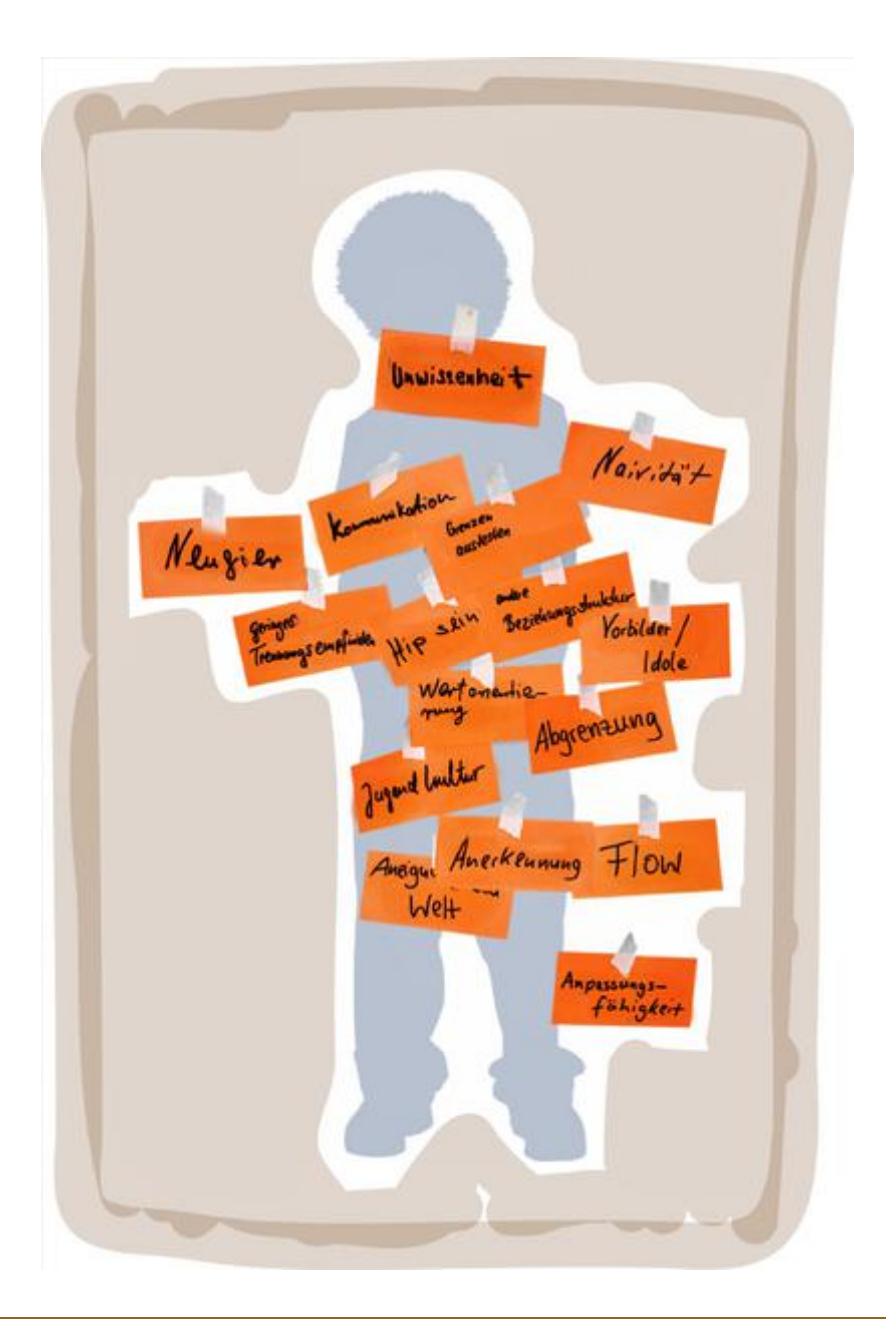

# **MATFRIAL**

# **Spielvertrag für die Computernacht**

**Hiermit verpflichte ich mich,**

alle von mir verursachten Schäden in den Räumlichkeiten umgehend zu melden und dafür aufzukommen; selbst auf meine Wertsachen aufzupassen oder sie beim Veranstalter zu deponieren; mich rücksichtsvoll und fair gegenüber den anderen anwesenden Spieler-inne-n zu verhalten, d.h. nicht nur alleine ein Gerät für mich zu beanspruchen, sondern auch meine Mitspieler-innen darauf hinzuweisen, wenn ich Cheats und ähnliche Schummeltricks einsetze; keine Viren oder trojanischen Pferde auf die Computer absichtlich einzuspielen; beim Frühstück (Aufdecken und Abdecken) und dem Abbau am Morgen zu helfen und mit abzubauen und aufzuräumen.

Ich leide nicht unter Epilepsie und habe bisher noch keinen epileptischen Anfall gehabt.

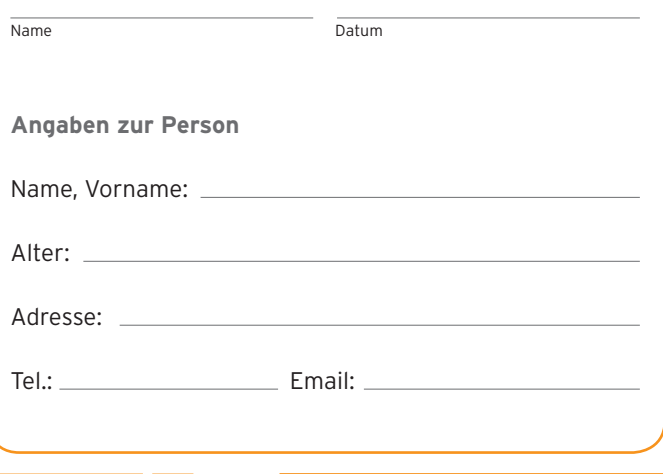

sechs

# **Checkliste für LAN-Partys**

- [ ] Switch(es) mit ausreichend freien Netzwerk-Ports
- [ ] (Kraft-)Strom mit Verteilern
- [ ] TCP-IP-Adress-Bereich festlegen
- [ ] Raum für bis zu 30 Teilnehmer-innen
- [ ] (Standfeste) Tische
- [ ] Stühle
- [ ] Toiletten
- [ ] Spiele USK ab 12 Jahren
- [ ] Urkunden/Preise
- [ ] Mitternachtsimbiss
- [ ] Frühstück
- [ ] Brief/Mail an Teilnehmer-innen
- [ ] LAN-Party-Motto
- [ ] Spielevertrag
- [ ] Ergänzung

## **Community-Check-Fragebogen**

#### **Warum sollte man unter »Meine Privatsphäre« sein Profil verbergen?**

- [ ] weil das ein lustiges Versteckspiel ist
- [ ] weil sonst alle sehen können, was man denkt und wer man ist
- [ ] weil man sonst rausgeschmissen wird

#### **An welchen Bildern besitzt man auf alle Fälle die Bildrechte?**

- [ ] an selbst aufgenommenen und -gemalten
- [ ] an aus der Bildersuche von Google kopierten
- [ ] an allen, die einem gefallen

#### **Thessa setzte eine Geburtstagseinladung in Facebook auf »öffentlich«. Über 1.600 Personen kamen. Wie viele Leute wollten kommen?**

- [ ] 5.000
- [ ] 14.000
- [ ] mehr als 20.000

#### **Schreibe vier Ideen auf, wie man Cybermobbing vorbeugen kann. Die wichtigste sollte auf Platz 1 stehen, die zweitwichtigste auf Platz 2 usw.** (Wenn nicht genug Platz ist, dann schreibe die vier Ideen einfach auf die Rückseite.)

1. \_\_\_\_\_\_\_\_\_\_\_\_\_\_\_\_\_\_\_\_\_\_\_\_\_\_\_\_\_\_\_\_\_\_\_\_\_\_\_\_\_\_\_\_\_\_\_\_\_\_\_\_\_\_\_\_\_\_\_\_\_\_\_\_\_\_\_ 2. \_\_\_\_\_\_\_\_\_\_\_\_\_\_\_\_\_\_\_\_\_\_\_\_\_\_\_\_\_\_\_\_\_\_\_\_\_\_\_\_\_\_\_\_\_\_\_\_\_\_\_\_\_\_\_\_\_\_\_\_\_\_\_\_\_\_\_ 3. \_\_\_\_\_\_\_\_\_\_\_\_\_\_\_\_\_\_\_\_\_\_\_\_\_\_\_\_\_\_\_\_\_\_\_\_\_\_\_\_\_\_\_\_\_\_\_\_\_\_\_\_\_\_\_\_\_\_\_\_\_\_\_\_\_\_\_  $4.$ 

#### **Was wäre kein Cybermobbing?**

- [ ] gemeine Kommentare schreiben
- [ ] jemanden einmal in einem Ballerspiel abschießen
- [ ] an einer Hassgruppe auf einer Community teilnehmen

#### **Sind Apps in Communitys eigentlich umsonst?**

- [ 1 ja, weil man nichts bezahlen muss
- [ ] nein, irgendwann flattert die Rechnung ins Haus
- [ ] nein, ich bezahle immer mit einem Einblick in mein Profil

# Anhang

# Glossar

Apps: Abkürzung für Applications (engl. für Anwendungen); kleine Programme, Funktionen und Spiele, die einfach auf dem Smartphone (s. dort) oder Rechner zu installieren sind

BSI: Bundesamt für Sicherheit in der Informationstechnologie

Bewahrpädagogik: Erziehungskonzept, das seit dem 19. Jahrhundert mit den in der jeweiligen Zeit »neuen« Medien verknüpft ist und Kinder und Jugendliche vor Gefährdungen durch schädliche Einflüsse schützen will; entsprechend setzt die Bewahrpädagogik auf Kontrolle und Zensur

Blog: Kurzform von Weblog; Website mit regelmäßigen Beiträgen und Kommentaren zu einem bestimmten Themenbereich, häufig in Form eines persönlichen Online-Tagesbuchs; Software u.a. Wordpress, Blogger, Tumblr, FlavorMe

Bluetooth: Verfahren, mit dem Computer, Digitalkameras und Smartphones durch Funktechnik miteinander zu kommunizieren

Chat: engl. to chat = plaudern, schwatzen; elektronische Kommunikation zwischen Personen im Internet in Echtzeit. Ursprünglich nur Textchat, inzwischen auch Ton- und/oder Video-Einsatz möglich, die »Chatiquette« benennt die wichtigsten Regeln beim Chatten

Cloud Computing: übersetzt etwa »Wolkenrechnen«, Konzept, bei dem IT-Hardware wie Rechenzentrum, Datenspeicher und Software nicht mehr durch die Nutzer-innen selbst betrieben oder für diese bereitgestellt wird, sondern extern als Dienst angemietet wird; die Daten und Programme befinden sich demnach in einer über das Internet erreichbaren »Wolke« außerhalb des eigenen Rechners oder Rechenzentrums. Beispiel: Amazon Web Services, Apple iCloud, Dropbox

CMS: Abkürzung für Content Management System; Redaktionssystem für Websites, trennt Inhalt und Layout, verwaltet unterschiedliche Redaktionsprofile. Erweiterungen z.B. Shops, Wikis können ergänzt installiert werden. Software u.a. Joomla, Drupal, Typo3 (alles Open Source (s. dort)

Community: Gemeinschaft von Internet-Nutzer-inne-n, die eine Anmeldung erfordert und Speicherplatz für Texte, Fotos und Videos bietet, die mit anderen getauscht werden können; die bekannteste und heute weltweit am häufigsten besuchte Community ist Facebook (s. auch Soziale Netzwerke)

White-Label-Communitys: Möglichkeit, sich mit Gleichgesinnten in einer eigenen Community auszutauschen und Design, Funktionen und Aufbau selbst zu bestimmen; Beispiele: tumblr, Buddypress

Creative Commons: Lizenz, mit der Autorinn-en anderen Nutzungsrechte an ihren Werken, z.B. Texte, Musik, Fotos, einräumen können

Cybermobbing/Cyberbullying: Bezeichnung für das absichtliche Beleidigen, Bloßstellen, Belästigen und Bedrohen anderer im Internet oder per Handy; den Täter/die Täterin nennt man »Bully«

Digital Immigrants: Bezeichnung für Personen, die sich erst als Erwachsene mit den gängigen digitalen Technologien vertraut gemacht haben

sieben

Digital Natives: Bezeichnung für Personen, die mit den digitalen Technologien wie Computer, Internet, Handys und MP3 selbstverständlich aufgewachsen sind

Digital Residents/Digital Visitors: Unterscheidung von User-innen-Typen, die unabhängig vom Alter oder von der Häufigkeit der Internetnutzung das Internet unterschiedlich bewerten; die Residents sehen eher die Chancen und wollen größtmögliche Freiheit im Netz, die Visitors sehen eher die Gefahren und fordern geordnete Regeln

Dropbox: Webdienst, der ein Netzwerk-Dateisystem für die Nutzung durch mehrere User-innen und Rechner bereitstellt und alle gespeicherten Daten in einer Cloud bereithält

Doodle: Webdienst für Terminabfragen und **Umfragen** 

Educaching: Integration des Geocaching (s. dort) in Bildungsprozesse

Ego-Shooter: Bezeichnung für umstrittene Computerspiele, die aus der Ich-Perspektive gespielt werden und bei denen es darum geht, möglichst viele virtuelle Gegner abzuschießen; Beispiel Counterstrike

Etherpad: Browserbasierte Software, die das gemeinsame Arbeiten an Texten möglich macht

Feed: kurz für RSS-Feed (s. dort) oder Newsfeed

Flickr: Fotocommunity, auf der jede-r digitale Fotos bereitstellen und kommentieren kann

Folksonomy: Begriffskombination aus »folk« (Leute) und »taxonomy« (Klassifizierung); Beschreibung der Entstehung von gemeinschaftlich produzierten Inhalten und deren Anordnung in Blogs und Wikis, Beispiele: Wikipedia und Flickr

Friendcasting: Empfehlungen auf digitalen sozialen Netzwerken (Communitys, Blogs) von Freund-inn-en

FTP: Abkürzung für File Transfer Protocol; Übertragungsprotokoll zwischen zwei Rechnern, das den Datenaustausch unabhängig von Rechnertyp, Betriebssystem oder Dateiformat ermöglicht

Gadget: übersetzt: technische Spielerei; Bezeichung für kleine, technische Geräte, die neben funktionalen auch spielerische und unterhaltende Features bereithalten

Geocaching: Mix aus Schatzsuche und Schnitzeljagd mithilfe von GPS (Global Positioning System)-Technik; GPS-Besitzer-innen verstecken Schätze (Caches) an besonderen Orten und lotsen andere über die Koordinaten-Angabe dorthin

Geo-Location-Dienste: ermöglichen den User-inne-n z.B. via im Smartphone integrierter GPS, ihren aktuellen Aufenthaltsort mit anderen zu teilen und geben Tipps zu Restaurants oder touristischen Highlights in der Nähe, Beispiele u.a. Foursquare, AroundMe

Icon: englische Bezeichnung für Symbolbilder, die bestimmte Programme, Dateien oder Verzeichnisse repräsentieren und mit einem Doppelklick zu öffnen sind

ICQ: eines der Instant-Messaging-Programme; Name der Software verdankt sich der Aussprache, die klingt wie »I seek you« (ich suche dich)

Instant Messaging (IM): engl. für sofortige Nachrichtenübermittlung; Kommunikationsmethode, bei der per Chat (s. dort) Textnachrichten übermittelt werden; bekannte Beispiele für einen IM-Dienst: Skype, ICQ, WhatsApp, Snapchat

Instant Messenger: entsprechende Software (s.o.)

IP-Adresse: Internet-Protokoll-Adresse; eindeutige Adresse eines Rechners im Internet

LAN-Partys: LAN ist die Abkürzung für Local Area Network; Netzwerk von Computern in einem räumlich begrenzten Gebiet, durch die Verbindung via Netzwerkkabel kann man z.B. bei einer LAN-Party gegeneinander spielen

Malware: Kunstwort aus »malicious« (böswillig) und Software; bezeichnet schädliche und störende Programme wie Viren, Würmer und Trojaner (s. dort)

Mashup: von to mash (vermischen); Website, die freigegebene Teile (Applikationen) von mindestens einer weiteren Website integriert

Microblogging: Form des Bloggens in 140 Zeichen, SMS-ähnliche Textnachrichten werden online via Internet veröffentlicht und können abonniertwerden. Zum Beispiel über Twitter (s. dort)

Mindmap: deutsch etwa Gedanken- oder Gedächtnislandkarte; Technik, die bei der Erschließung und visuellen Darstellung eines Themas angewendet werden kann; durch Assoziationsketten sollen sich Gedanken frei entfalten können. Zum Beispiel mindmeister.de

Mobile Devices: Bezeichnung für kleine, tragbare Geräte wie Handys, Smartphones und Tablets (s. dort)

Newbie: Kunstwort aus den englischen Begriffen »new« und »boy«; Bezeichnung für einen Neuling oder ein-e Anfänger-in im Umgang mit Computern bzw. bestimmten Angeboten des Internets

Open Source: Software, die es jedem ermöglicht, Einblick in den Quelltext des Programms zu erhalten und diesen weiterzuentwicklen. Beispiele: Typo3, Wordpress

Peer-to-Peer-Netzwerke: auch P2P-Connection; Netz von gleichberechtigten Computern, die untereinander ihre Ressourcen zur Verfügung stellen

Picasa: Google-Software für die einfache Archivierung und Verwaltung von Bildern

Podcasts: abonnierbare Audio- und Videodateien im Internet; Mixbegriff aus iPod (mp3-Player von Apple) und to broadcast (übertragen)

Posting: Text-, Bild- oder Videobeitrag in Webforen, Communitys, Blogs, Websites

QIK: Skype-Dienst für Live-Videostreaming, die nur kurze Zeit verfügbar sind; ähnlich wie Snapchat (s. dort)

RSS-Feed: Abkürzung für Really Simple Syndication; Nachrichten, die per Abonnement von bestimmten Websites Blogs, Communitys importiert werden können und im Browser oder einem entsprechenden Programm verwaltet und gelesen werden können

RSS-Feed Reader: Software zum Auslesen und Verwalten von RSS-Feeds

Semantisches Web: Erweiterung des Internets um technologische Funktionen, die nicht nur die Wortbedeutung von z.B. Suchbegriffen erfassen, sondern auch Klassifizierungen ermöglichen und Zusammenhänge herstellen können; so kann über Metadaten eine komplexere Suchanfrage aus mehreren Begriffen beantwortet werden

Skype: Software mit Instant-Messaging-Funktion, die kostenloses Videotelefonieren und Textchat zwischen Skype-User-inn-e-n via Internet ermöglicht

Slideshare: Internetplattform, auf der man seine Präsentationen und Dokumente kostenlos einstellen und mit anderen teilen kann; slideshare. net

Smartphone: kleines internetfähiges Multifunktionsgerät mit eigenem Betriebssystem, das außer Telefonieren zahlreiche mobile Funktionen über Apps bietet. Beispiele: iOS, Android, Blackberry, Windows-Phone

Snapchat: Instant-Messenger, über den versendete Fotos nur kurze Zeit sichtbar bleiben.-

Social Bookmarks: Internet-Lesezeichen, die von mehreren Nutzer-inne-n gemeinsam auf einem Server im Internet oder Intranet abgelegt werden, um gemeinsam darauf zugreifen zu können und diese auszutauschen. U.a. die Social-Bookmark-Netzwerke Delicious und Mister Wong werden genutzt, um Links und Nachrichten zu sammeln

Social Media: bezeichnet den grundsätzlich veränderten Charakter der Mediennutzung und Meinungsmache. Jede-r kann Informationen und Meinungen im Internet streuen und sich hier mit Gleichgesinnten treffen

Social-Plugin: von Facebook angebotene Erweiterungen, die auf externen Websites eingebundenwerden können und eine direkte Verbindung zu Facebook haben, z.B. der »Gefällt mir«-Button, eine Kommentar- oder Empfehlungsbox, Teilen

Soziale Netzwerke: auch Social Communitys; Gemeinschaft von Internet-Nutzer-inne-n, die eine Anmeldung erfordert und Speicherplatz für Texte, Fotos und Videos bietet, die mit anderen getauscht werden können; z.B. Facebook, Google+, Ello

Social Software: Software, die Kommunikation von User-inne-n befördert, u.a. Blogs, Wikis, Chats und Foren

Tablet: tragbarer Computer mit Bildschirmtastatur

Tag: Schlagwort, mit dem man gezielt auf Websites nach Informationen suchen kann

Tag Cloud: deutsch etwa Schlagwort- oder Stichwortwolke; Methode zur Visualisierung von Informationen, die oft alphabetisch sortiert und nach Wichtigkeit der Schlagworte angezeigt werden

Templates: Designvorlagen für eine Website, Buchseite etc., das die wesentlichen Layoutelemente bereits enthält und Grundlage für die Anordnung von Texten und Grafiken ist

Thread: engl. für Faden, Strang; Folge von geordneten Diskussionsbeiträgen (Postings, s. dort) z.B. in Foren und Blogs

Trojaner: Programme, die im Hintergrund arbeiten und persönliche Daten wie Passwörter, Kreditkartennummern u.Ä. ausspionieren

Tutorials: Gebrauchsanleitung für ein Computerprogramm, in der Funktionen und Bedienung schrittweise erklärt werden

Tweet: Kurznachricht mit max. 140 Zeichen, die über den Online-Dienst Twitter gesendet wird

Twitter: Anwendung zum Microblogging (s. dort); soziales Netzwerk zur Verbreitung von kurzen Textnachrichten (Tweets) im Internet

User-Generated-Content: Inhalte im Web, die User-innen meist kostenfrei für andere zur Verfügung stellen, u.a. Videos, Bilder, Texte; Beispiele: YouTube, Wikipedia, Facebook

USK: Abkürzung für Unterhaltungssoftware Selbstkontrolle; freiwillige Einrichtung der Computerspielewirtschaft, die Computerspiele in Deutschland prüft und nach dem Jugendschutzgesetz Alterseinstufungen vornimmt (vgl. FSK)

Video-Communitys: Webseiten, auf denen User-innen ihre selbstgedrehten Kurzfilme präsentieren und gegenseitig bewerten und empfehlen können; bekanntestes Beispiele: youtube.com, vimeo.com

Vlogs: Abkürzung für Video-Logs; im Gegensatz zum Blog werden hier v.a. Videos eingestellt

Web 1.0: Rückwirkende Bezeichnung für den Charakter des Internets in den 1990er Jahren, als es zum Massenmedium wurde und zunehmend für Selbstdarstellungen von Institutionen, Organisationen, Unternehmen und auch Privatpersonen genutzt wurde; der Bereich der Interaktion war jedoch nur unterentwickelt

Web 2.0: Der Begriff wurde 2003 erstmals verwendet, um die veränderte Nutzung und Wahrnehmung des Internets zu bezeichnen; Informationen wurden nicht länger zentral von großen Unternehmen verbreitet, sondern jede-r Nutzer-in kann zunehmend selbst Inhalte in das Internet einbringen, bearbeiten und in Umlauf bringen

Web 3.0: Bezeichnung für das künftige, »denkende« Internet, das in der Lage sein sollte, sämtliche Daten und Informationen zu deuten und miteinander in Verbindung zu setzen; Zusammenführung der Technologien des Semantischen Webs

(s. dort) mit den Charakteristika des Web 2.0

Weblog: kurz Blog; Website mit regelmäßigen Beiträgen und Kommentaren zu einem bestimmten Themenbereich, häufig in Form eines persönlichen Online-Tagesbuchs; Software u.a. Wordpress, Blogger, Posterous, Tumblr, Flavors

Webspace: Bezeichnung für einen Speicherplatz von Dateien auf einem Server, auf den über das Internet dauerhaft zugegriffen werden kann; Kund-inn-en von Internetdienstanbietern können dort Dateien, Dokumente, Internetauftritte etc. speichern und veröffentlichen

Widget: kleine Programme, die z.B. das Wetter oder Kalender auf dem Desktop oder einer Website anzeigen

Wiki: Gemeinschaftsprojekt im Internet, an dem sich jede-r mit Beiträgen, Statements etc. beteiligen kann. Beispiel: Wikipedia. Software u.a. Mediawiki, Dokuwiki

WPS: Weblog Publishing System (WPS) ist ein Content-Management-System zur Erstellung und Verwaltung von Weblogs.

## Schlagwortverzeichnis

## A

Abstimmung 34 AGB 11, 18, 70 Anwalts-Funktion 26 Arcade-Spiele 61 Augmented Reality 66

## B

Barcamp-Tool 53 Bewahrpädagogik 61, 80 Breaking the Rules 60, 61

# C

Communitys 30, 31, 32, 39, 79, 80, 81, 82, 83, 84 Computerspiele 22, 55, 60, 61, 62, 81, 84 Counterstrike 81 Creative Commons 2, 15, 41, 80 Cybermobbing 71, 80

## E

Ego-Shooter 58, 81 ePartool 32 Etherpad 53, 81

## F

Facebook 7, 11, 27, 30, 31, 32, 33, 34, 38, 39, 43, 44, 45, 70, 79, 80 Facebook-Page 38, 39, 45 Fahrsimulatoren 63 FastFoot-Challenge 69 Flickr 12, 46, 51, 81 Freeware-Spiele 57, 58 FSK 22, 23, 84

## G

Gbanga 68 Geocaching 67, 81 Google+ 12, 15, 18, 27, 31, 39, 42, 45, 49, 51, 64, 65, 67, 68, 69, 70, 79, 83 Google Drive 46, 53 Googlefight 65 Google-Whacking 65 GPS 66, 67, 68, 69, 81 GPS Mission Pro 67, 68 Great Landgrab 68

## H

Hardliner 55, 60, 62, 63

## I

Instagram 19, 46, 53 Internetradio 13, 14

### L

LAN-Party 22, 56, 78, 82

#### M

Material 10 Mitmach-Web 27 Musiktauschbörsen 12 myjuleica.de 31, 42

#### N

neXTtools.de 42

#### O

Open Souce 32

## P

Pacman 61, 62 Peer-to-Peer-Netzwerke 13, 82 Petition 32 Pinterest 42 Playstation 63, 64 Powerpoint-Karaoke 72 Pressearbeit 40 Projektmanagement 44

## $\Omega$

QR-Codes 69

### R

Rallye-Spiele 63 Redaktionsbüro 41 Remotespiele 61

## S

Smartphone 3, 19, 35, 39, 44, 64, 67, 69, 80, 81 Social-Media-Guidelines 40 Social Plugins 33, 43 Spielvertrag 59, 63, 77

#### T

Tablet 35, 82, 83 Twitter 11, 39, 45, 46, 52, 82, 83 Twogether Challenge Cup 63 Typo3 42, 47, 52, 80, 82

## U

Unterschriftenlisten 32, 47 Urheberrecht 12, 13, 14, 23 USK 22, 23, 56, 57, 58, 78, 84

## V

Vimeo 71 Virales Marketing 73

## W

Webradio 13 WhatsApp 3, 39, 53 Wikipedia 64, 66, 81, 84 Wikirace 66 Wordpress 42, 48, 82, 84

# Y

YouTube 14, 34, 49, 51, 71

sieben

### Z

Zombie Run 67

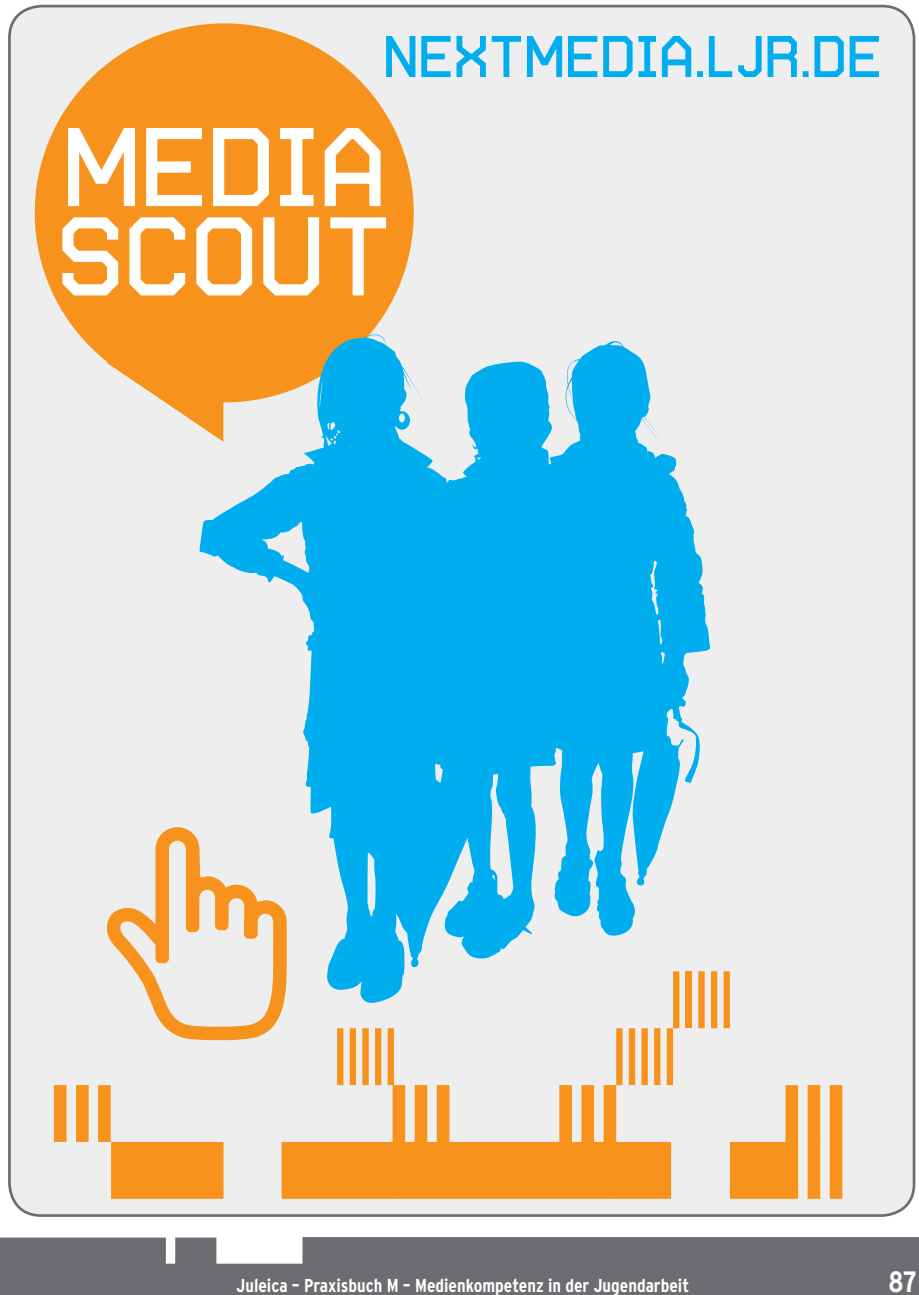

sieben

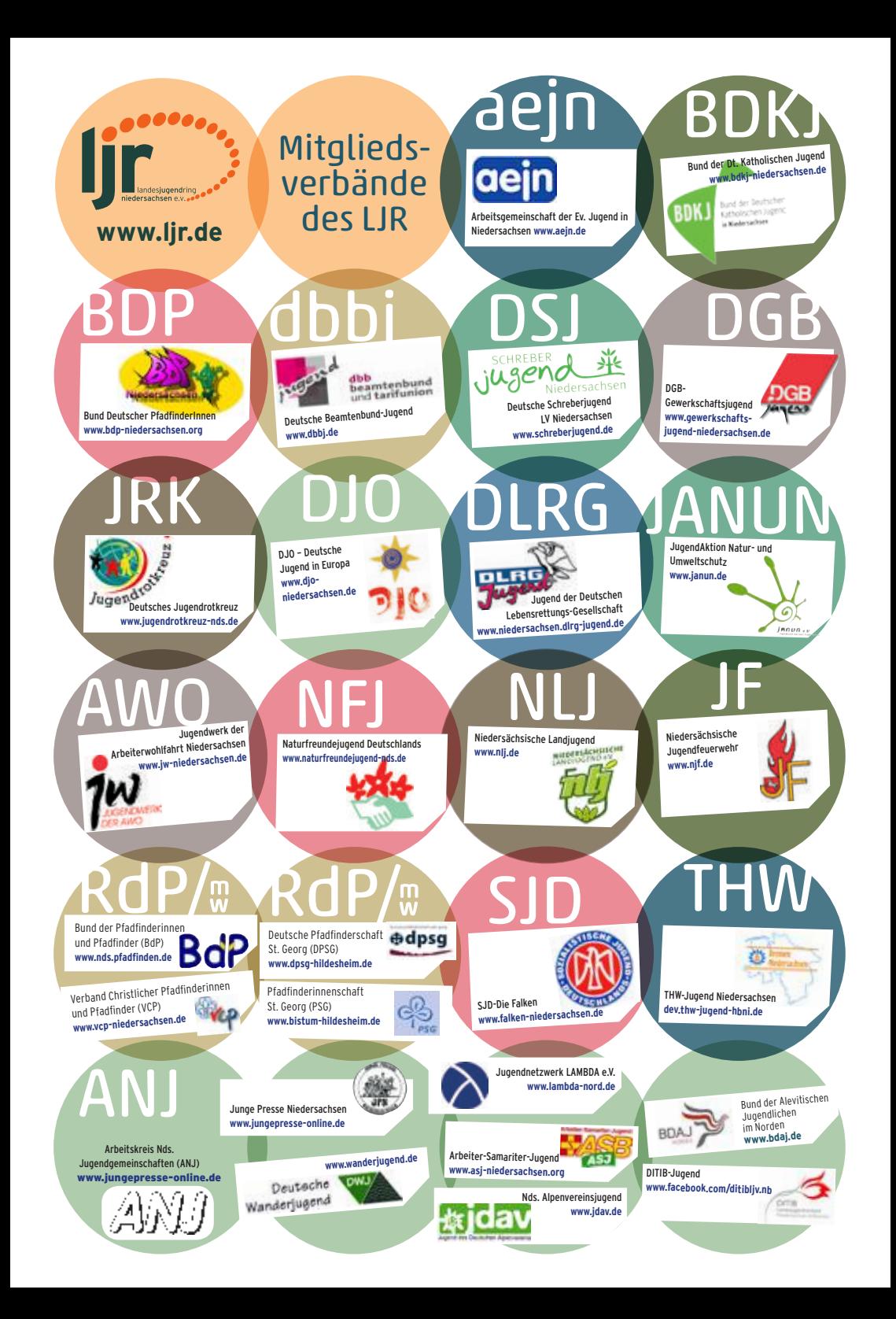

# **NEXTMEDIA**

- · JUGENDMEDIENHOMPETENZ
- · PARTIZIPATION: MACHT MEDIEN
- · METHODEN UND AHTIONSIDEEN
- · ÖFFENTLICHHEITSARBEIT
- · JUGENDMEDIENAHTIONEN
- · MATERIAL

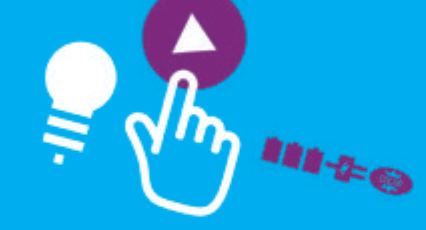

Climate Partner<sup>O</sup> klimaneutral

**ZERTIFIHATSNUMMER** 53326-1409-1006 CLIMATEPARTNER.COM

LJR.DE NEXTMEDIA.LJR.DE JUGENDSERVER-NIEDERSACHSEN.DE MY.JULEICA.DE

lllll

-- 1111111